# **FORMATION OP@LE**

# Support de présentation Comptabilité

Gestion de flux GFE

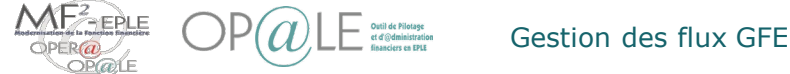

## **Présentation du processus nominal simplifié de la recette (GFE)**

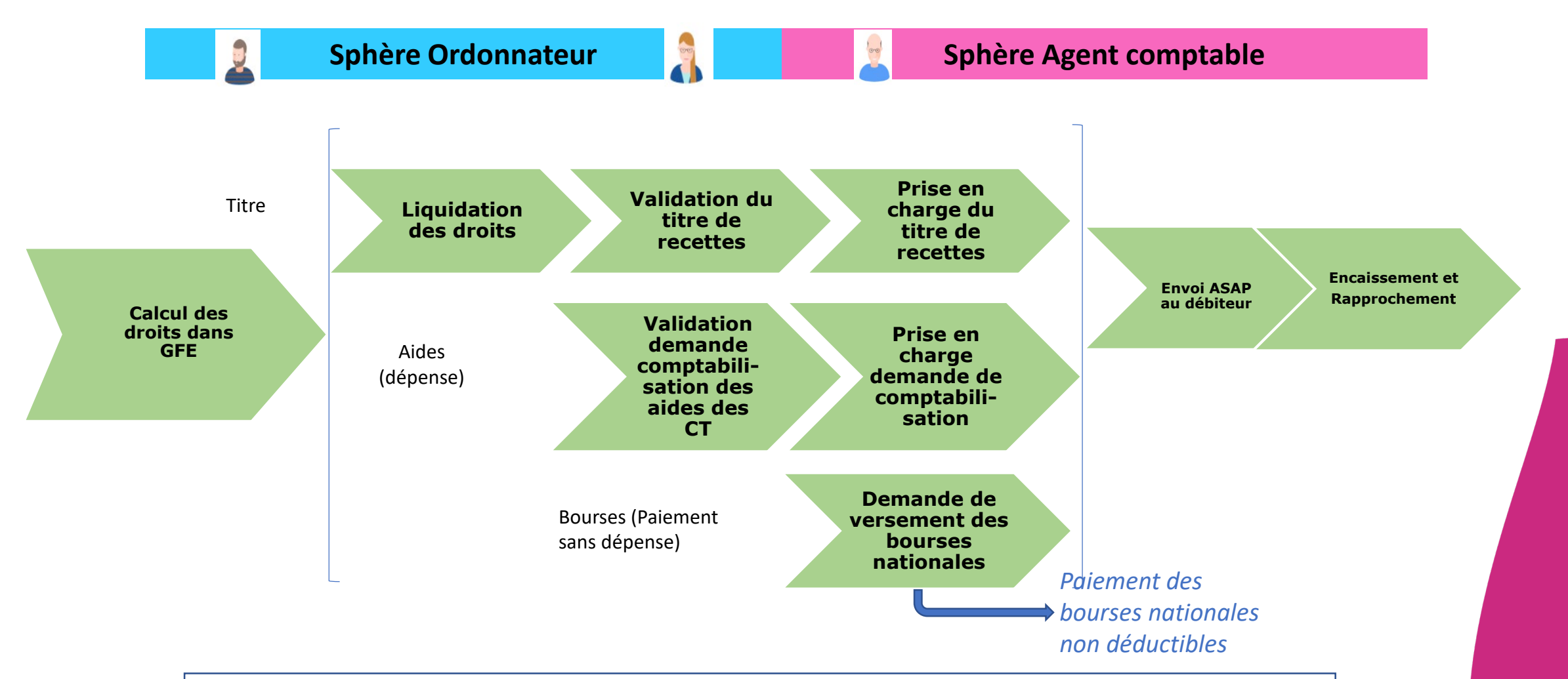

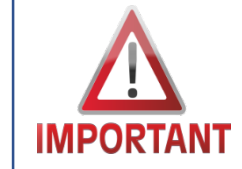

*Afin d'assurer une base élèves sûre et un traitement correct suite aux interfaces, il est indispensable de disposer d'informations exhaustives et fiables dans SIECLE BEE (noms, coordonnées mails des responsables,…)*

### **Présentation du processus nominal simplifié de la recette (GFE)**

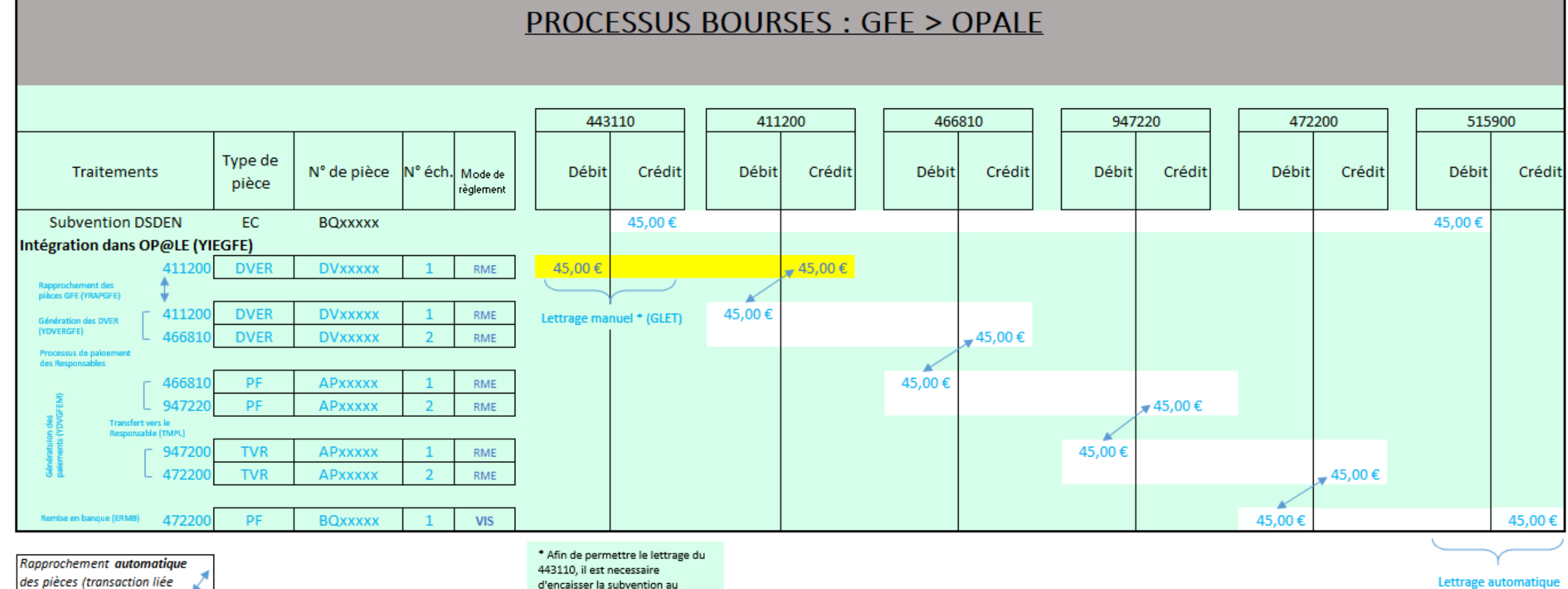

des pièces (transaction liée GPIA) Ecriture automatique (YECRVALI) Lettrage (GLET) Flux entrant issu GFE (ne pas contrepasser)

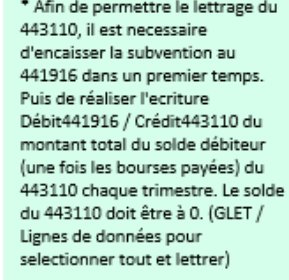

Lettrage automatique

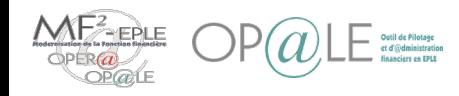

#### Processus de Gestion des droits constatés avec encaissement dans OP@LE

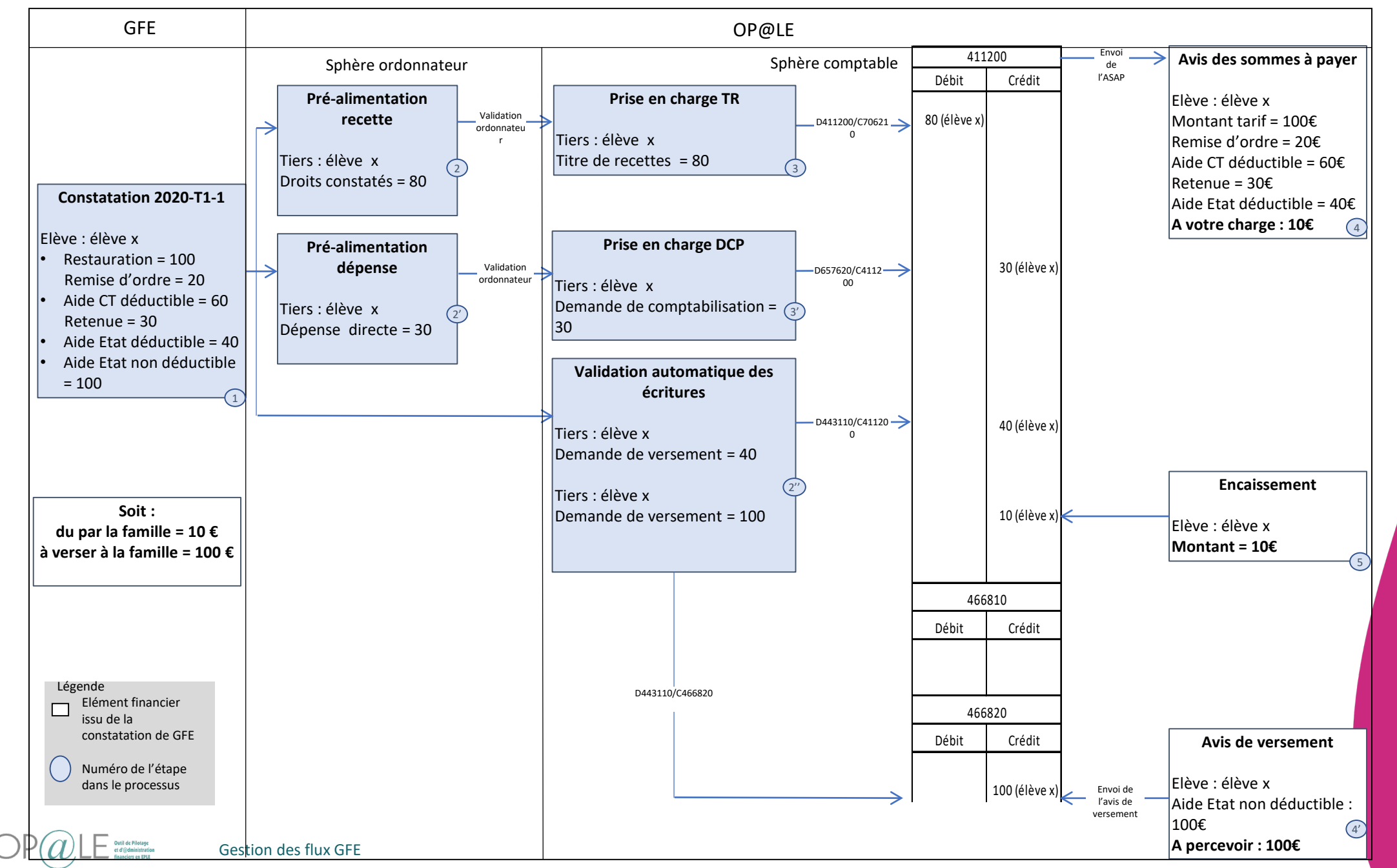

#### Processus de Gestion des droits constatés avec envoi de la créance sur TS Paiement

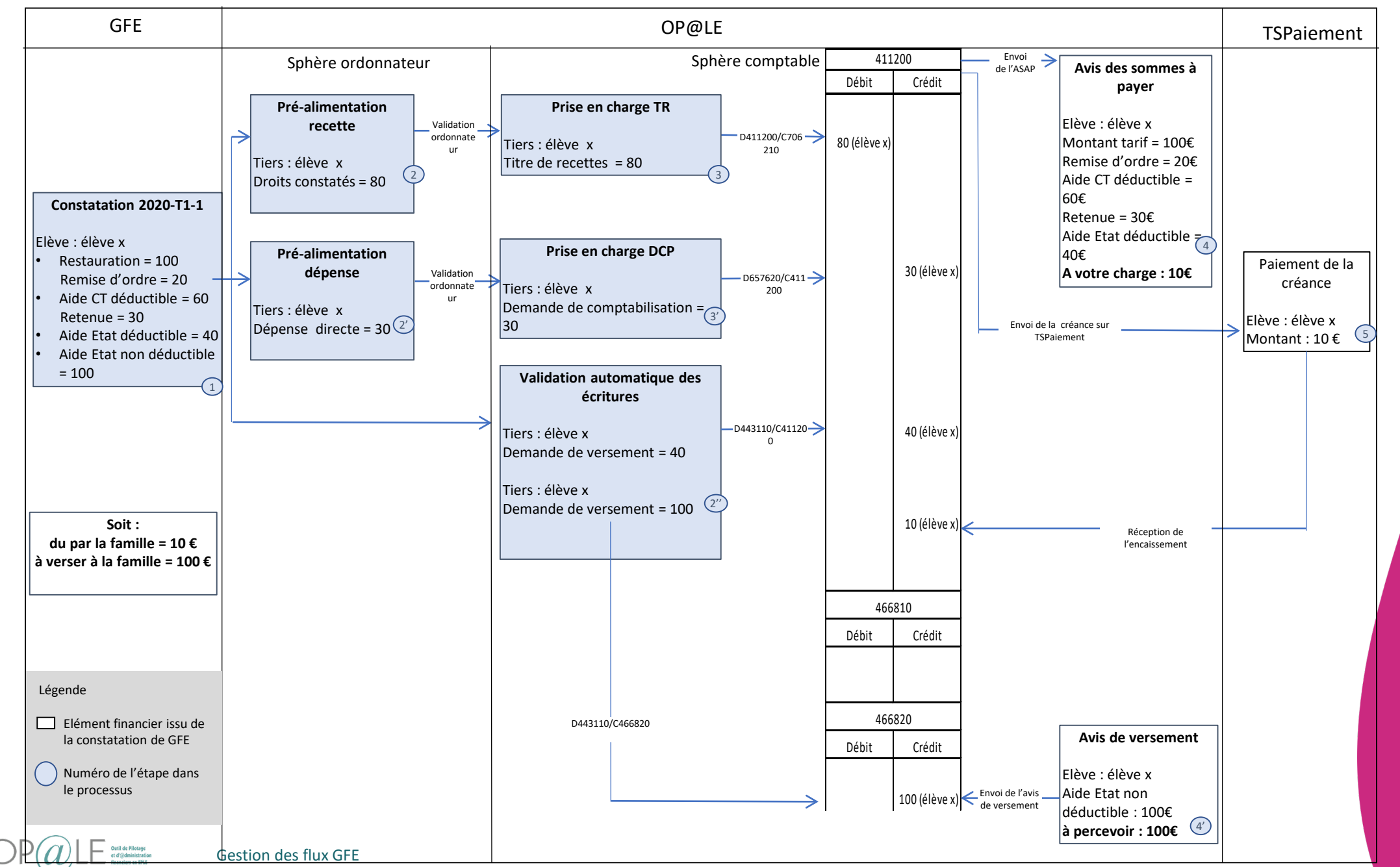

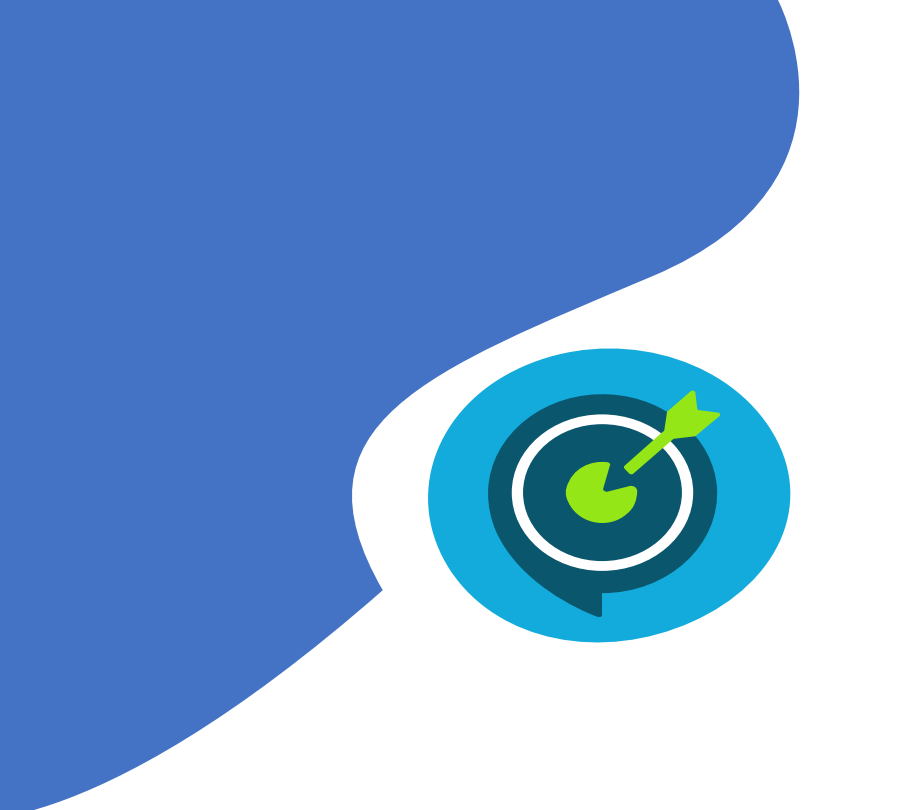

# Objectifs opérationnels

#### **Après avoir suivi ce module, vous serez capable de :**

- $\checkmark$  Prendre en charge les droits constatés et les reconstatations de services restauration/hébergement
- $\checkmark$  Prendre en charge les demandes de paiement d'aides de collectivités territoriales
- $\checkmark$  Rapprocher en masse des pièces de GFE comptabilisées dans OP@LE sur le compte 411200 pour un élève sur un trimestre
- $\checkmark$  Générer les avis de sommes à payer, avis de versement de restauration scolaire/hébergement
- Générer une demande de versement sur le compte 466810
- $\checkmark$  Gérer les cas de changement de déductibilité et changement de responsable des reconstatations des aides de l'Etat
- $\checkmark$  Gérer les régularisations des aides de l'Etat

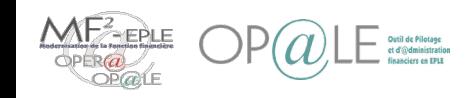

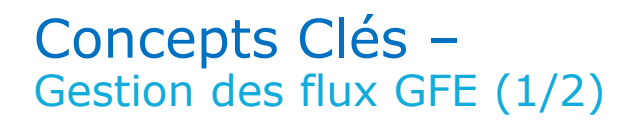

Afin d'alimenter les flux financiers dans le nouveau SI Financier pour chaque EPLE, l'application nationale OP@LE doit intégrer les informations financières provenant de l'application SIECLE-GFE dans ses actes de gestions (recette, dépense et comptabilité) afin de pouvoir procéder, si nécessaire, à la compensation et d'envoyer l'avis des sommes à payer/de versement aux familles.

Un seul flux est prévu en provenance de SIECLE GFE. Ce flux contiendra :

- les droits constatés (restauration/hébergement y compris les remises d'ordre) : intégrés au module recettes
- les aides des collectivités (bourses locales déductibles, primes locales déductibles, aides territoriales et locales déductibles) : intégrées au module dépenses
- les aides de l'Etat (bourses nationales déductibles, les primes nationales déductibles, la prime d'équipement non déductible) : intégrées au module finance.

Ce flux constitue une "constatation" dans GFE. L'application transmet ces données via un fichier.

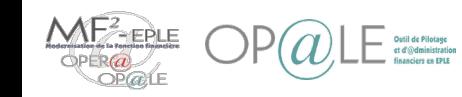

Gestion des flux GFE

### Concepts Clés – Gestion des flux GFE (2/2)

Dans le domaine Recette, l'interface GFE intervient afin de gérer les frais de restauration scolaire et d'hébergement, deux classes de recette sont créées dans OP@LE :

• Restauration scolaire hébergement : classes RSHI (Restauration scolaire), RSHR (Réductions restauration scolaire).

Dans le domaine Dépense, l'interface GFE intervient afin de gérer le cas des aides des collectivités territoriales, deux classes de dépense sont créées dans OP@LE :

• Aides des collectivités (bourses locales déductibles, primes locales déductibles, aides territoriales et locales déductibles) : classes GFED (Aides compensables GFE) et GFER (Demandes de reversement GFE).

Dans le domaine Comptabilité, l'interface GFE intervient afin de gérer les aides de l'Etat (bourses nationales déductibles, primes nationales déductibles et la prime d'équipement non déductible).

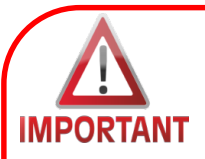

*PREREQUIS A TOUTE TRANSMISSION DE CONSTATATION OU RE-CONSTATATION :*

- *1. Il est indispensable que la base SIECLE-BEE soit à jour. Les comptes rendus fonctionnels (fichiers .log reçus du flux BEE) ne doivent présenter aucun tiers en ERROR ou WARN.*
- *2. Les domiciliations bancaires des responsables qui perçoivent les aides soient saisies, validées et associées.*
- *3. Dans le cas des responsables qui paient les frais scolaires, si un mandat de prélèvement existe, il sera nécessaire que les domiciliations soient saisies, validées et associées. A savoir : dans le cas d'une modification d'une domiciliation bancaire, il faut penser à la mettre à jour dans le mandat de prélèvement en conséquence.*

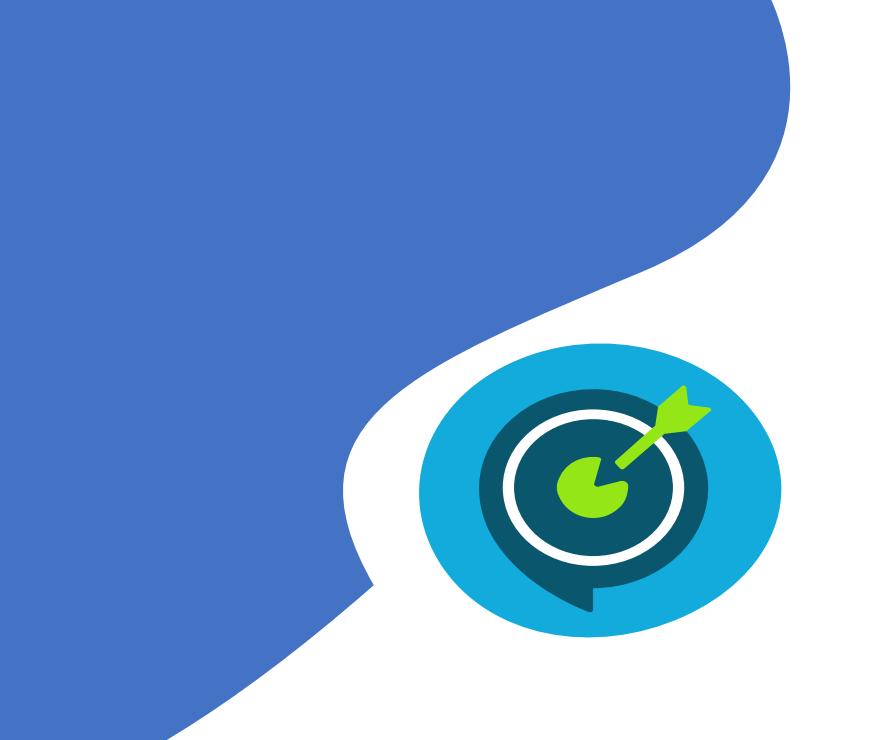

# Objectifs opérationnels

### **Après avoir suivi ce module, vous serez capable de :**

- Prendre en charge les droits constatés et les reconstatations de services restauration/hébergement
- $\checkmark$  Prendre en charge les demandes de paiement d'aides de collectivités territoriales
- $\checkmark$  Rapprocher en masse des pièces de GFE comptabilisées dans OP@LE sur le compte 411200 pour un élève sur un trimestre
- $\checkmark$  Générer les avis de sommes à payer, avis de versement de restauration scolaire/hébergement
- Générer une demande de versement sur le compte 466810
- $\checkmark$  Gérer les cas de changement de déductibilité et changement de responsable des reconstatations des aides de l'Etat
- Gérer les régularisations des aides de l'Etat

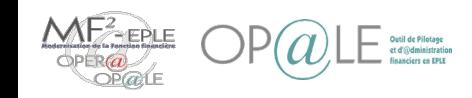

#### Mode opératoire – Imputation budgétaire des recettes issues de GFE (YGMLCV) (1/2)

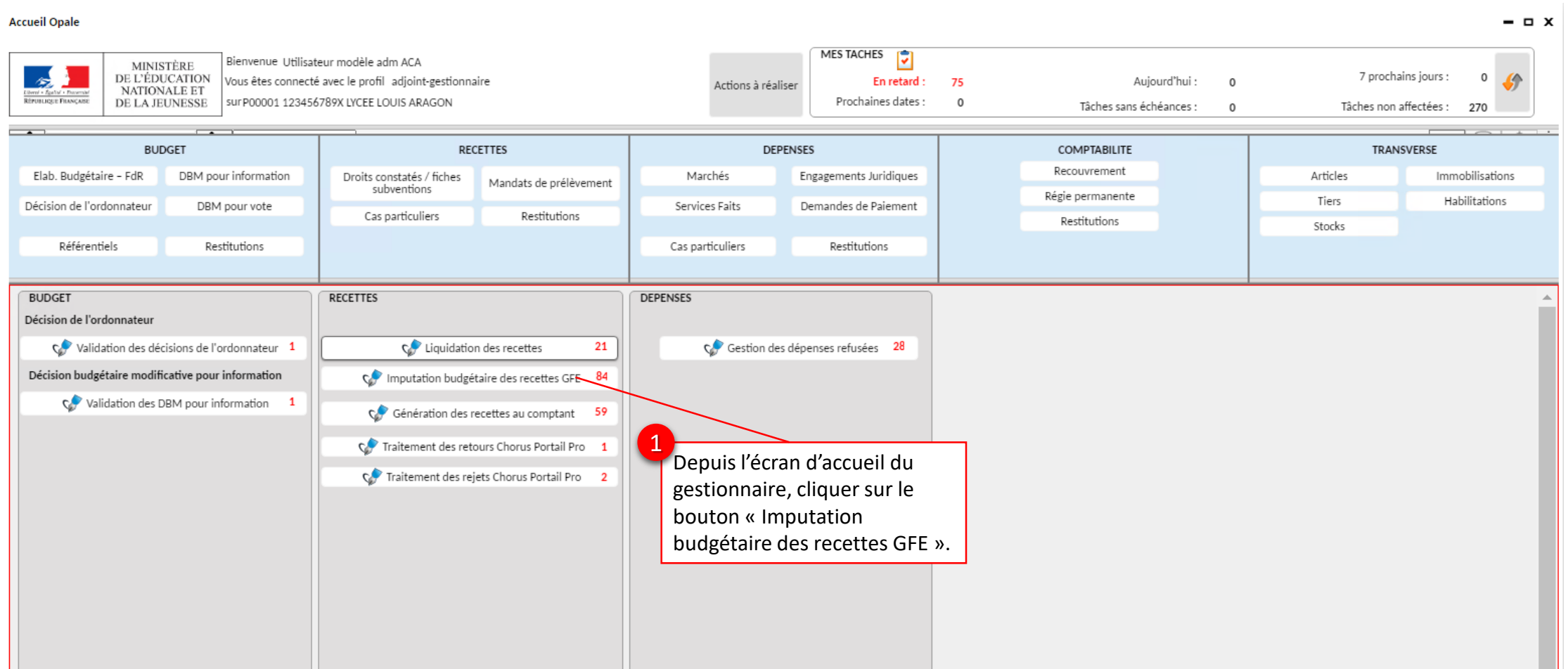

Gestionnaire **Gestionnaire**

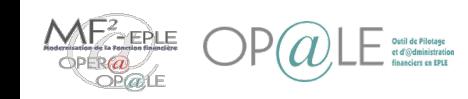

### Mode opératoire –

Imputation budgétaire des recettes issues de GFE (YGMLCV) (2/2)

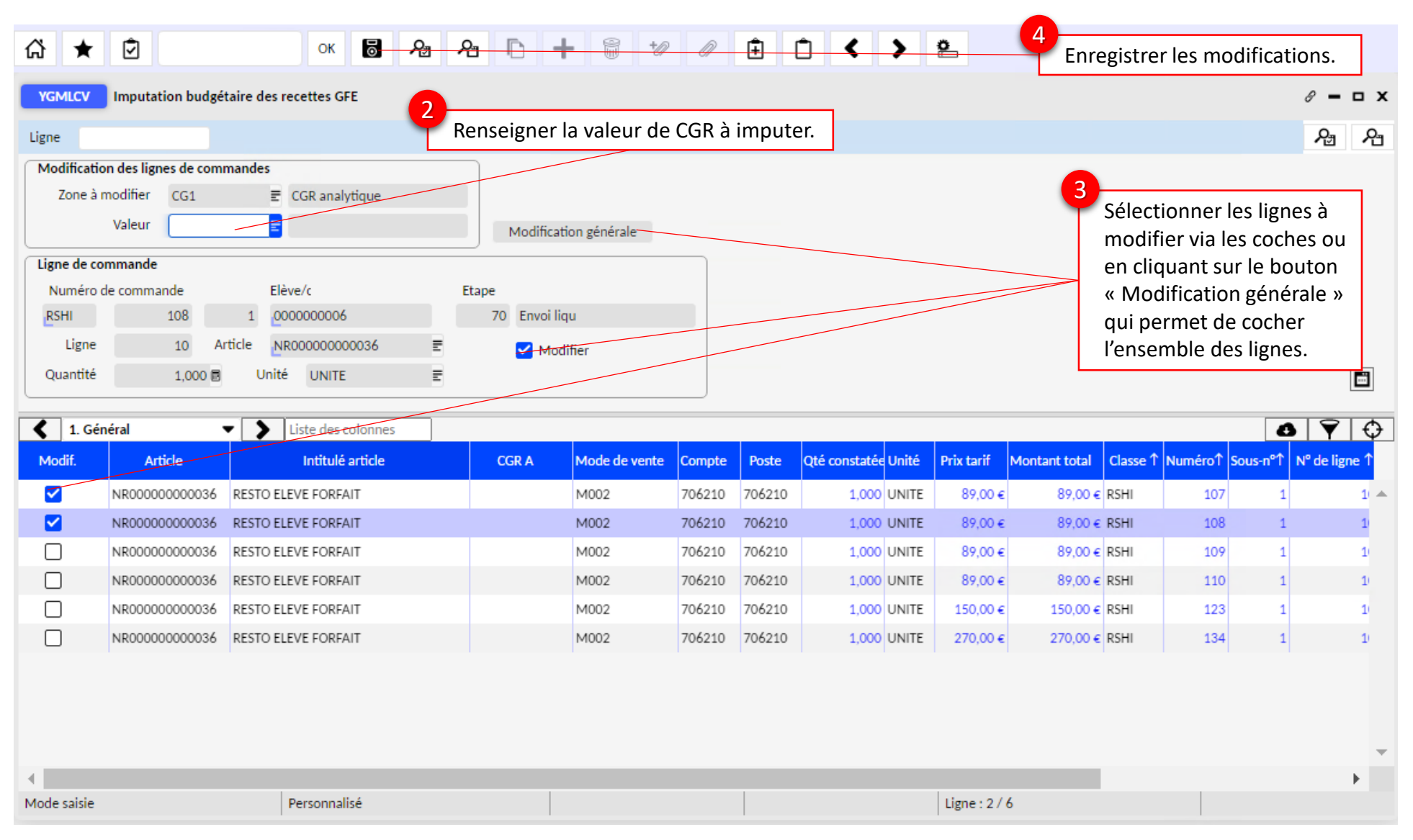

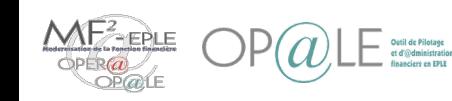

### Mode opératoire – Liquidation des recettes issues de GFE (YGVRC1) (1/2)

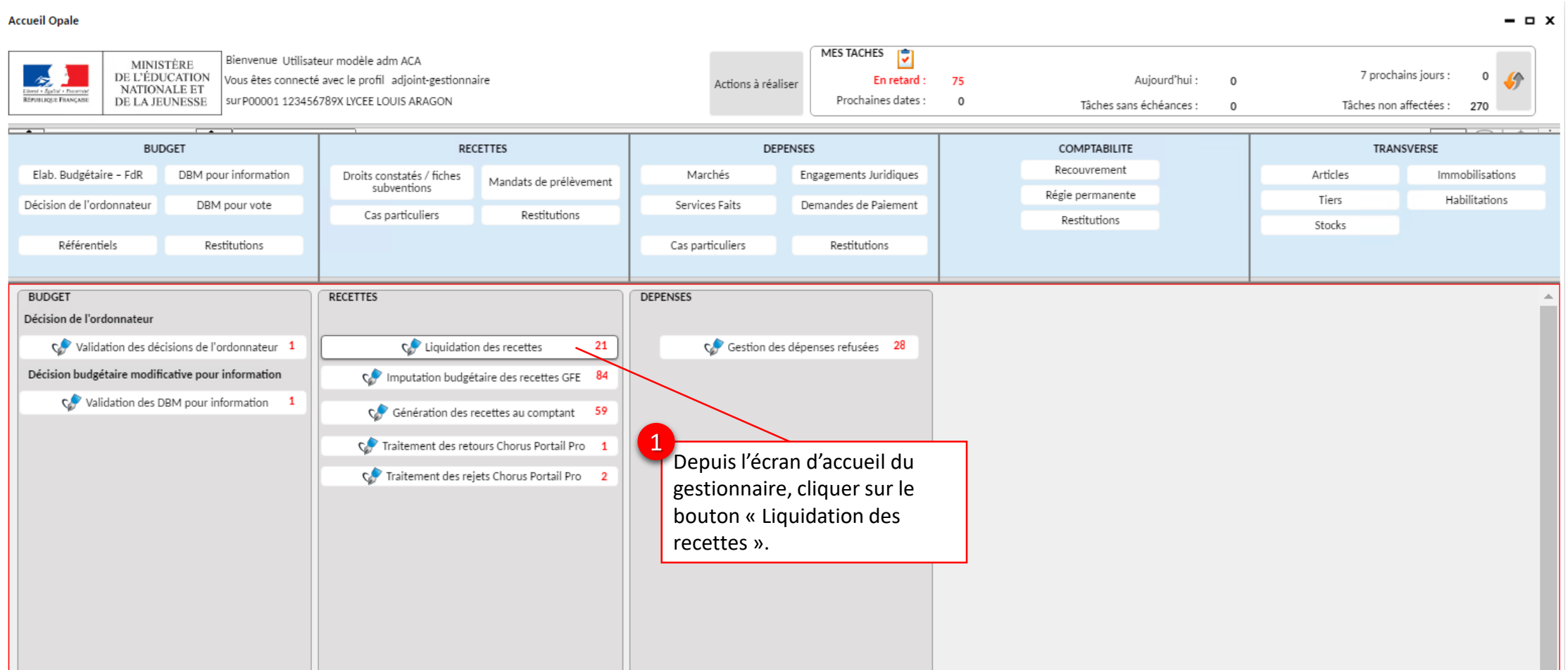

Gestionnaire

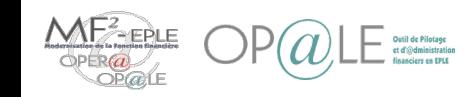

**Gestionnaire**

#### Mode opératoire – Liquidation des recettes issues de GFE (YGVRC1) (2/2)

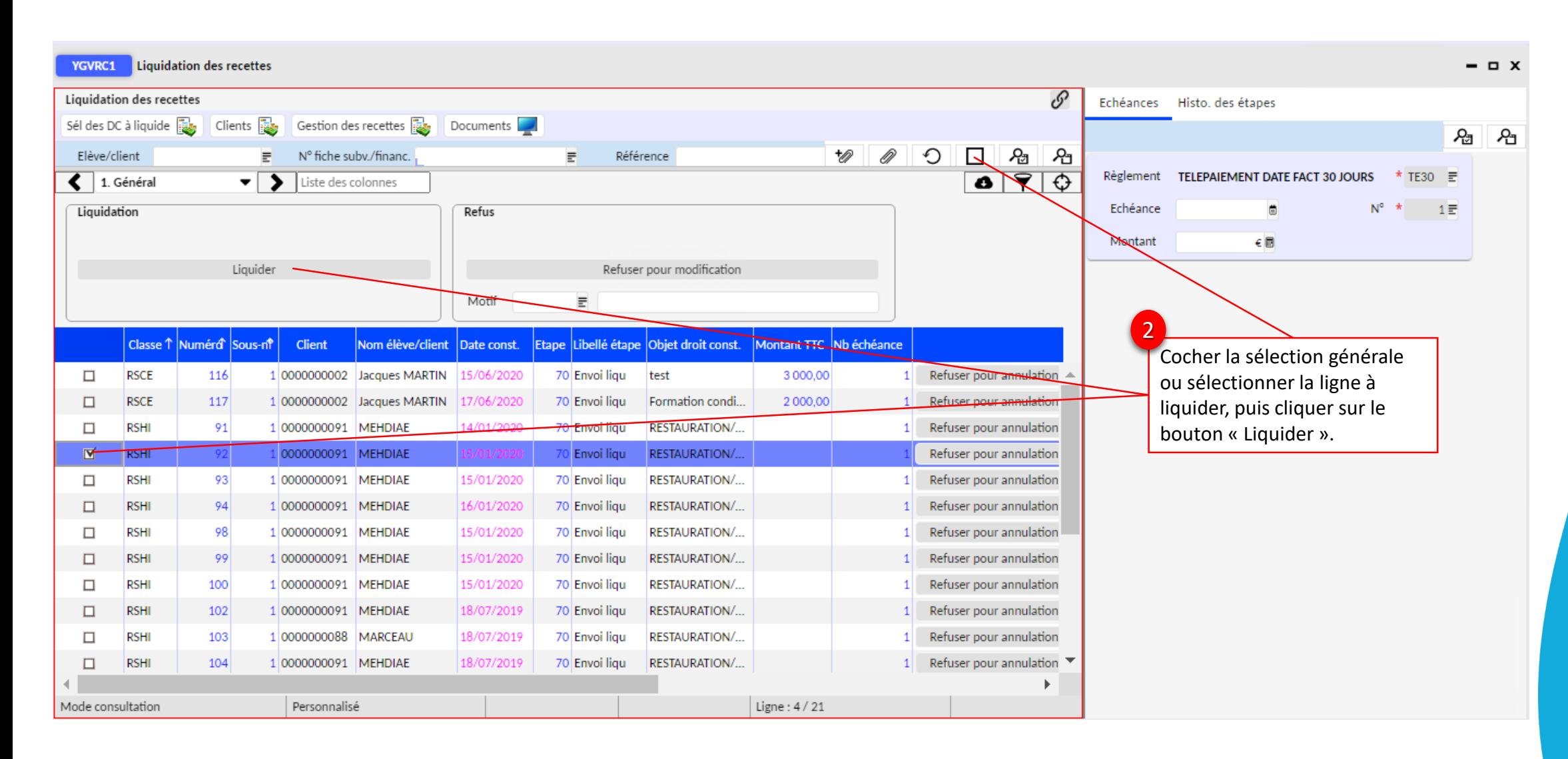

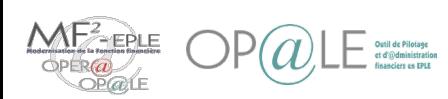

### Mode opératoire – Ajouter les pièces justificatives (1/1)

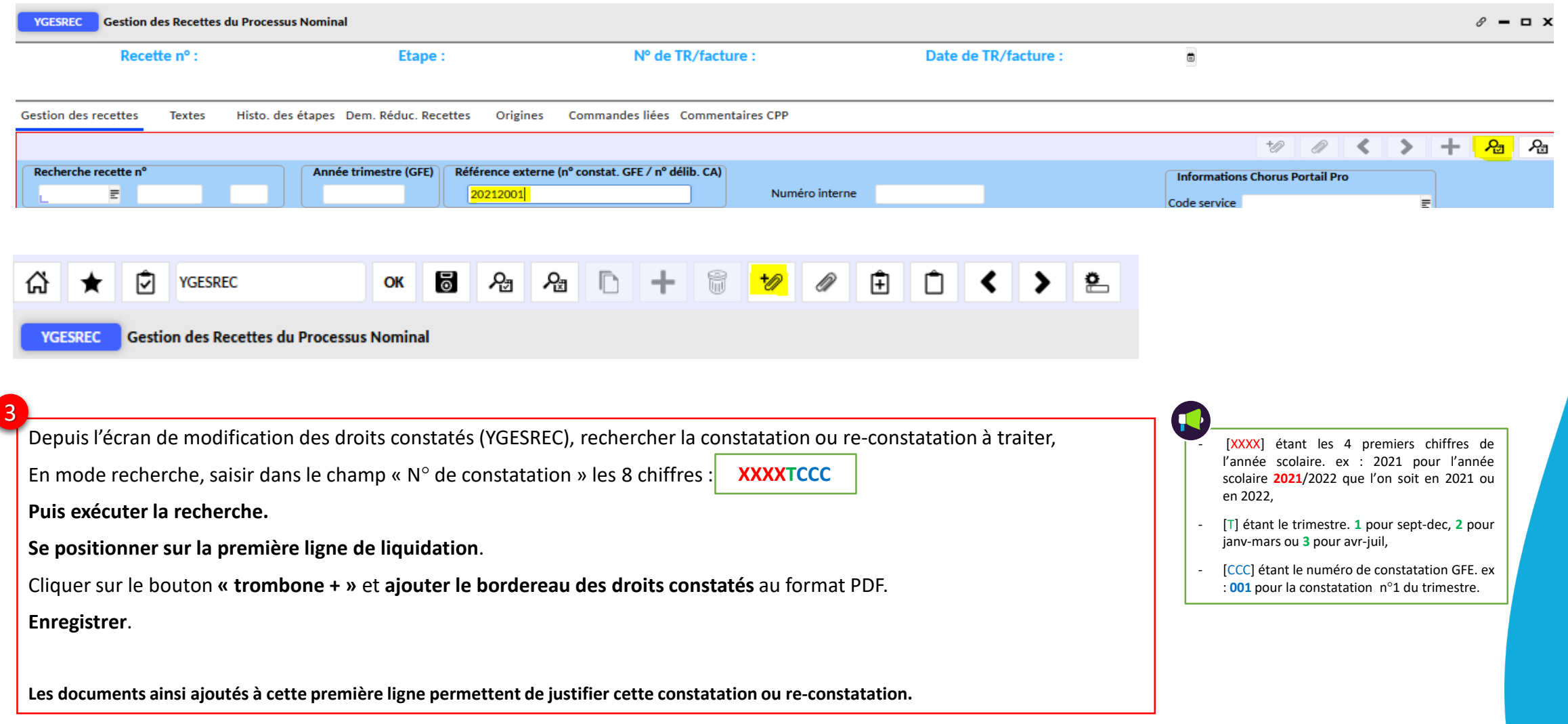

Gestion des flux GFE

FPI F

Gestionnaire **Gestionnaire**

### Mode opératoire – Validation des recettes issues de GFE (YGVALOR) (1/2)

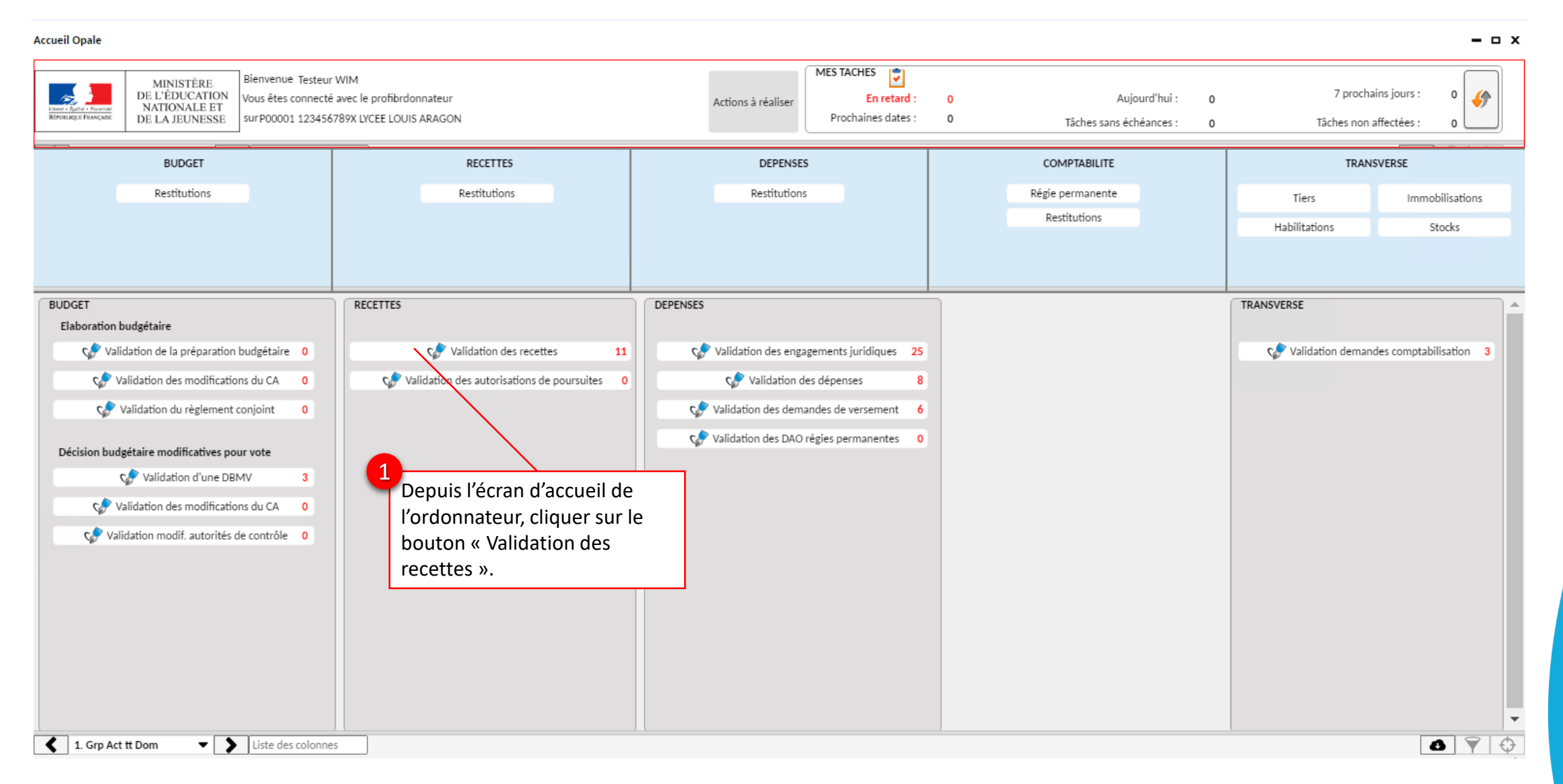

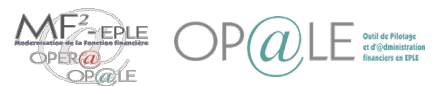

### Mode opératoire – Vous pouvez aller consulter le<br>Validation des recettes issues de GFE (YGVALOR) (2/2) Vous pouvez aller consulter le

Vous pouvez aller consulter le via l'écran YGESREC1 disponible en transactions liées de l'écran  $\mathscr{S}.$ 

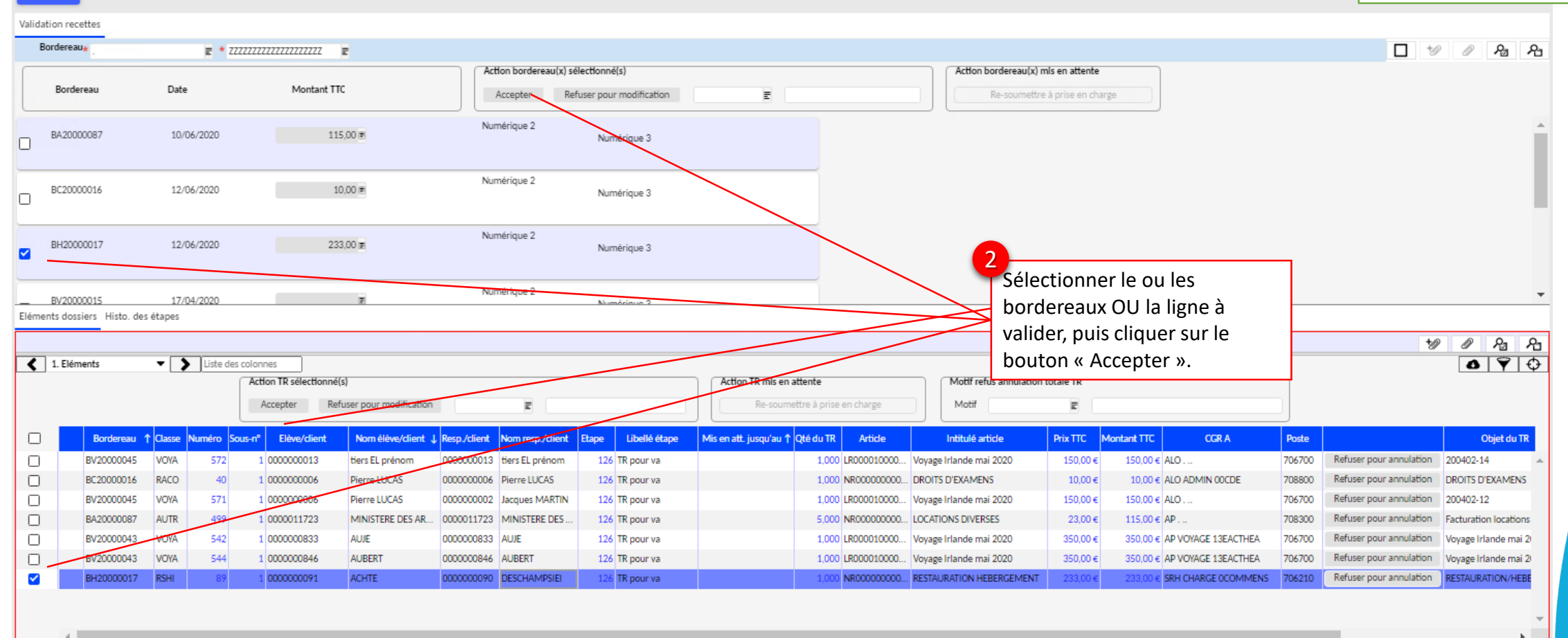

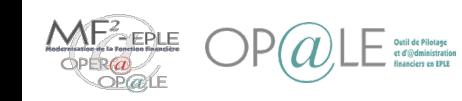

**YGVALOR** Validation des recettes

#### Mode opératoire – Consulter les justificatifs des recettes à prendre en charge

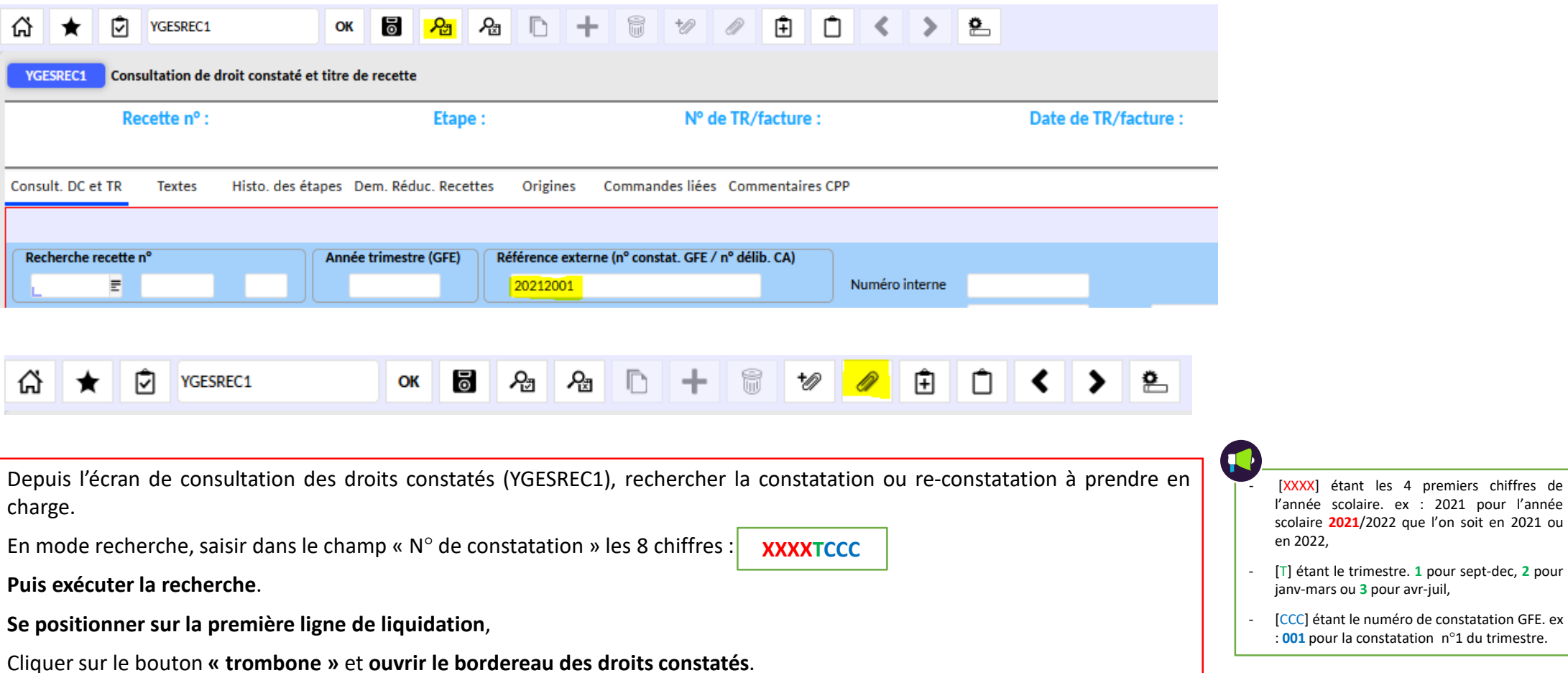

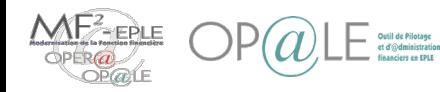

Gestion des flux GFE

#### Mode opératoire – Prise en charge des recettes issues de GFE (YGVALAC) (1/2)

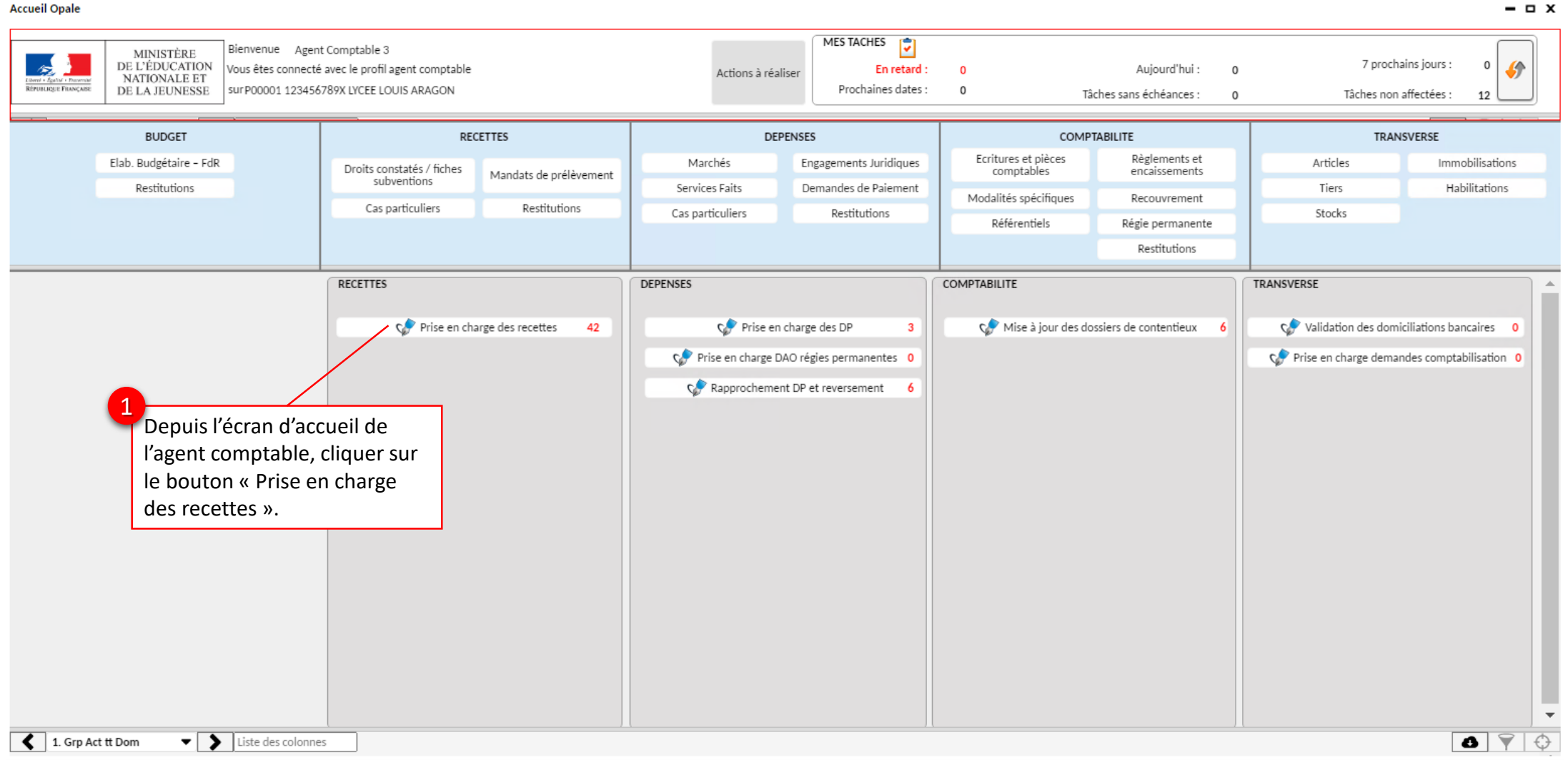

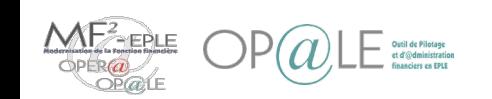

 $\times$ 

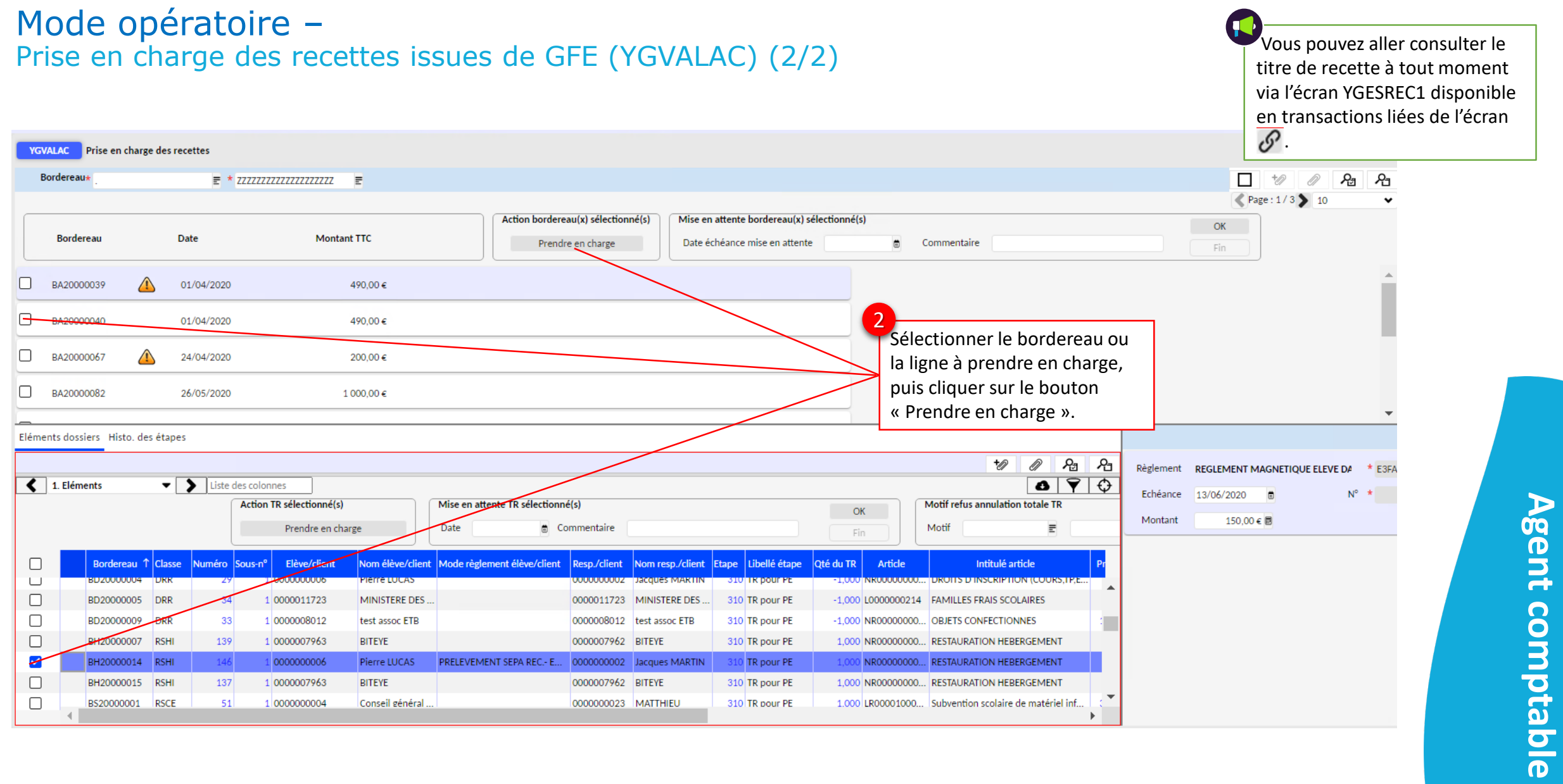

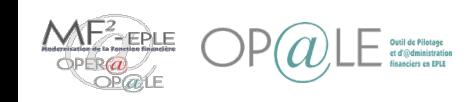

#### Mode opératoire – Contrôle des droits constatés pris en charge (YECRVALI) (1/4)

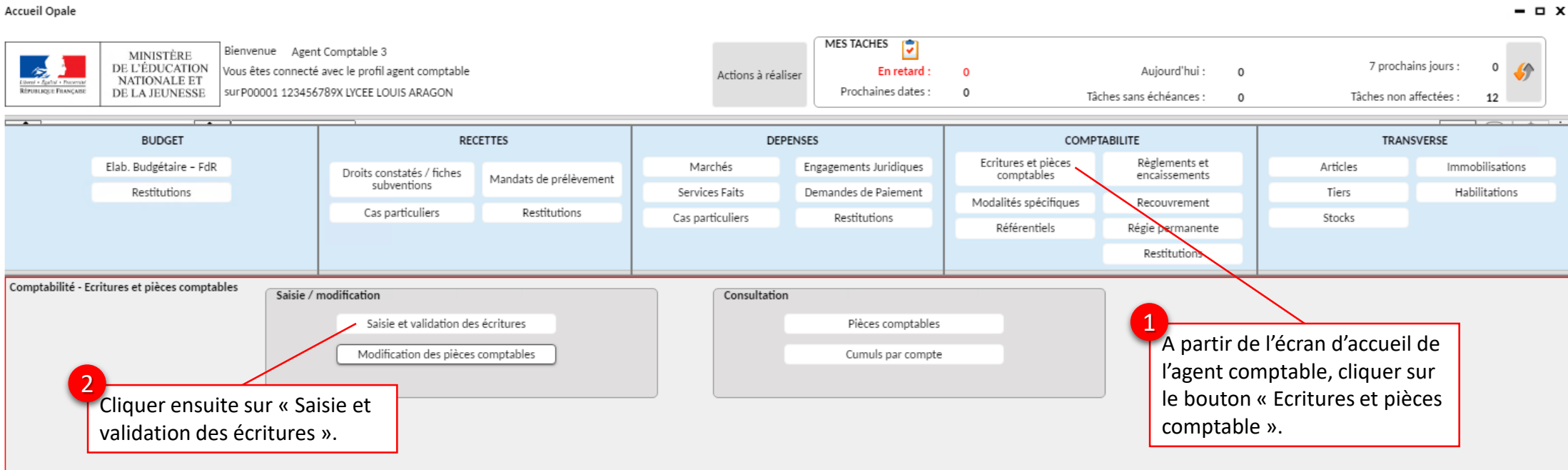

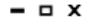

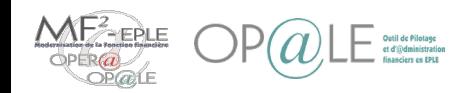

#### Mode opératoire – Contrôle des droits constatés pris en charge (YECRVALI) (2/4)

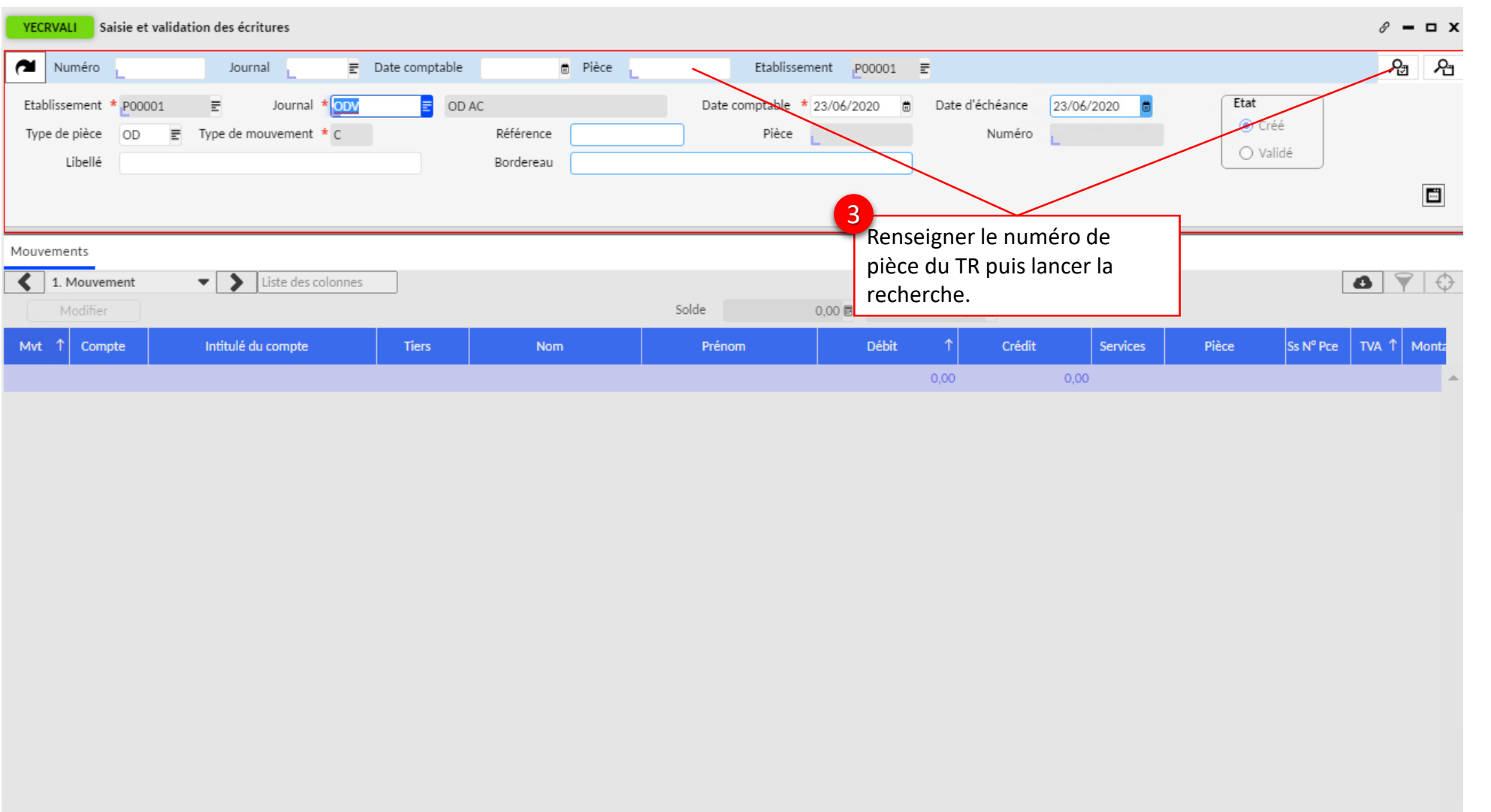

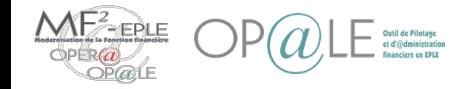

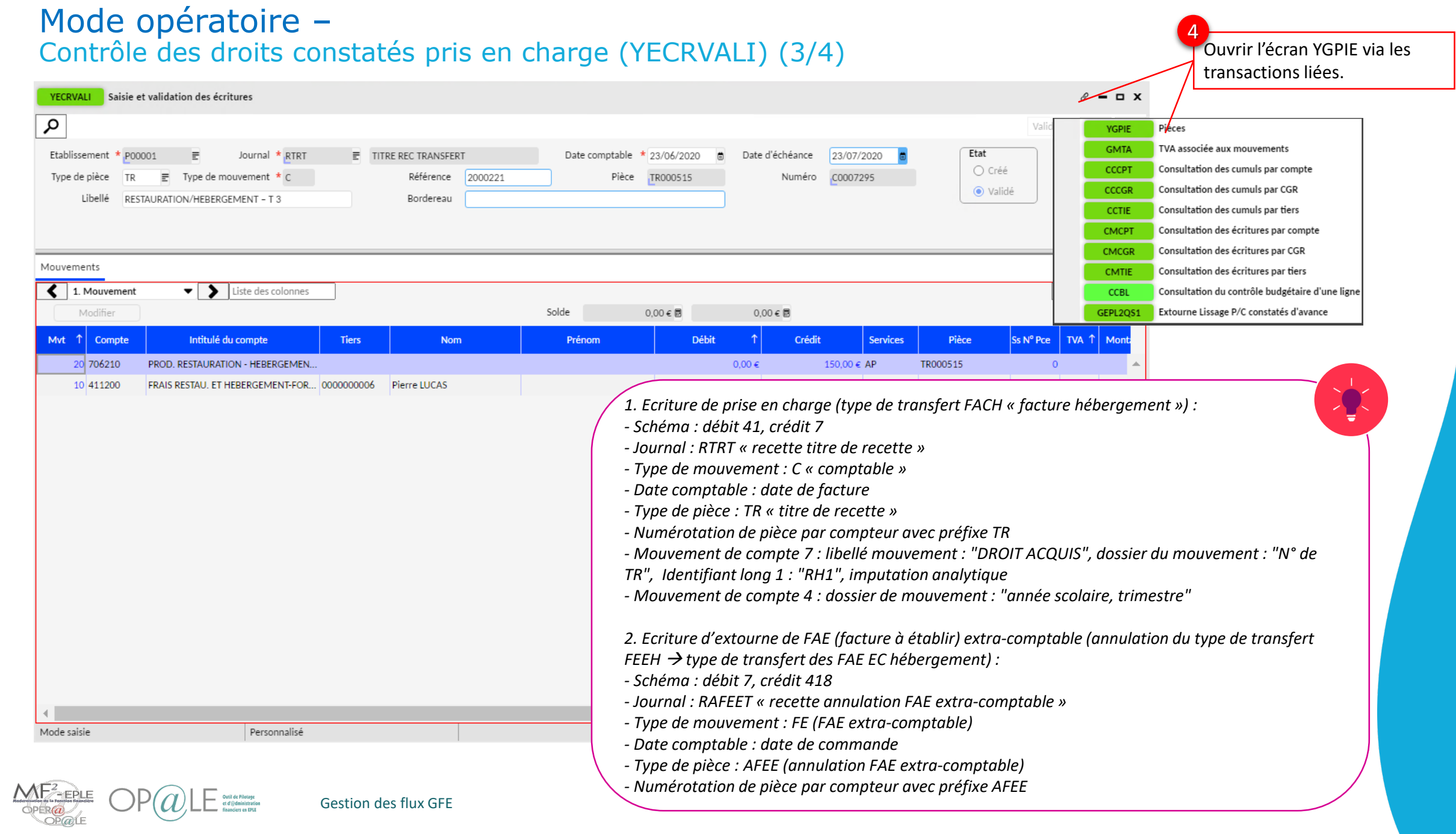

#### Mode opératoire – Contrôle des droits constatés pris en charge (YECRVALI) (4/4)

MF

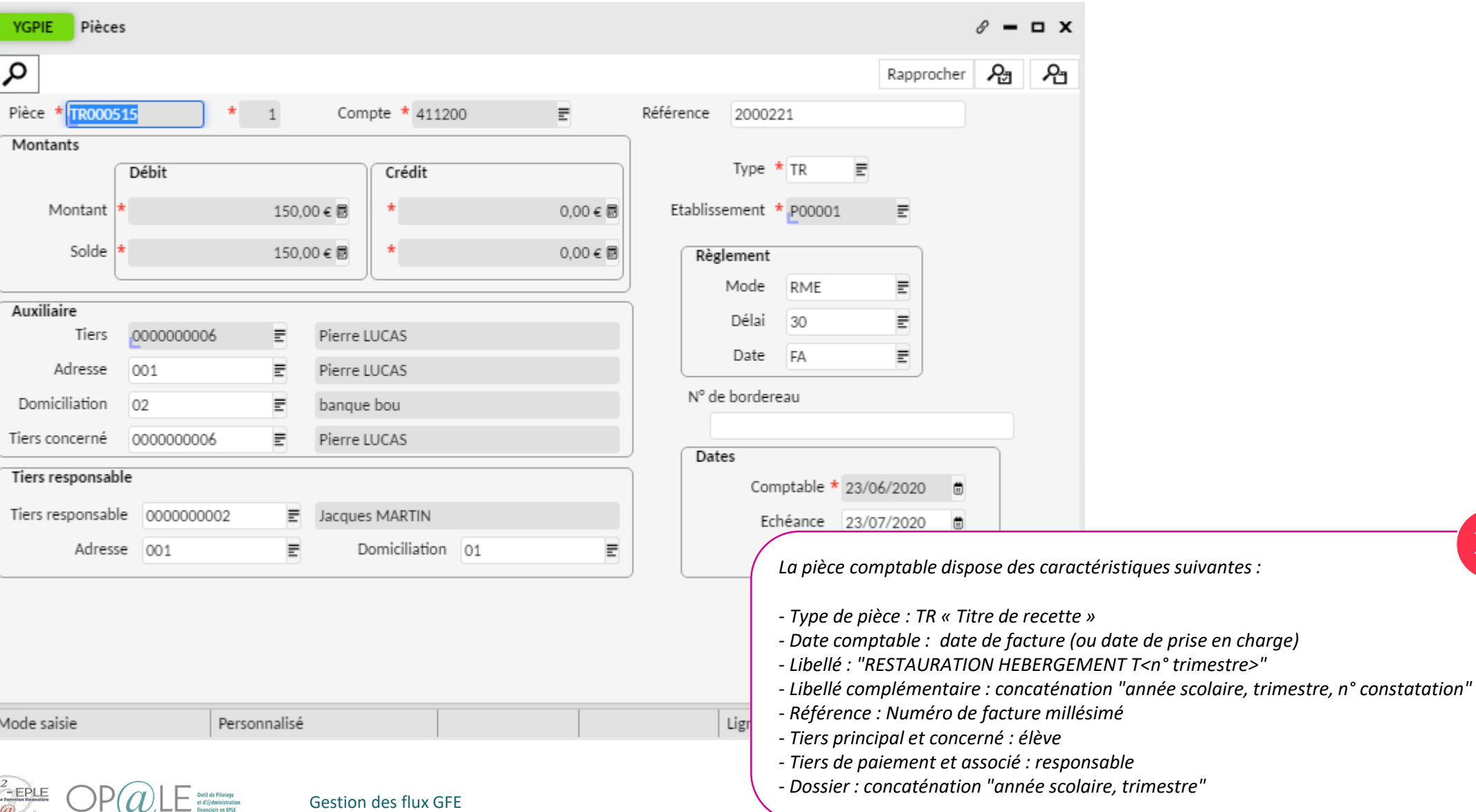

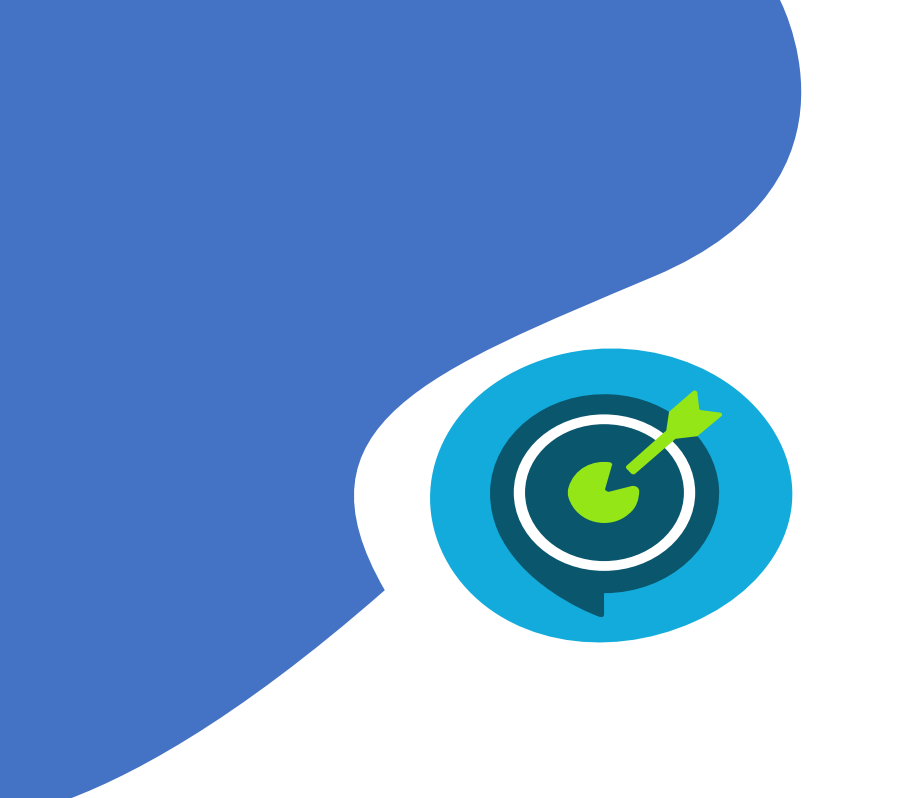

# Objectifs opérationnels

### **Après avoir suivi ce module, vous serez capable de :**

- $\checkmark$  Prendre en charge les droits constatés et les reconstatations de services restauration/hébergement
	- Prendre en charge les demandes de paiement d'aides de collectivités territoriales
	- Rapprocher en masse des pièces de GFE comptabilisées dans OP@LE sur le compte 411200 pour un élève sur un trimestre
- $\checkmark$  Générer les avis de sommes à payer, avis de versement de restauration scolaire/hébergement
- Générer une demande de versement sur le compte 466810
- $\checkmark$  Gérer les cas de changement de déductibilité et changement de responsable des reconstatations des aides de l'Etat
- Gérer les régularisations des aides de l'Etat

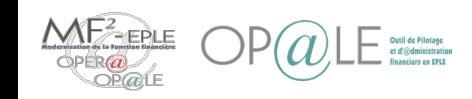

#### Mode opératoire – Imputation budgétaire des demandes de paiement (YGFAA) (1/2)

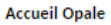

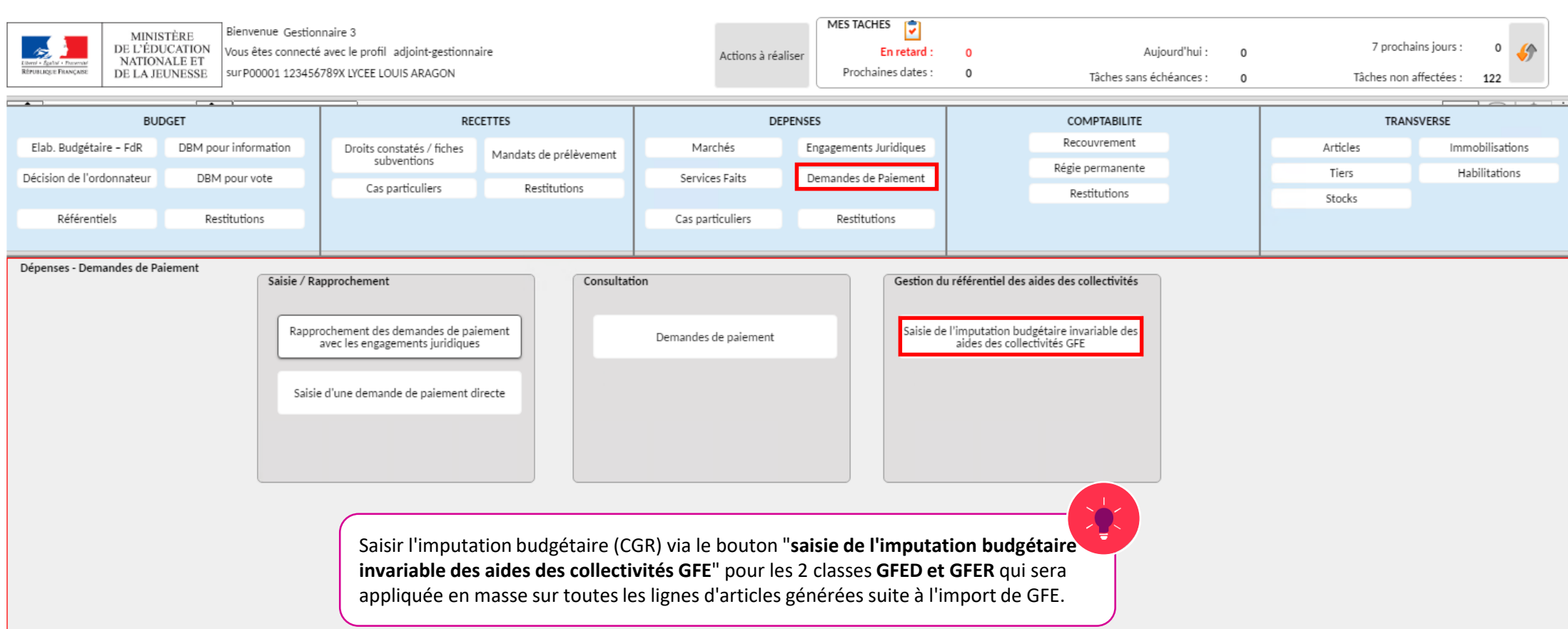

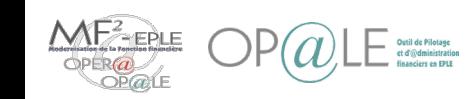

**Gestionnaire**

Gestionnaire

 $x$ 

#### Mode opératoire – Imputation budgétaire des demandes de paiement (YGFAA) (2/2)

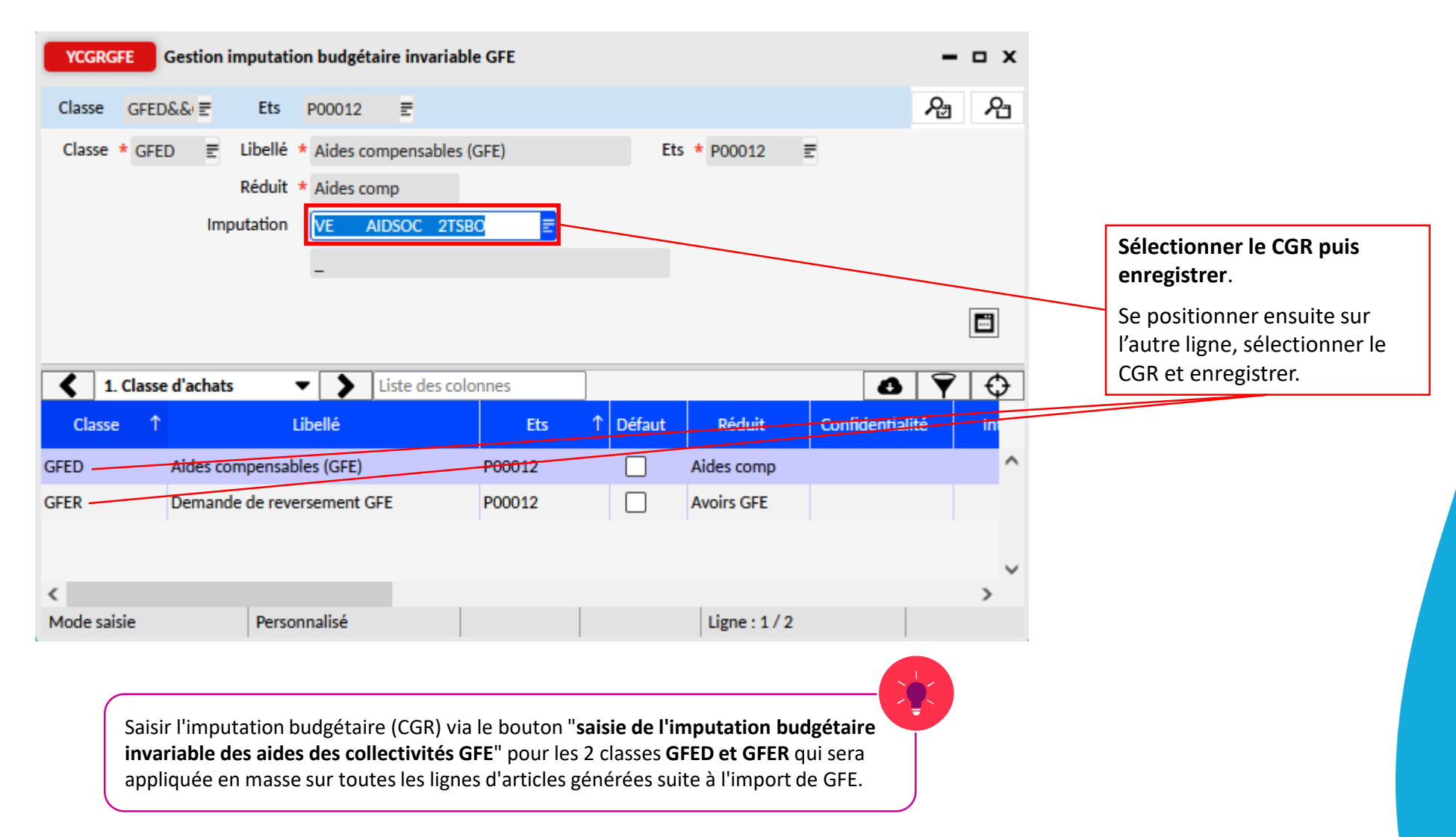

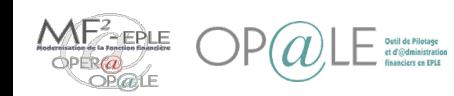

#### Mode opératoire – Liquidation des demandes de paiement (YGFAA) (1/3)

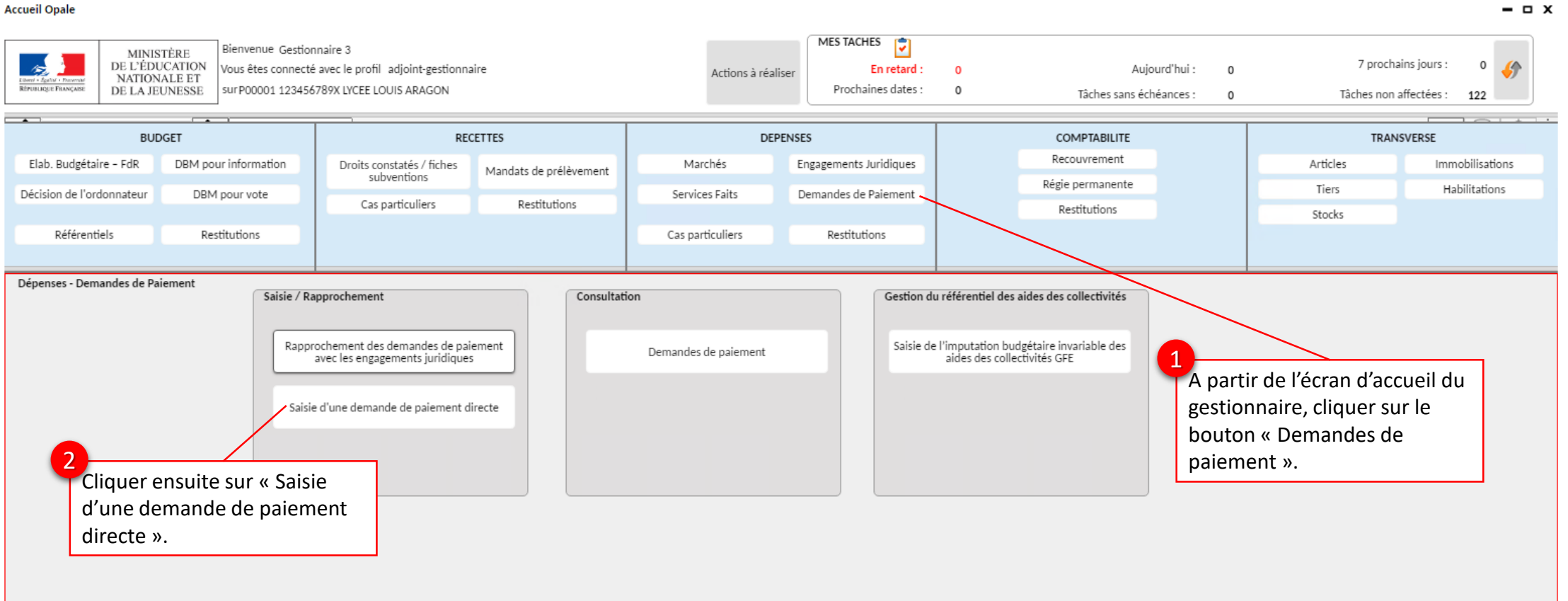

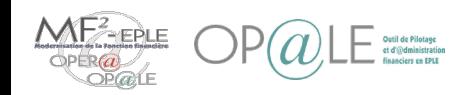

#### Mode opératoire – Liquidation des demandes de paiement (YGFAA) (2/3)

Gestion des flux GFE

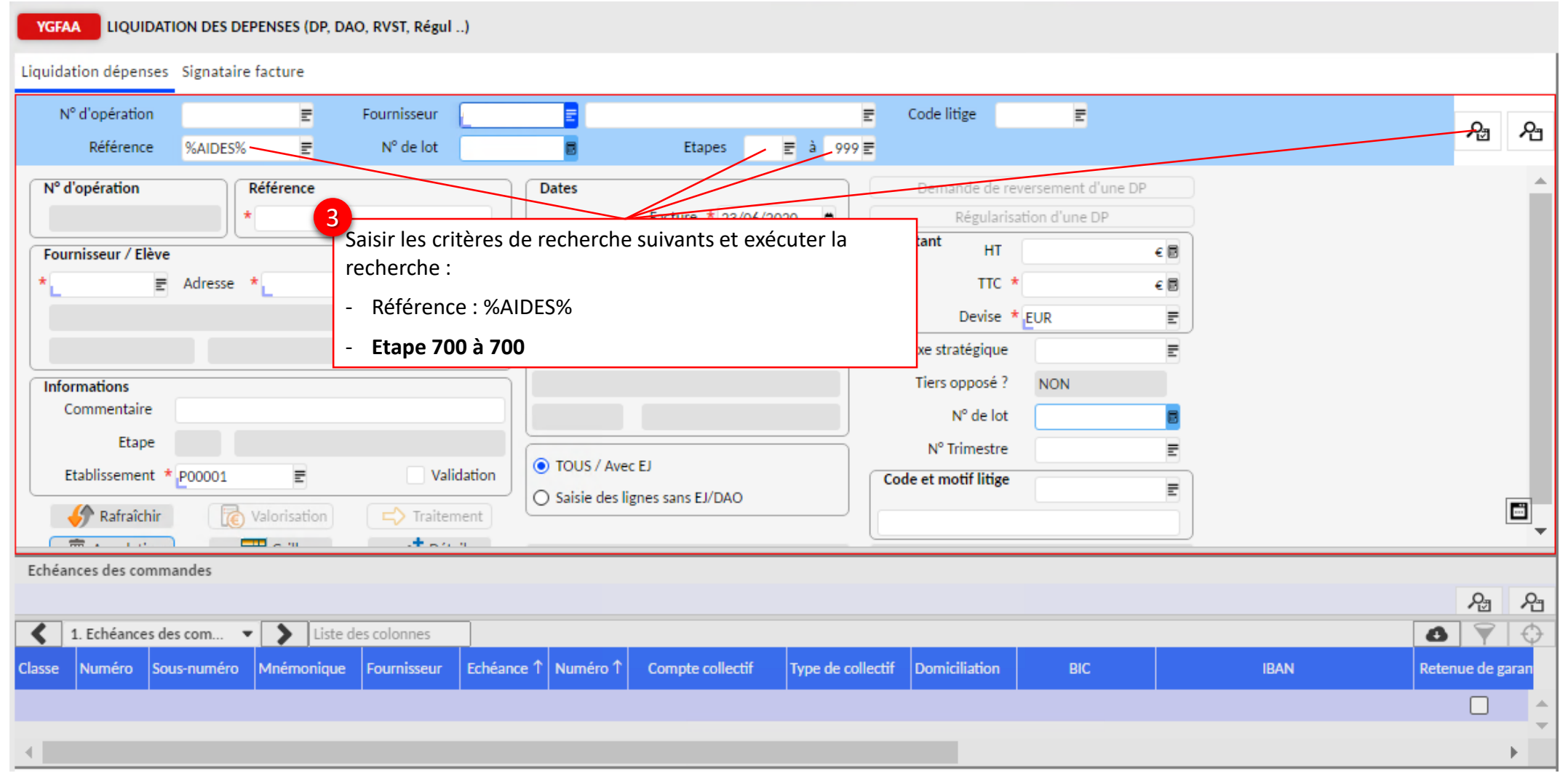

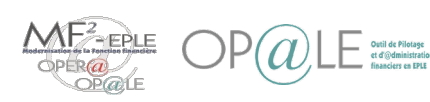

#### Mode opératoire – Imputation budgétaire des demandes de paiement (YGFAA) (3/3)

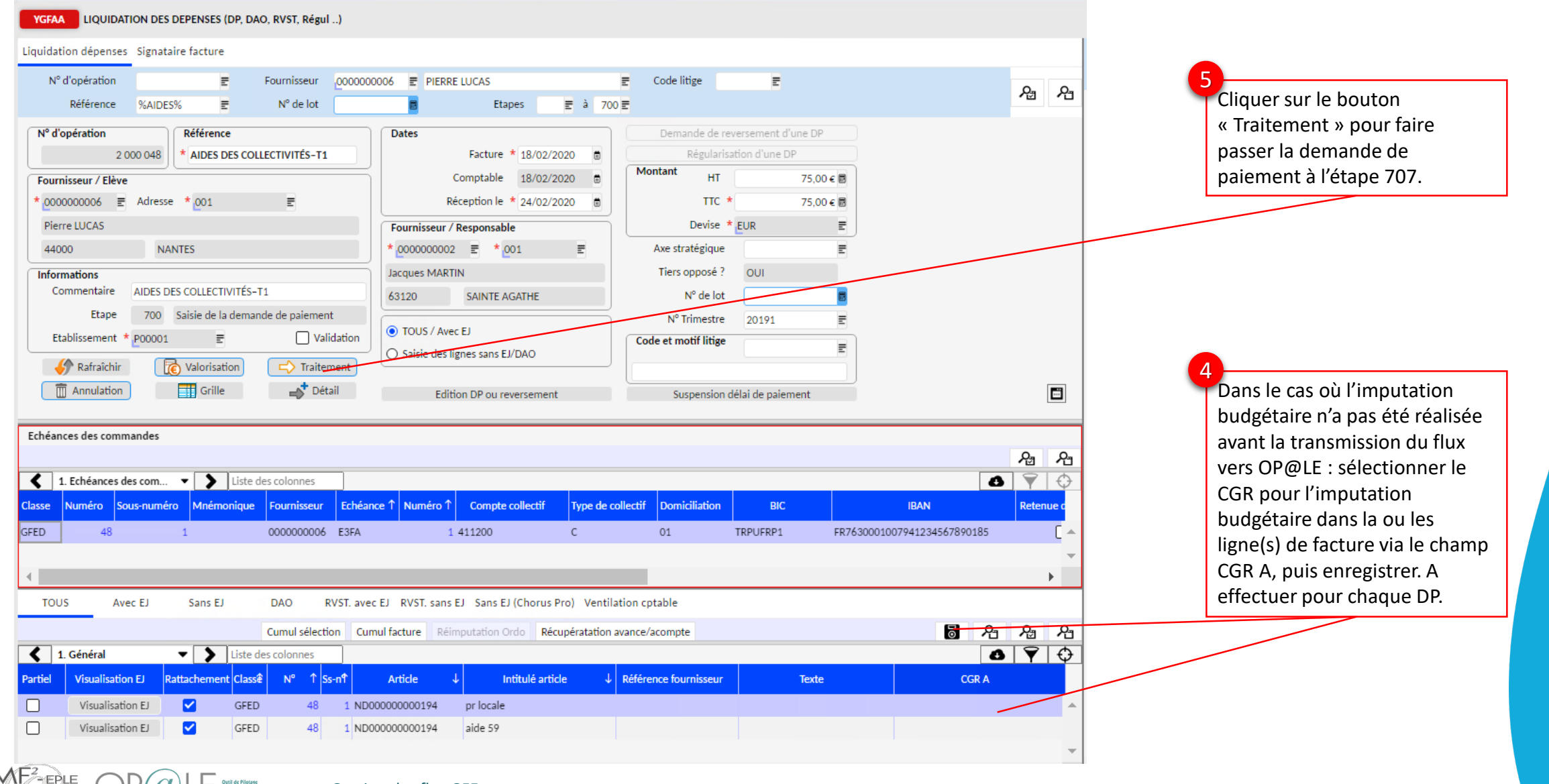

#### Mode opératoire – Validation des demandes de paiement (GSMF1QS1) (1/2)

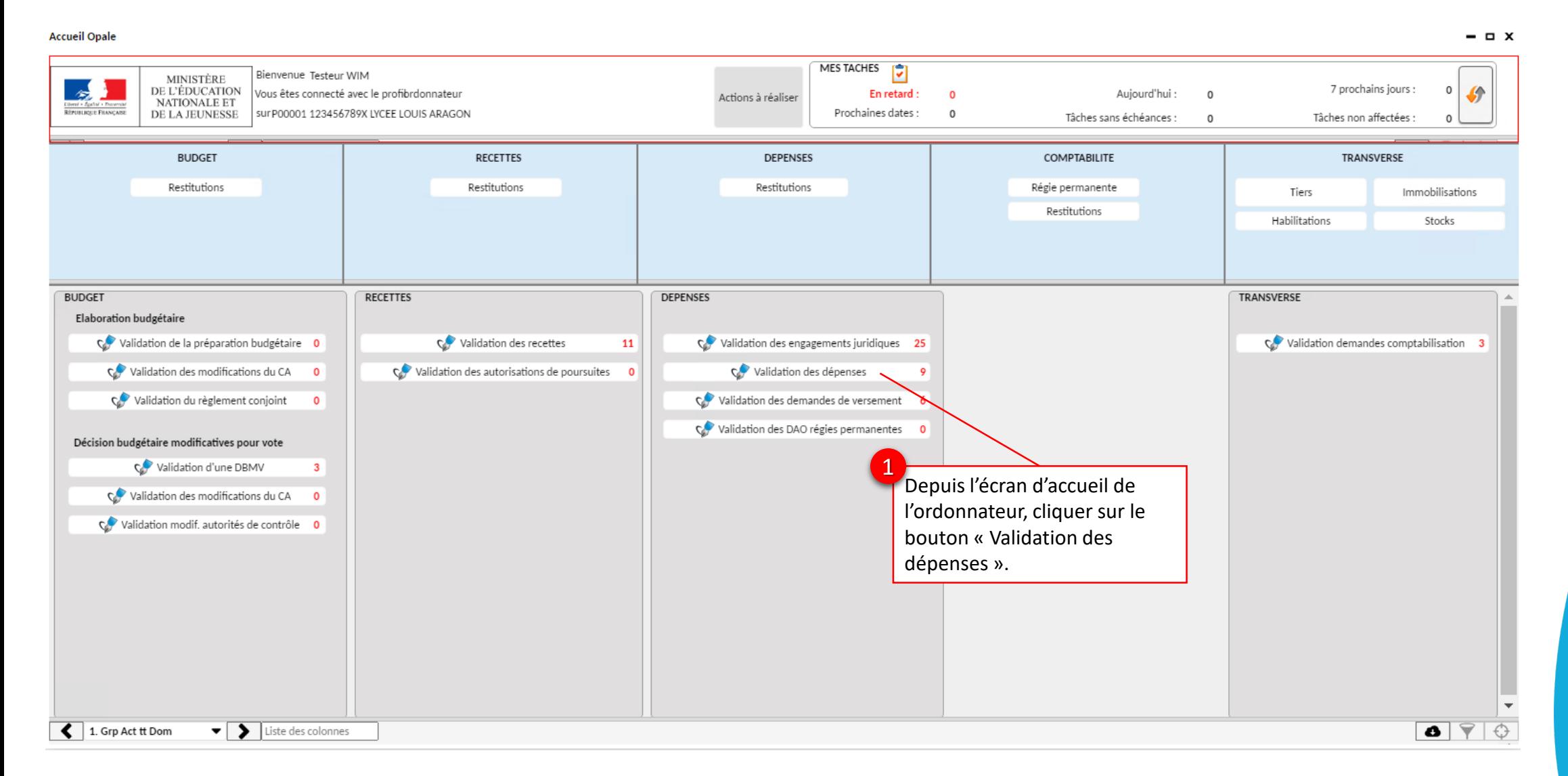

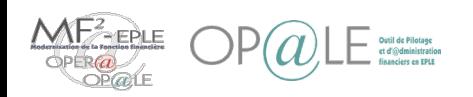

### Mode opératoire – Validation des demandes de paiement (GSMF1QS1) (2/2)

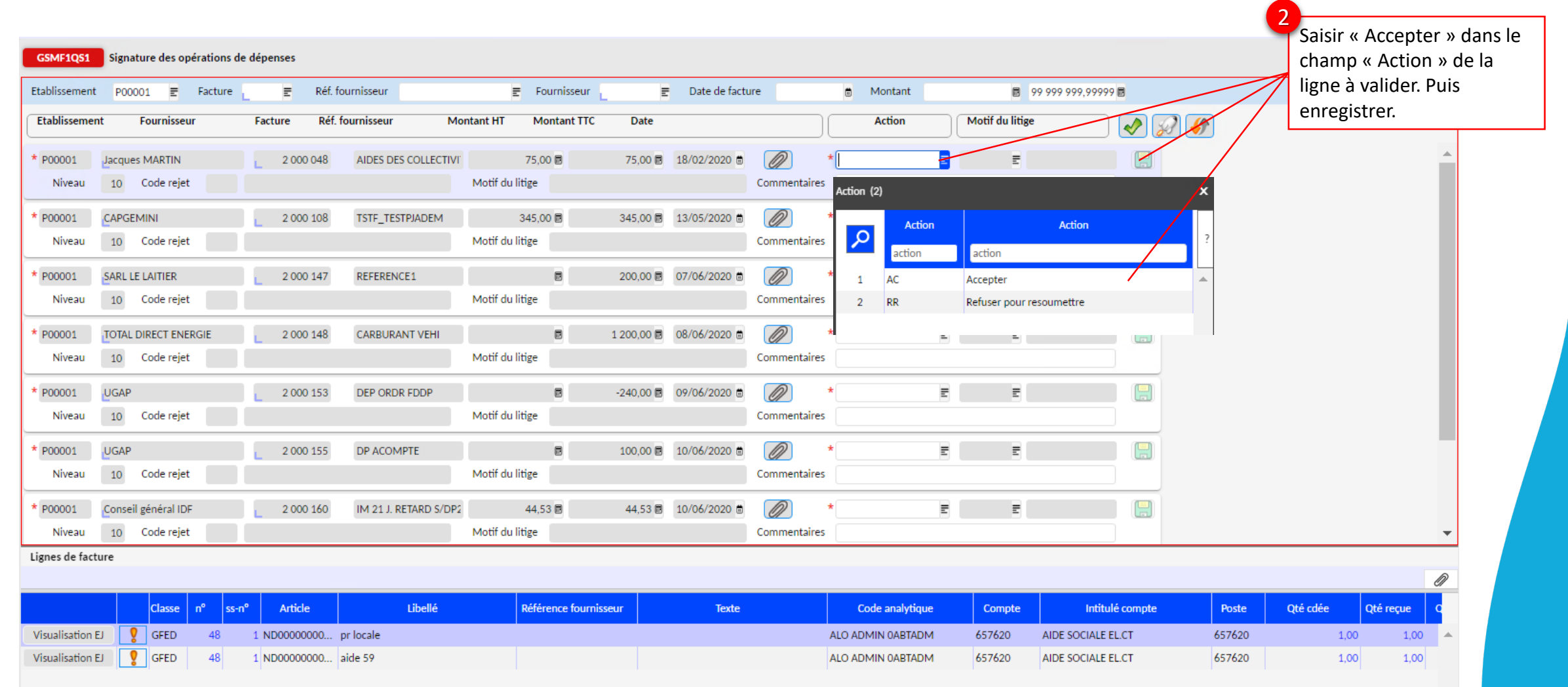

**Ordonnateur**

Ordonnateur

#### Mode opératoire – Prise en charge des demandes de paiement (YGSMF1QS) (1/2)

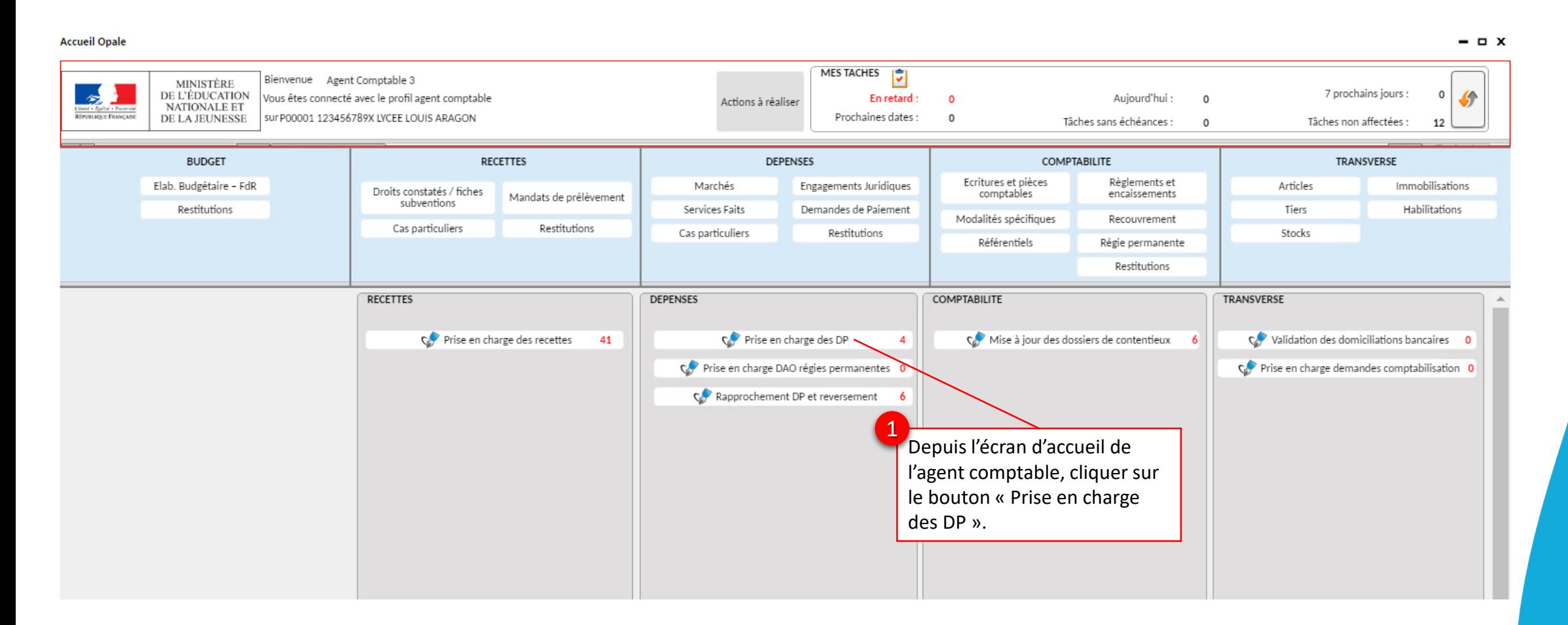

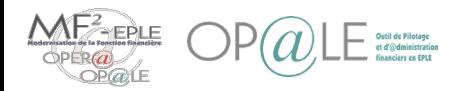

#### Mode opératoire – Prise en charge des demandes de paiement (YGSMF1QS) (2/2)

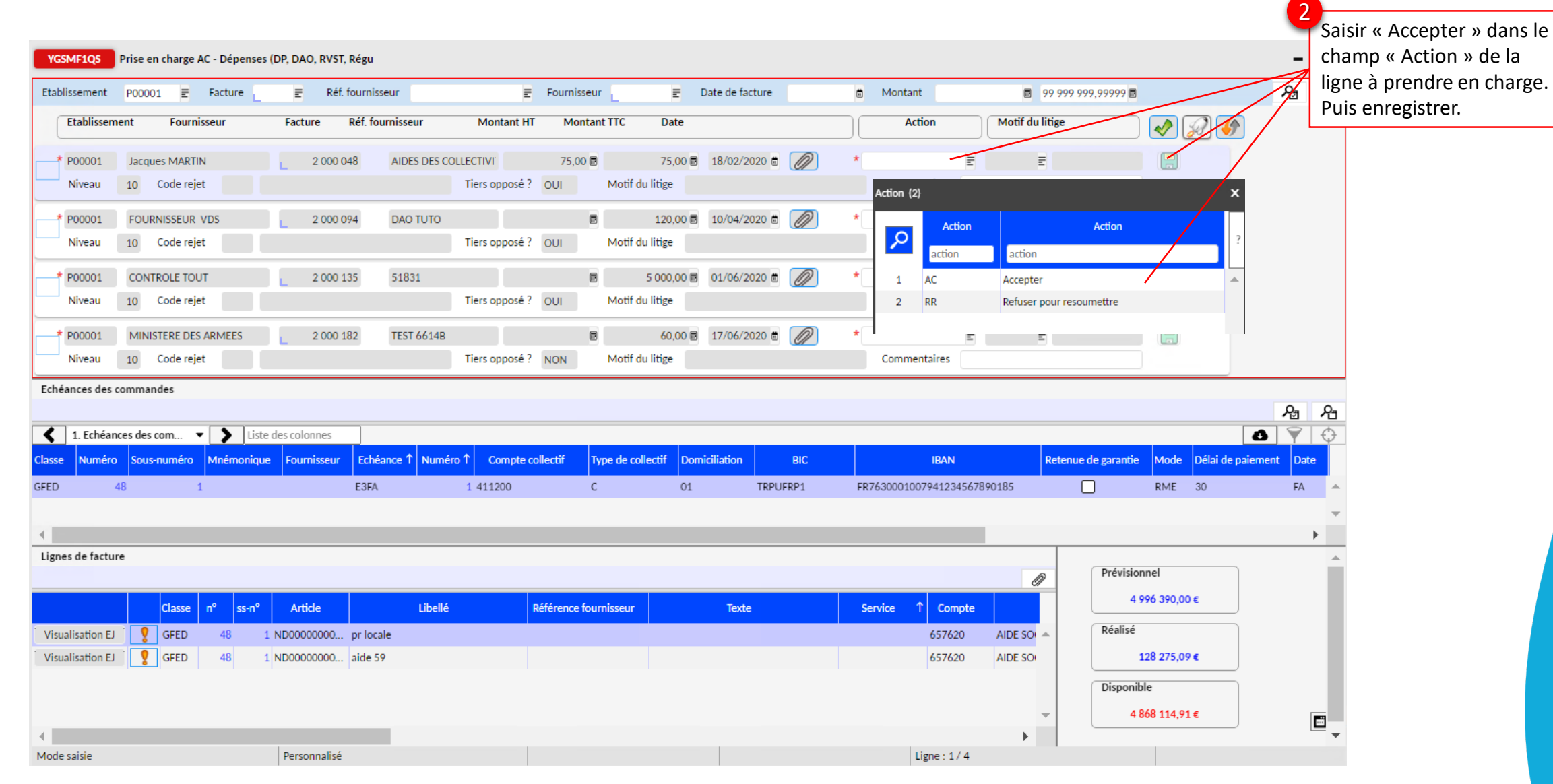

**Agent comptableAgent comptable** 

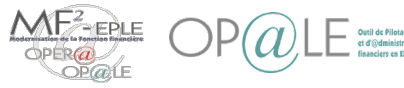

#### Mode opératoire – Contrôle des demandes de paiement (YGCDA1QS) (1/4)

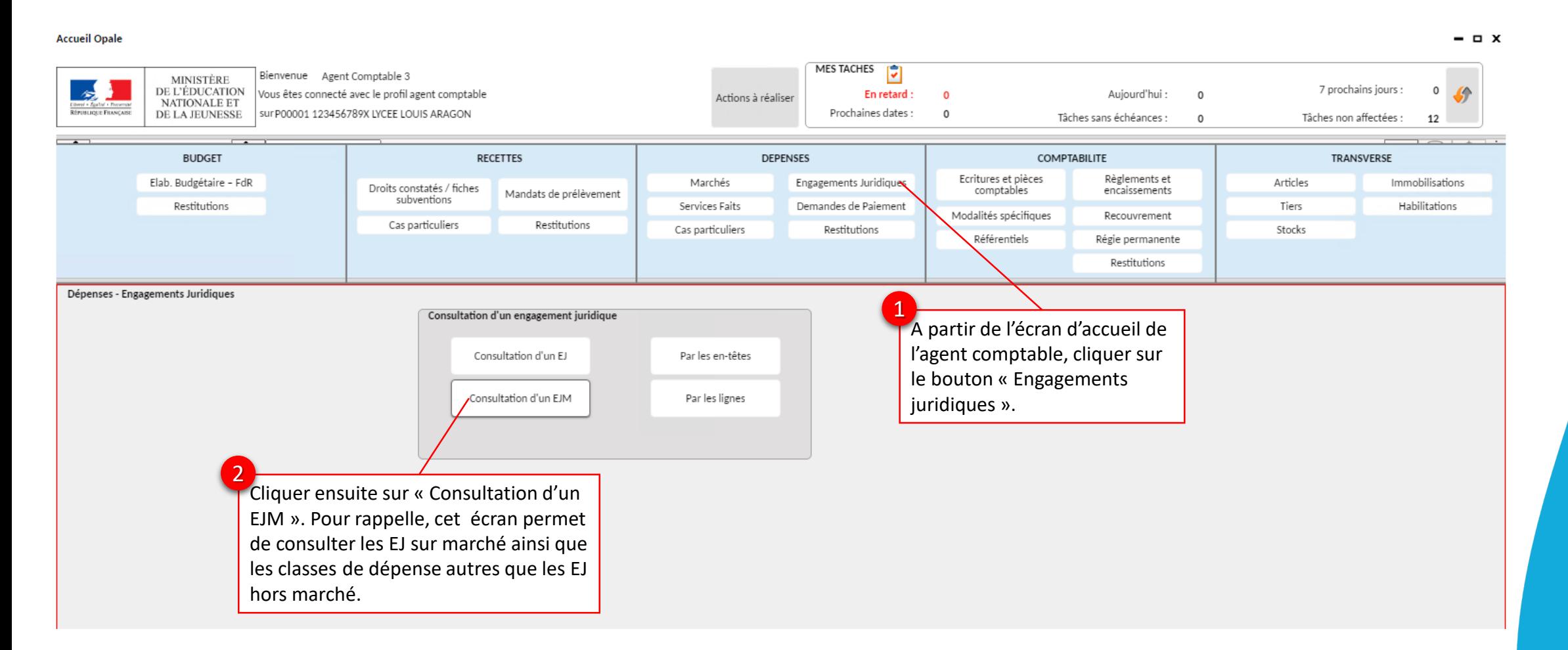

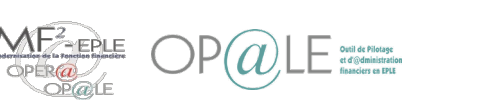

#### Mode opératoire – Contrôle des demandes de paiement (YGCDA1QS) (2/4)

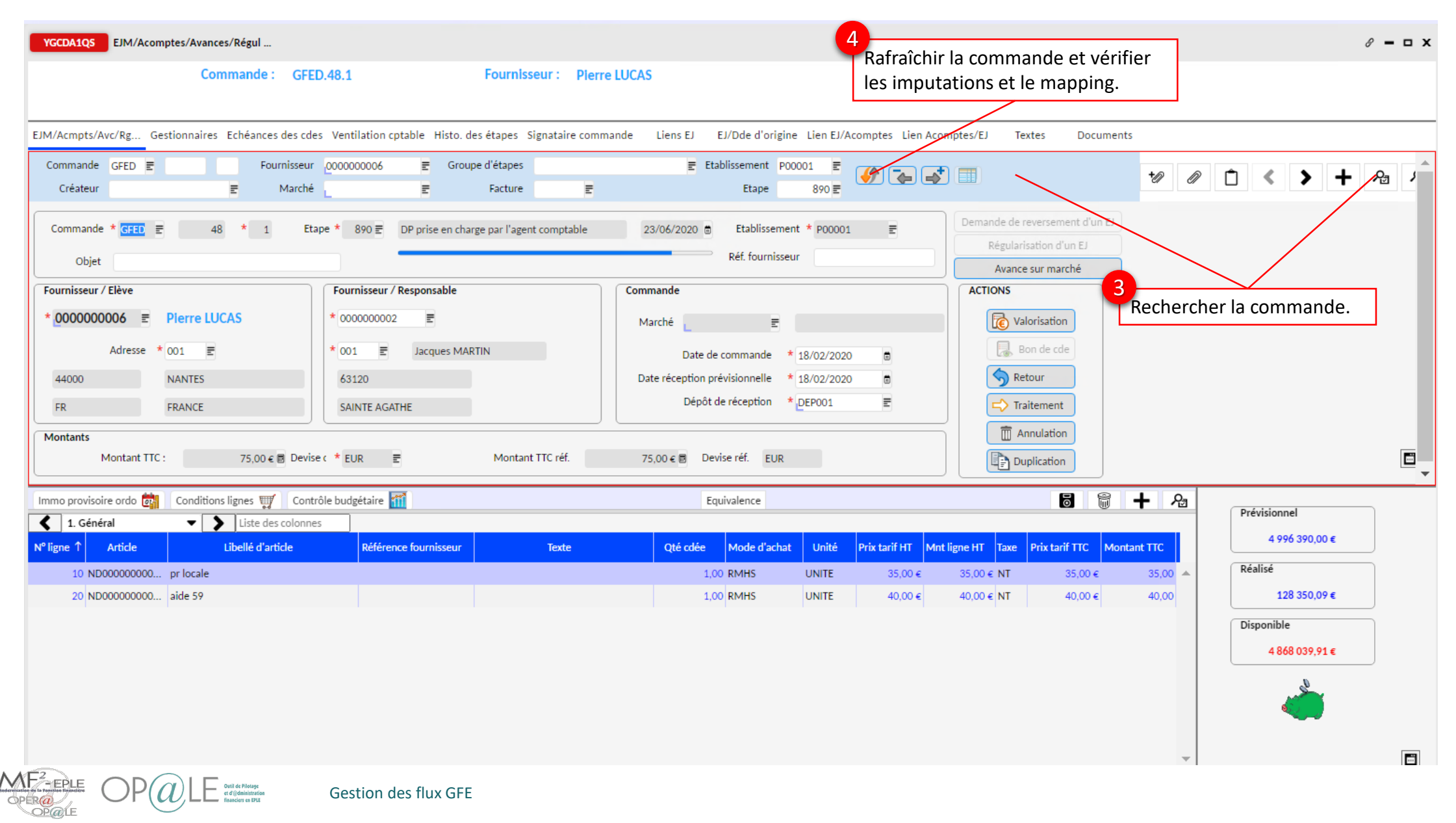

35

#### Mode opératoire – Contrôle des demandes de paiement (YGCDA1QS) (3/4)

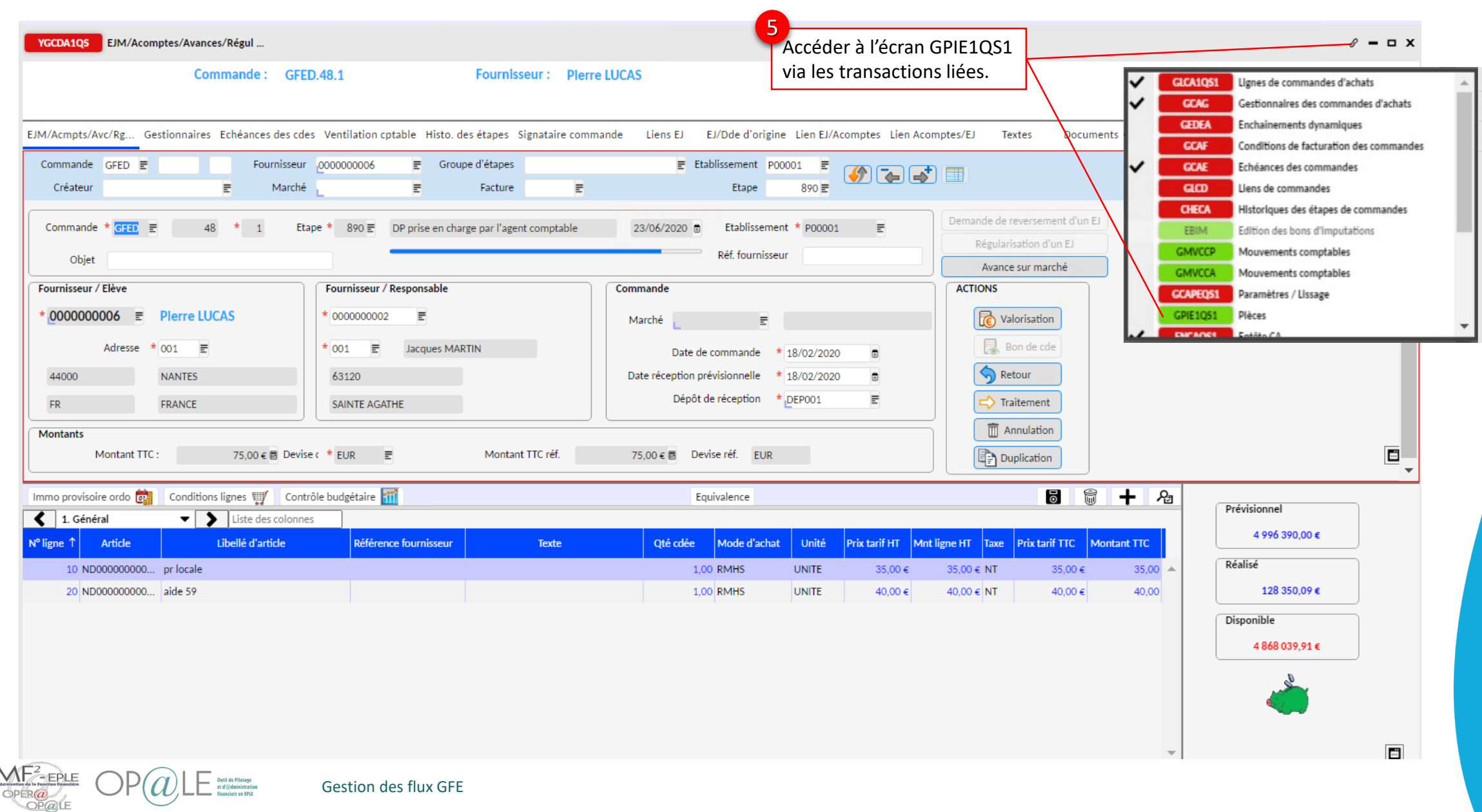
## Mode opératoire – Contrôle des demandes de paiement (YGCDA1QS) (4/4)

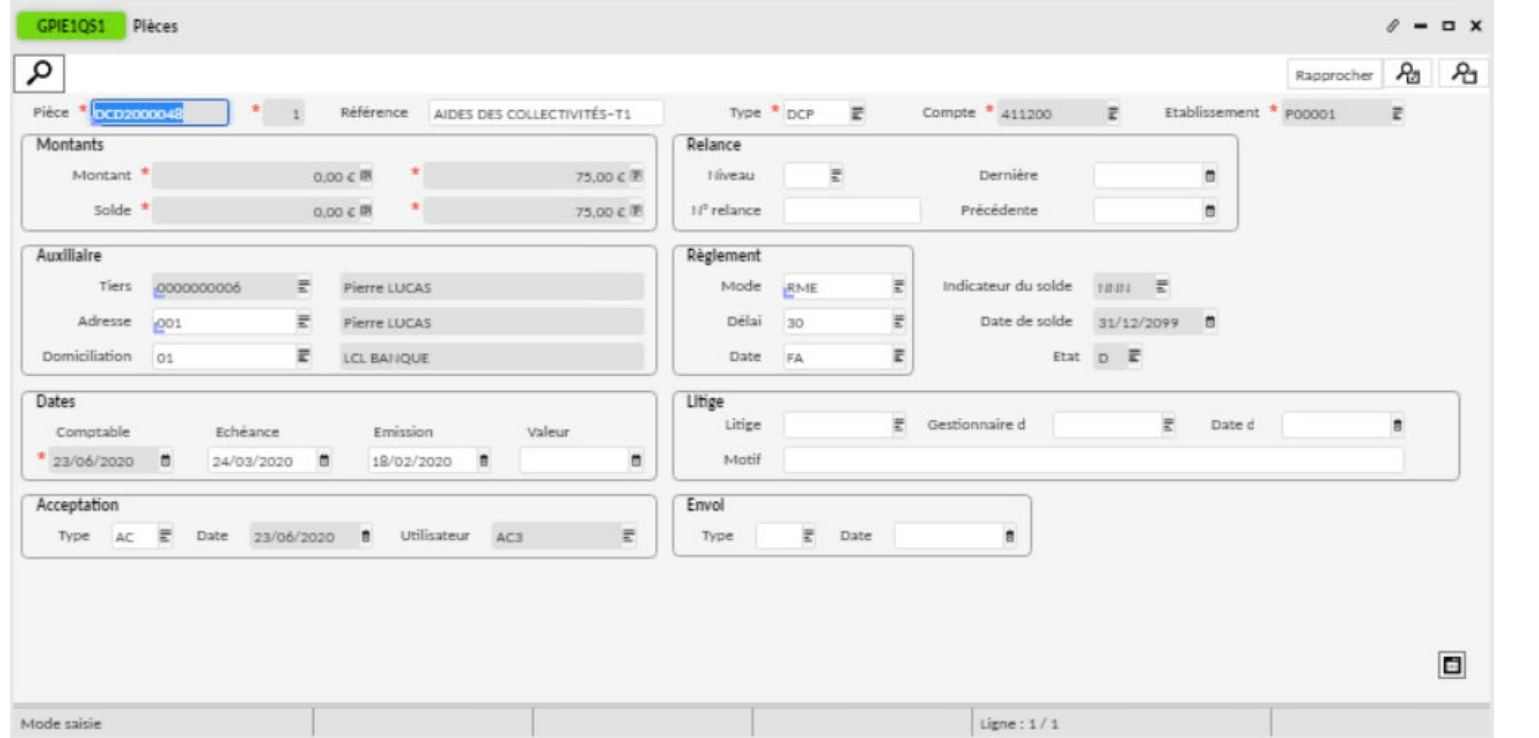

*Demande de comptabilisation d'aide de la CT.* 

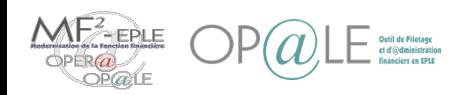

Gestion des flux GFE

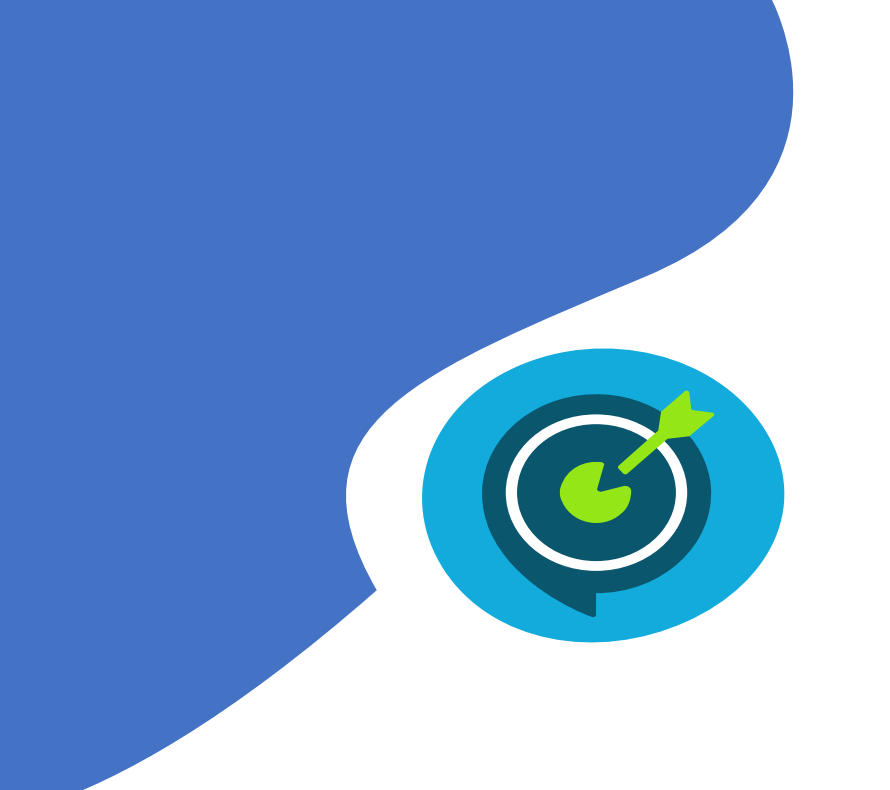

# Objectifs opérationnels

## **Après avoir suivi ce module, vous serez capable de :**

- $\checkmark$  Prendre en charge les droits constatés et les reconstatations de services restauration/hébergement
- $\checkmark$  Prendre en charge les demandes de paiement d'aides de collectivités territoriales
	- Rapprocher en masse des pièces de GFE comptabilisées dans OP@LE sur le compte 411200 pour un élève sur un trimestre
- $\checkmark$  Générer les avis de sommes à payer, avis de versement de restauration scolaire/hébergement
- Générer une demande de versement sur le compte 466810
- $\checkmark$  Gérer les cas de changement de déductibilité et changement de responsable des reconstatations des aides de l'Etat
- Gérer les régularisations des aides de l'Etat

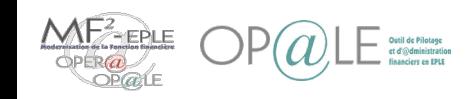

## Mode opératoire – Rapprocher en masse des pièces d'un élève sur un trimestre (YRAPGFE) (1/3)

L'objectif de cette étape est de rapprocher les pièces de dépenses et de recettes prises en charge précédemment, par élève, sur le 411200 afin que les avis de somme à payer/avis de versement soient générés à partir du solde des élèves sur le trimestre.

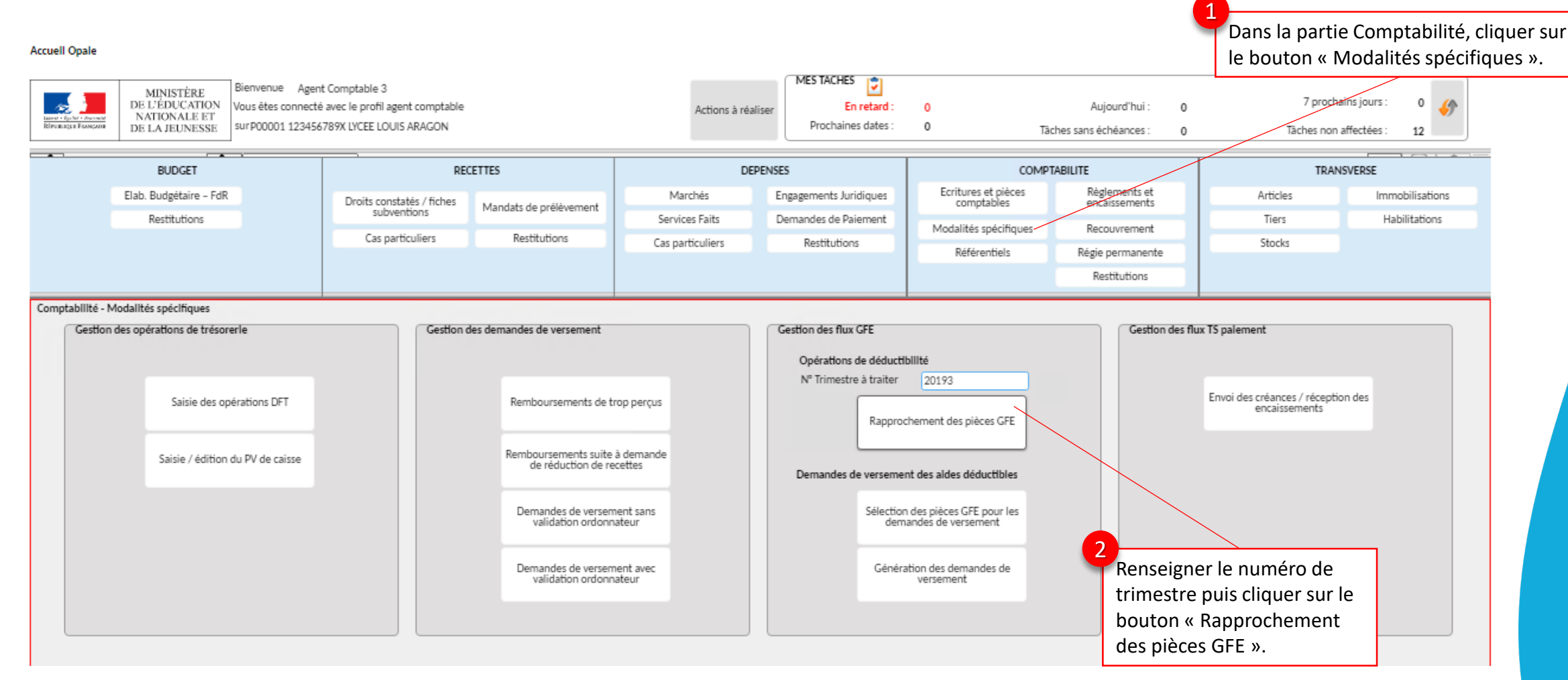

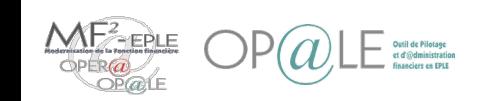

**Agent comptable**

**Agent comptable** 

## Mode opératoire – Rapprocher en masse des pièces d'un élève sur un trimestre (YRAPGFE) (2/3)

Après avoir cliqué sur le bouton de rapprochement en masse, un traitement est lancé automatiquement pour chercher les pièces éligibles au rapprochement. Ces pièces qui sont en provenance de l'interface GFE sont comptabilisées sur le compte 411200 pour le même élève (tiers) lors du même trimestre.

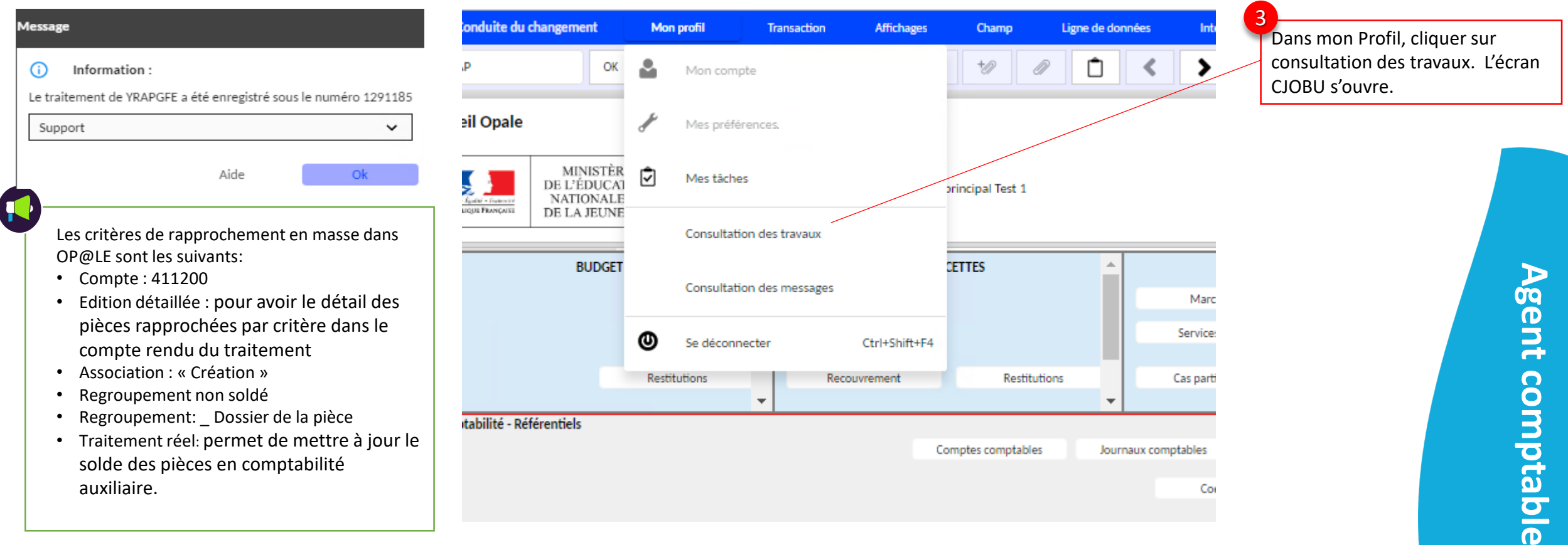

## Mode opératoire – Rapprocher en masse des pièces d'un élève sur un trimestre (YRAPGFE) (3/3)

Le compte rendu de traitement présente les pièces rapprochées entre elles et se présente comme suit :

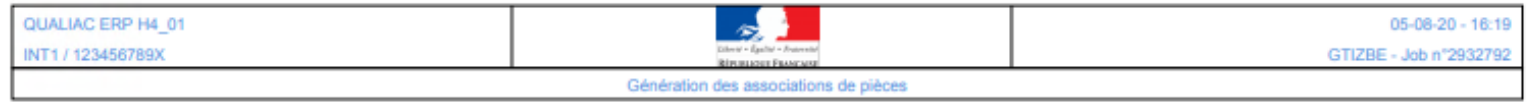

#### Etablissement: P00001 123456789X

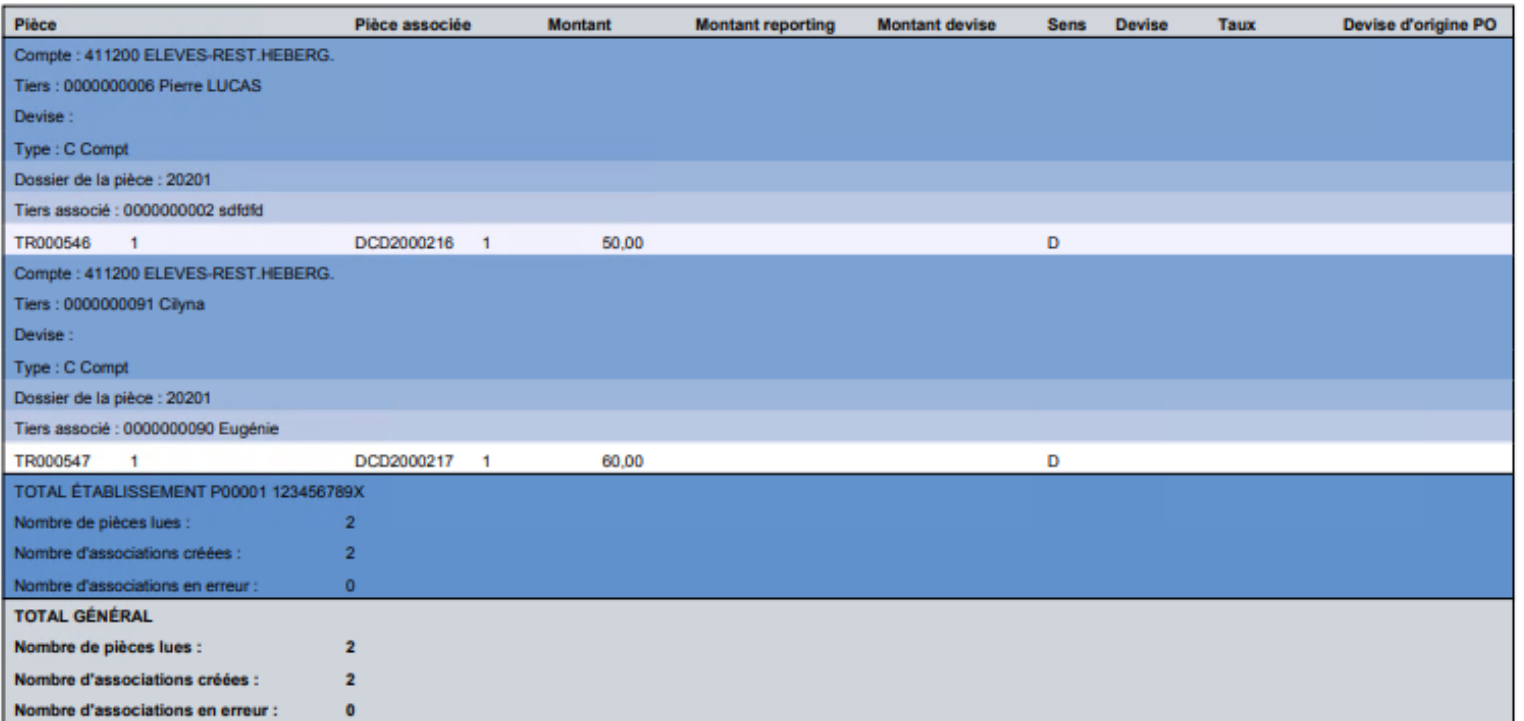

Le traitement indique le nombre d'associations créées et le nombre de pièces lues pour les paramètres sélectionnés au préalable.

Il est aussi possible de consulter les pièces (YGPIE) qui sont mises à jour automatiquement par le traitement.

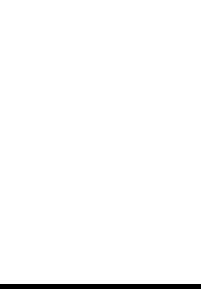

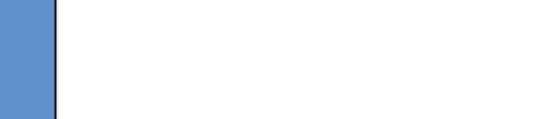

Gestion des flux GFE

**Agent comptable**

**Agent comptable** 

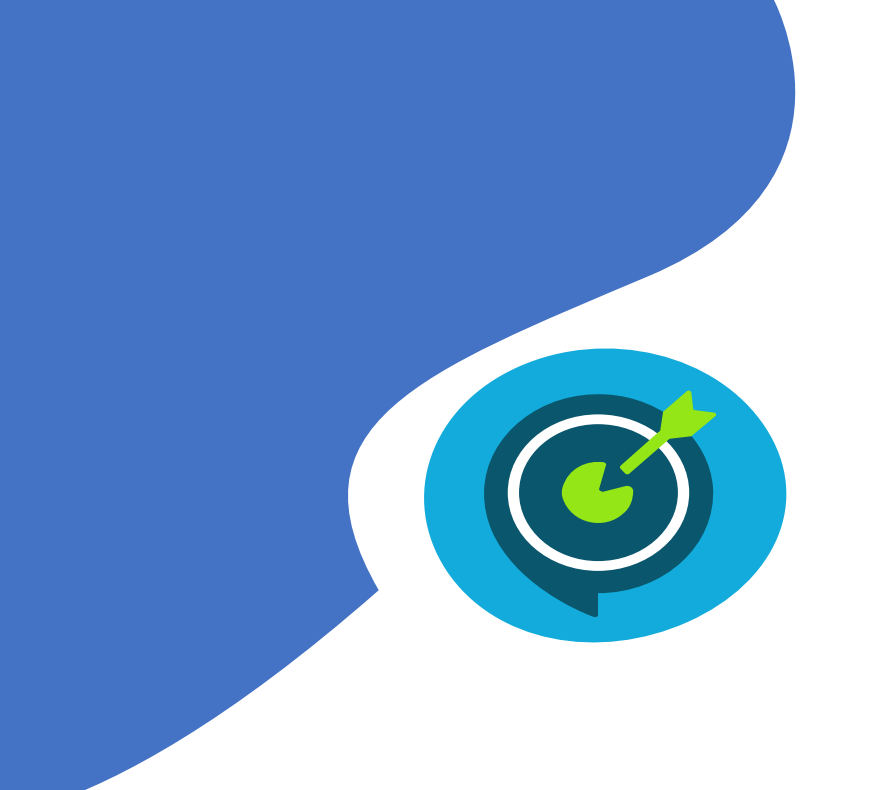

# Objectifs opérationnels

## **Après avoir suivi ce module, vous serez capable de :**

- $\checkmark$  Prendre en charge les droits constatés et les reconstatations de services restauration/hébergement
- $\checkmark$  Prendre en charge les demandes de paiement d'aides de collectivités territoriales
- $\checkmark$  Rapprocher en masse des pièces de GFE comptabilisées dans OP@LE sur le compte 411200 pour un élève sur un trimestre
	- Générer les avis de sommes à payer, avis de versement de restauration scolaire/hébergement
- $\checkmark$  Générer une demande de versement sur le compte 466810
- $\checkmark$  Gérer les cas de changement de déductibilité et changement de responsable des reconstatations des aides de l'Etat
- $\checkmark$  Gérer les régularisations des aides de l'Etat

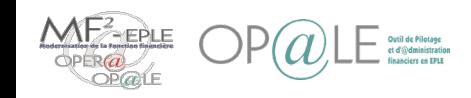

## Mode opératoire – Cas de primo-génération d'avis de somme à payer de constatation (YMENASP) (1/9)

Une fois les pièces sur le 411200 rapprochées, vous pouvez à présent générer les avis de somme à payer/avis de versement des élèves créditeurs/débiteurs.

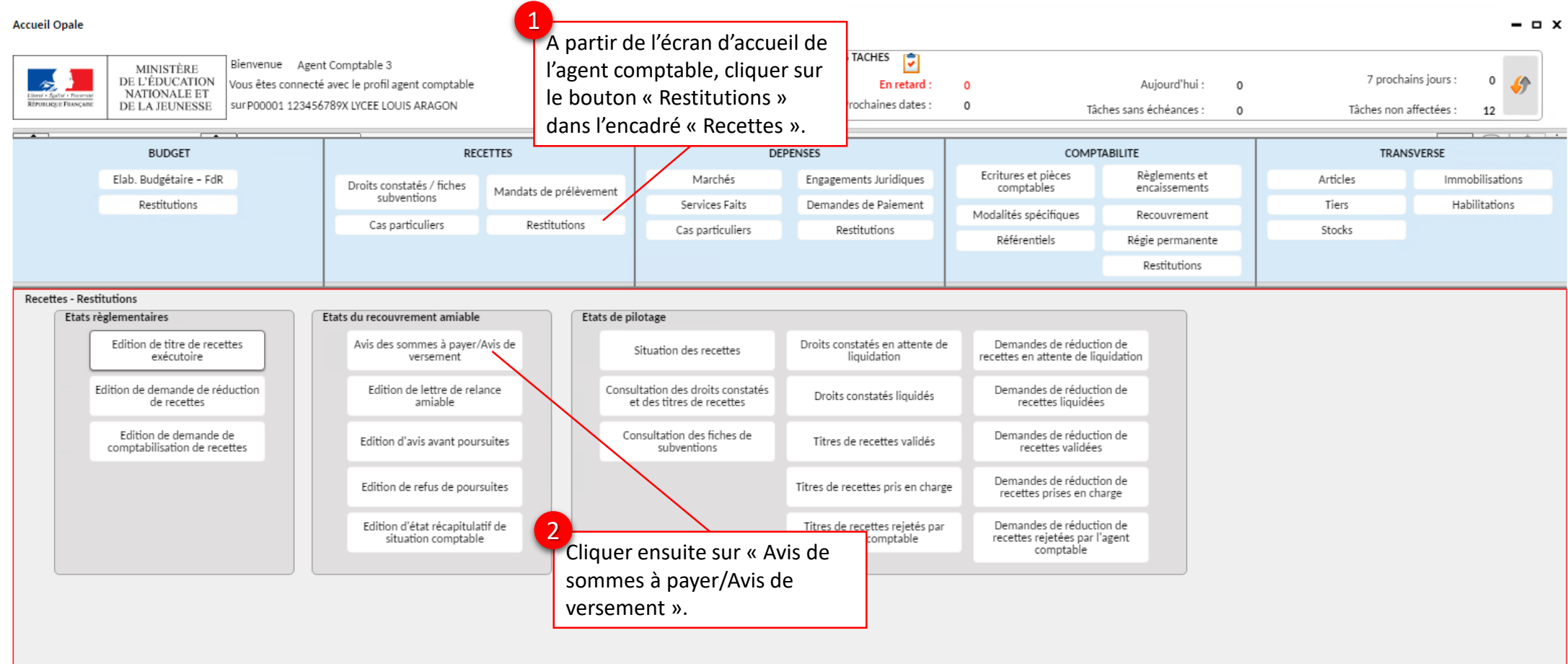

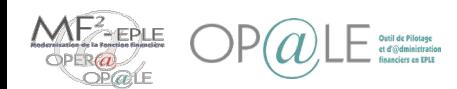

# Mode opératoire –

## Cas de primo-génération d'avis de somme à payer de constatation (YMENASP) (2/9)

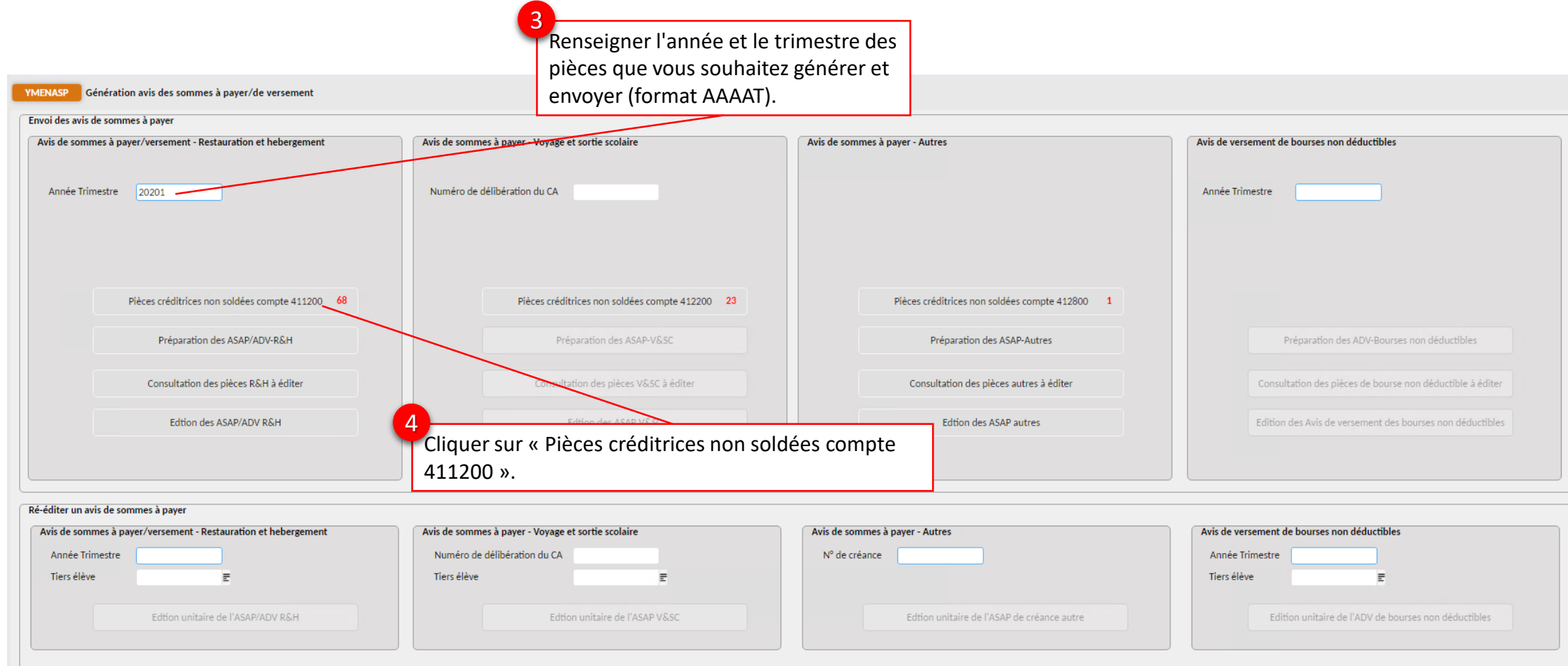

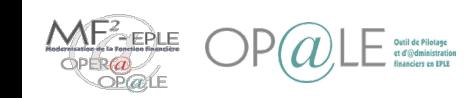

## Mode opératoire – Cas de primo-génération d'avis de somme à payer de constatation (YMENASP) (3/9)

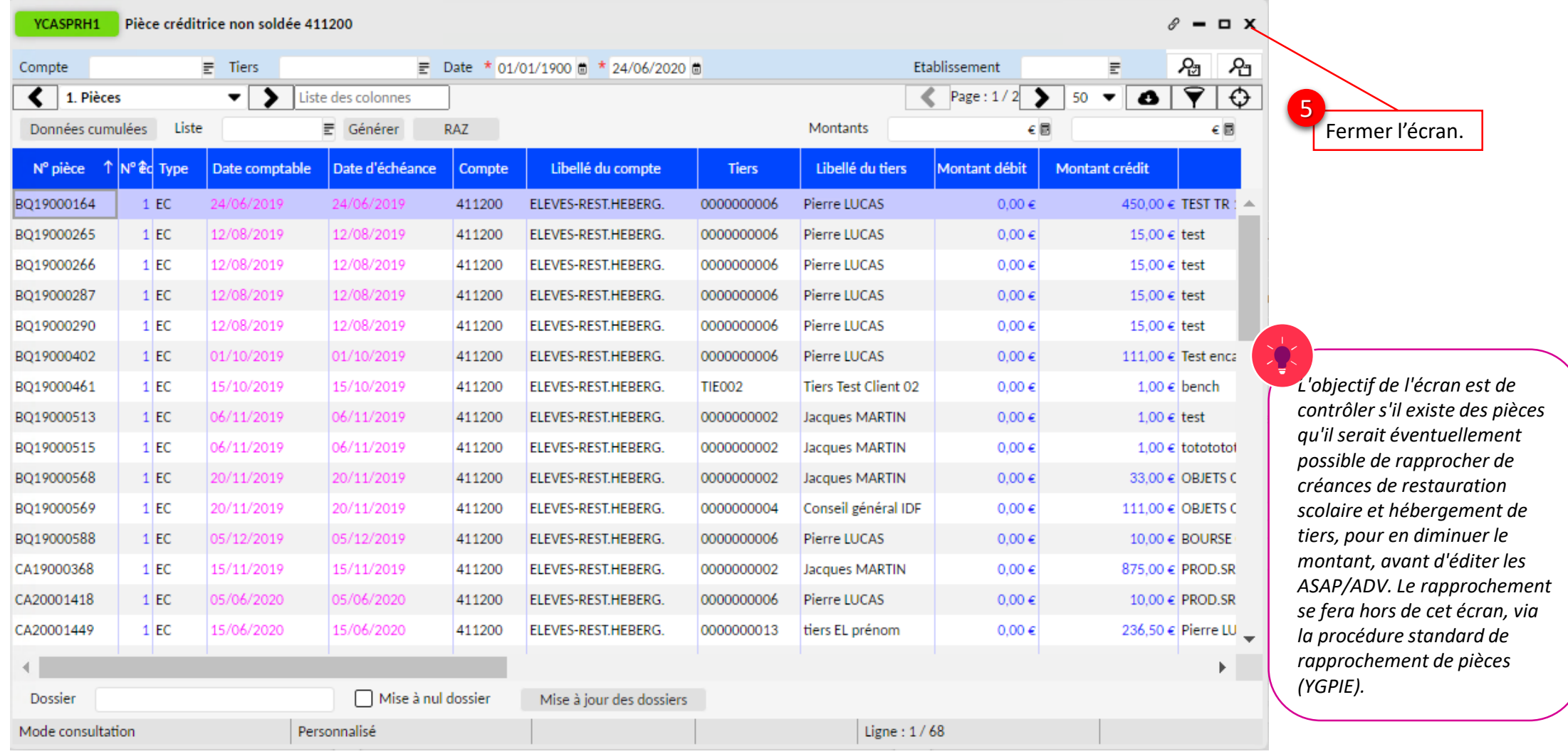

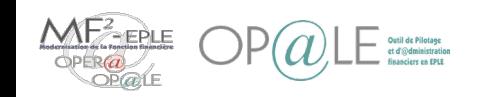

**Agent comptable Agent comptable**

## Mode opératoire – Cas de primo-génération d'avis de somme à payer de constatation (YMENASP) (4/9)

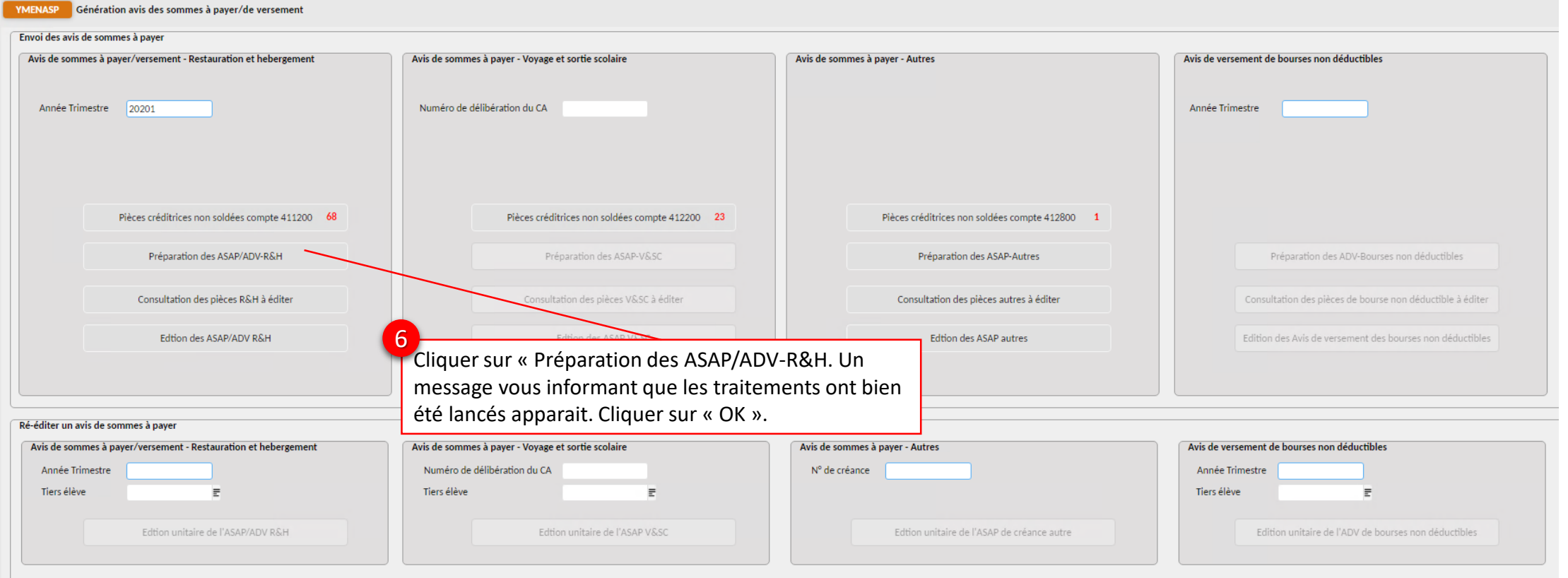

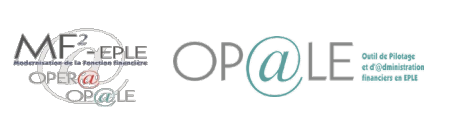

## Mode opératoire – Cas de primo-génération d'avis de somme à payer de constatation (YMENASP) (5/9)

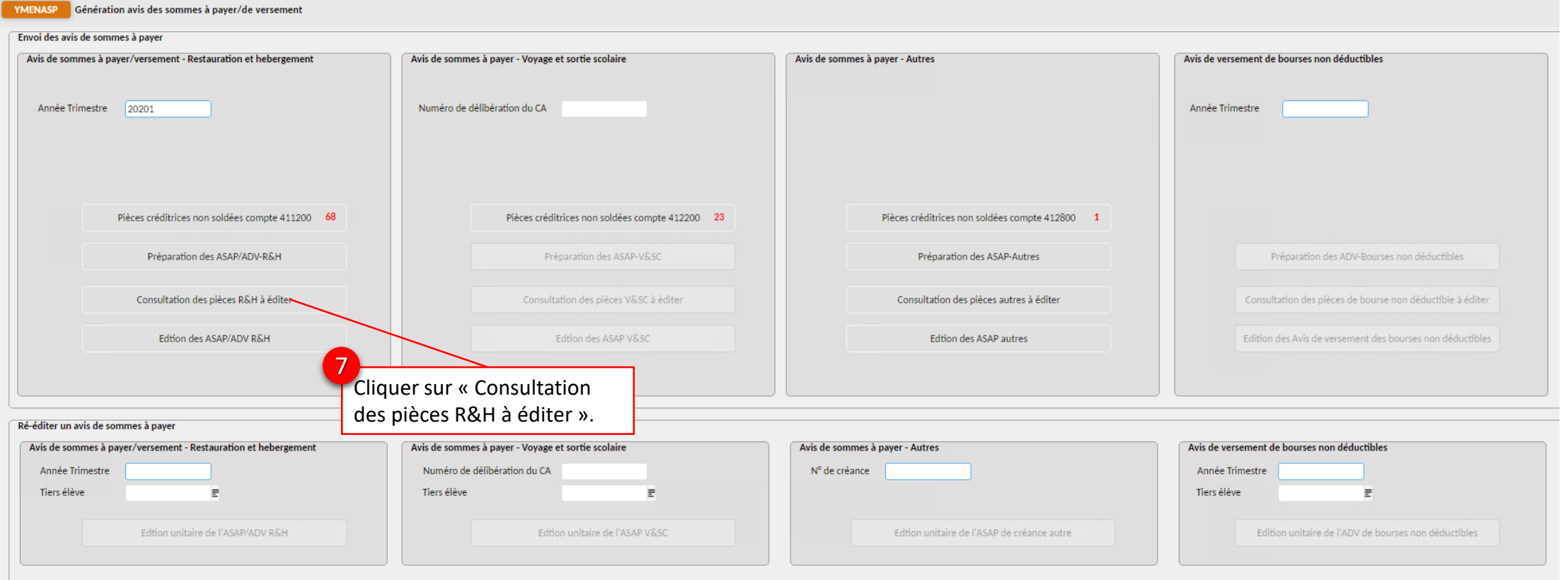

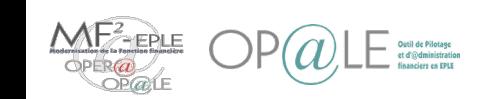

## Mode opératoire – Cas de primo-génération d'avis de somme à payer de constatation (YMENASP) (6/9)

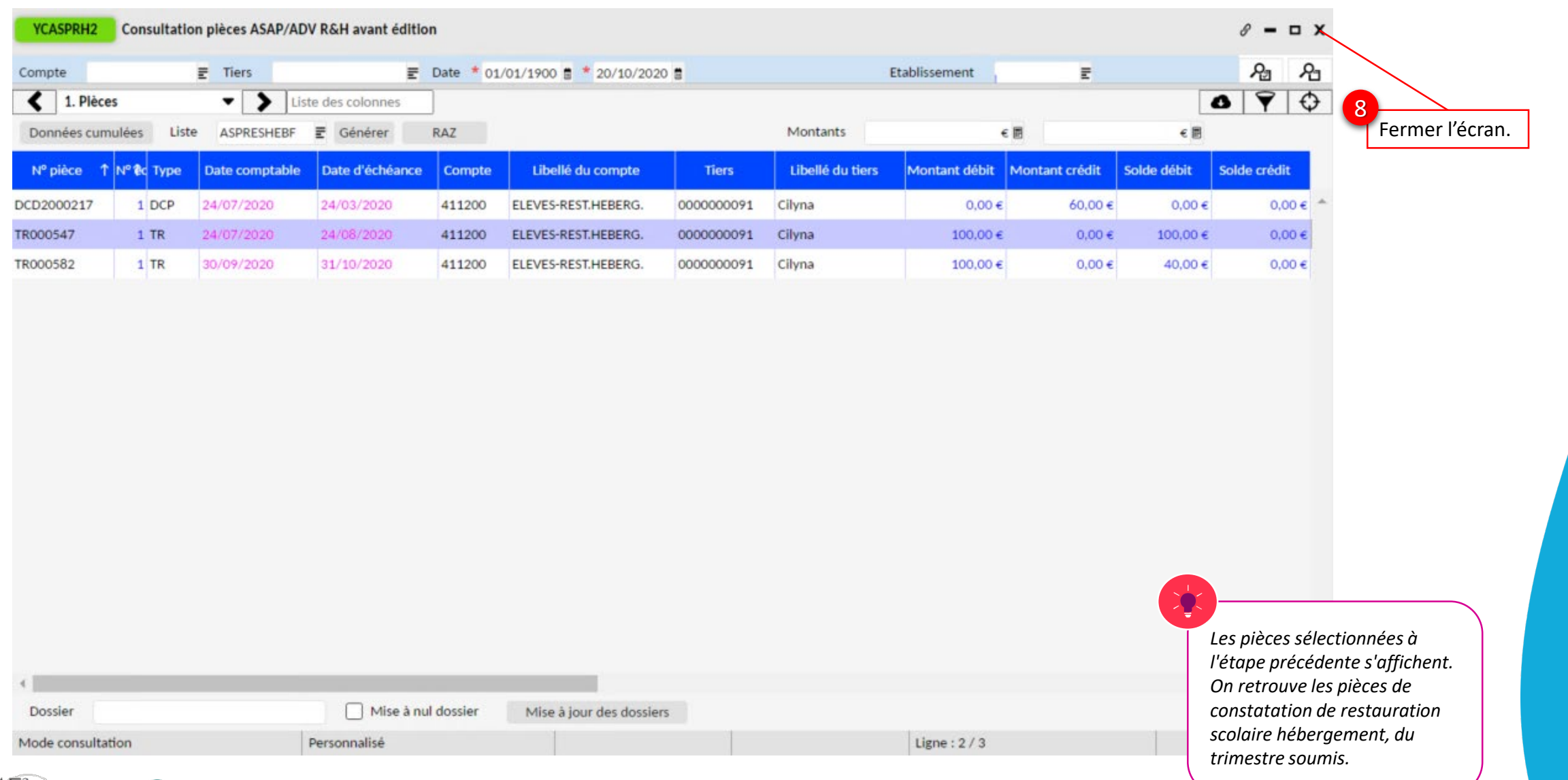

VNEŽBEPLE.

## Mode opératoire – Cas de primo-génération d'avis de somme à payer de constatation (YMENASP) (7/9)

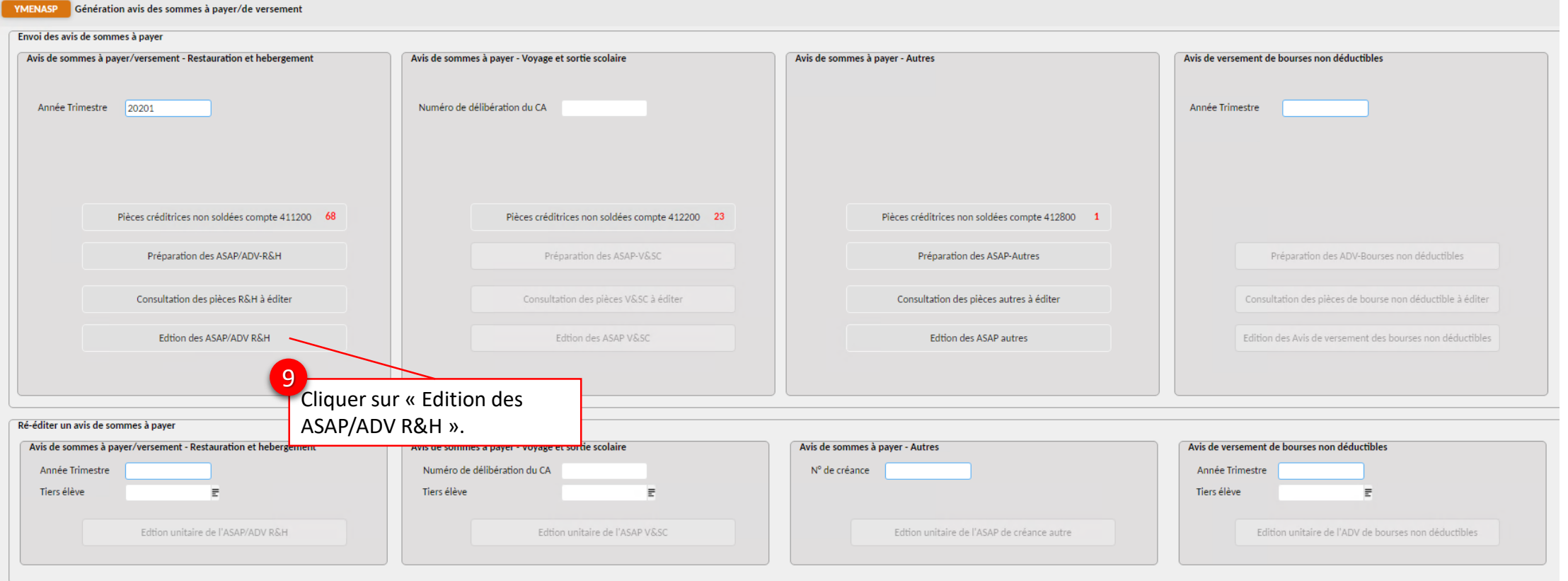

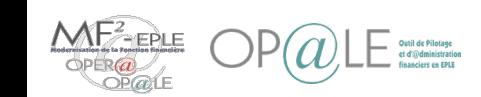

## Mode opératoire –

## Cas de primo-génération d'avis de somme à payer de constatation (YMENASP) (8/9)

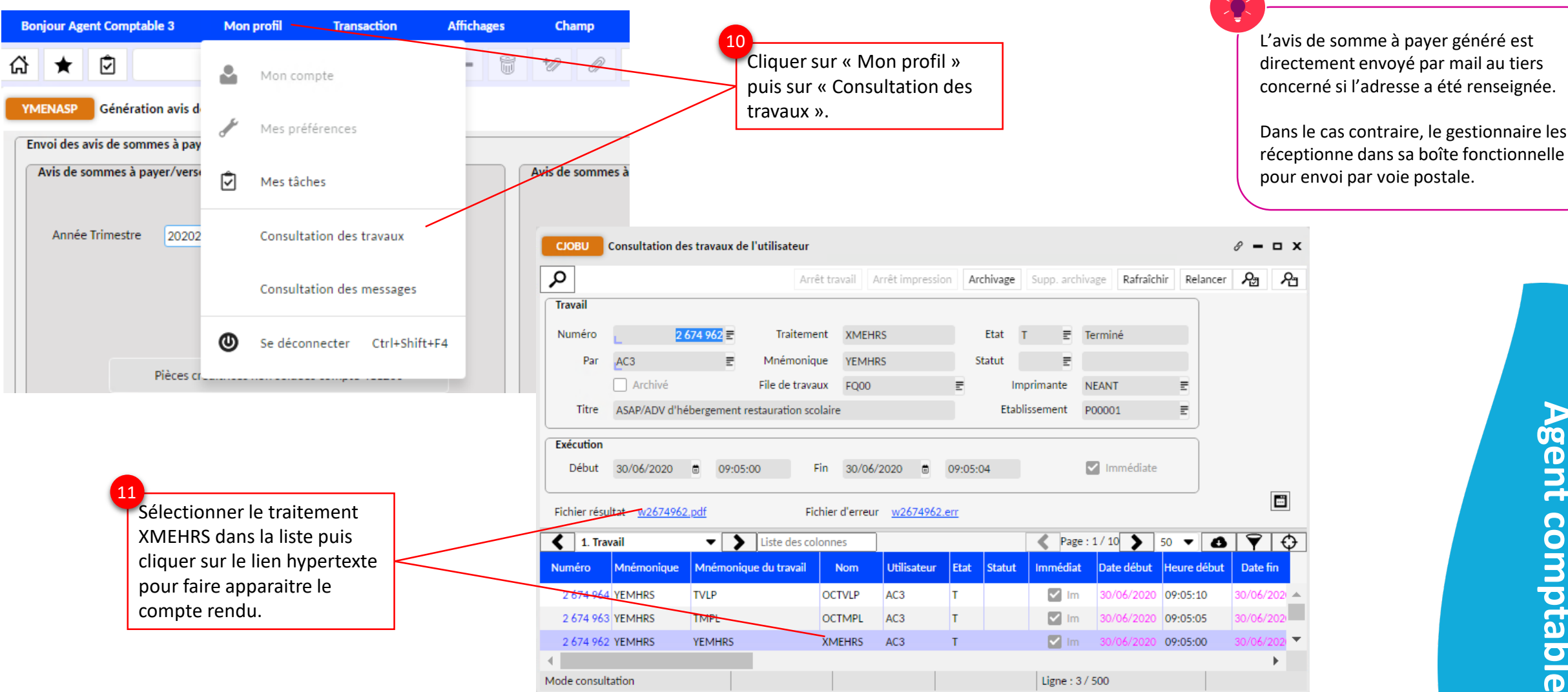

## Mode opératoire – Cas de primo-génération d'avis de somme à payer de constatation (YMENASP) (9/9)

L'avis de somme à payer est généré comme suit :

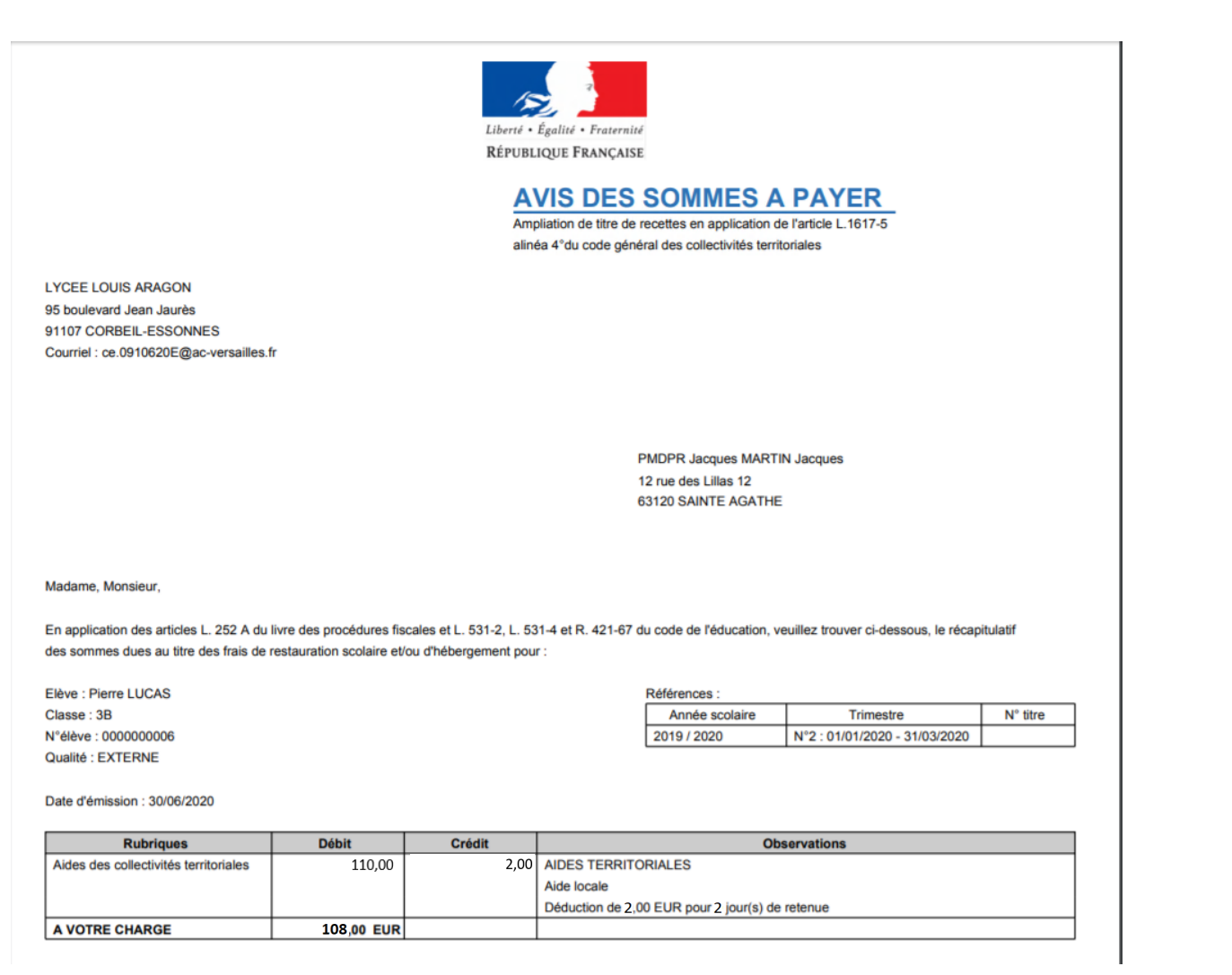

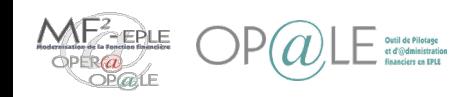

## Mode opératoire – Cas de re génération d'avis de somme à payer de constatation (YMENASP2) (1/4)

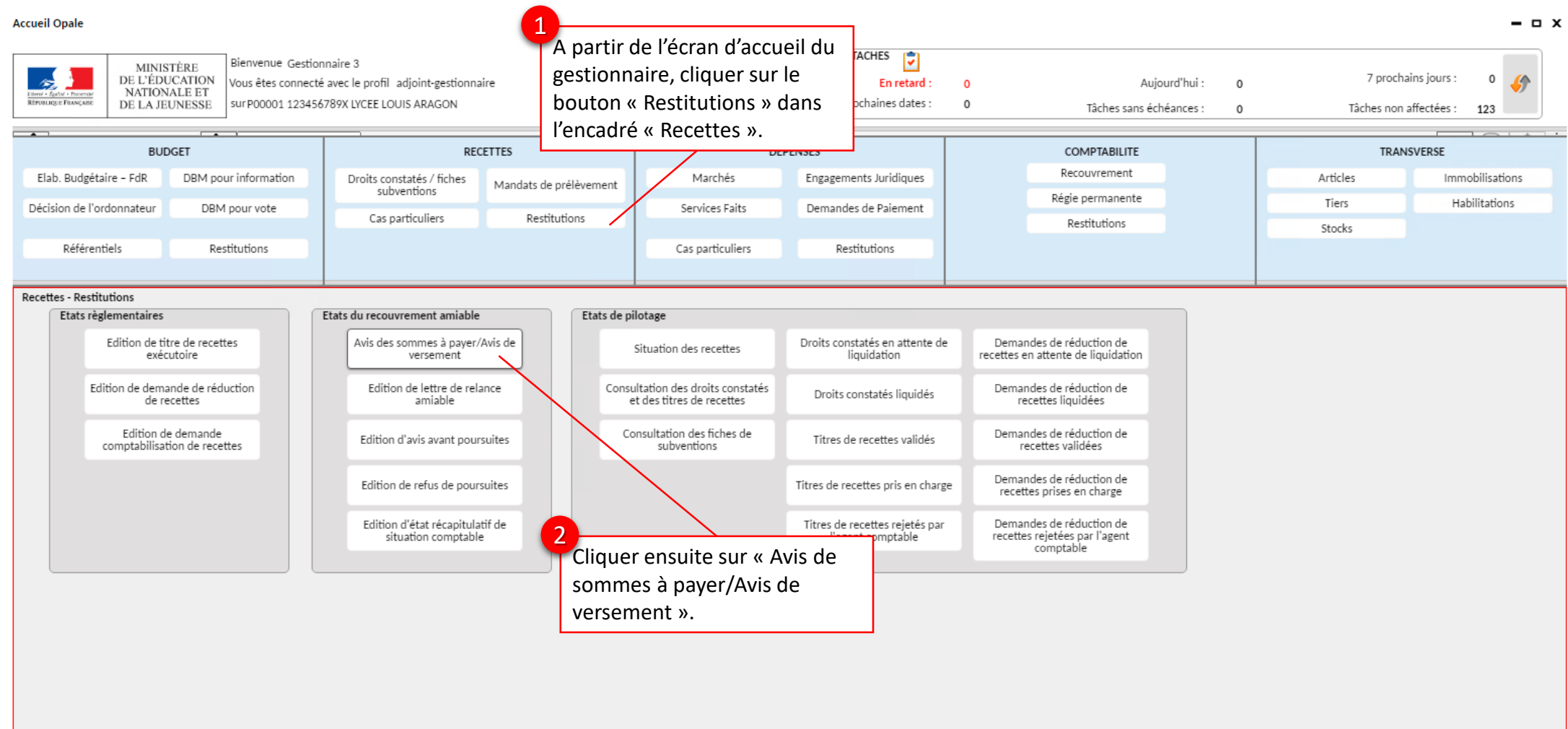

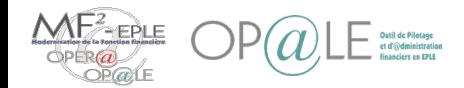

## Mode opératoire – Cas de re génération d'avis de somme à payer de constatation (YMENASP2) (2/4)

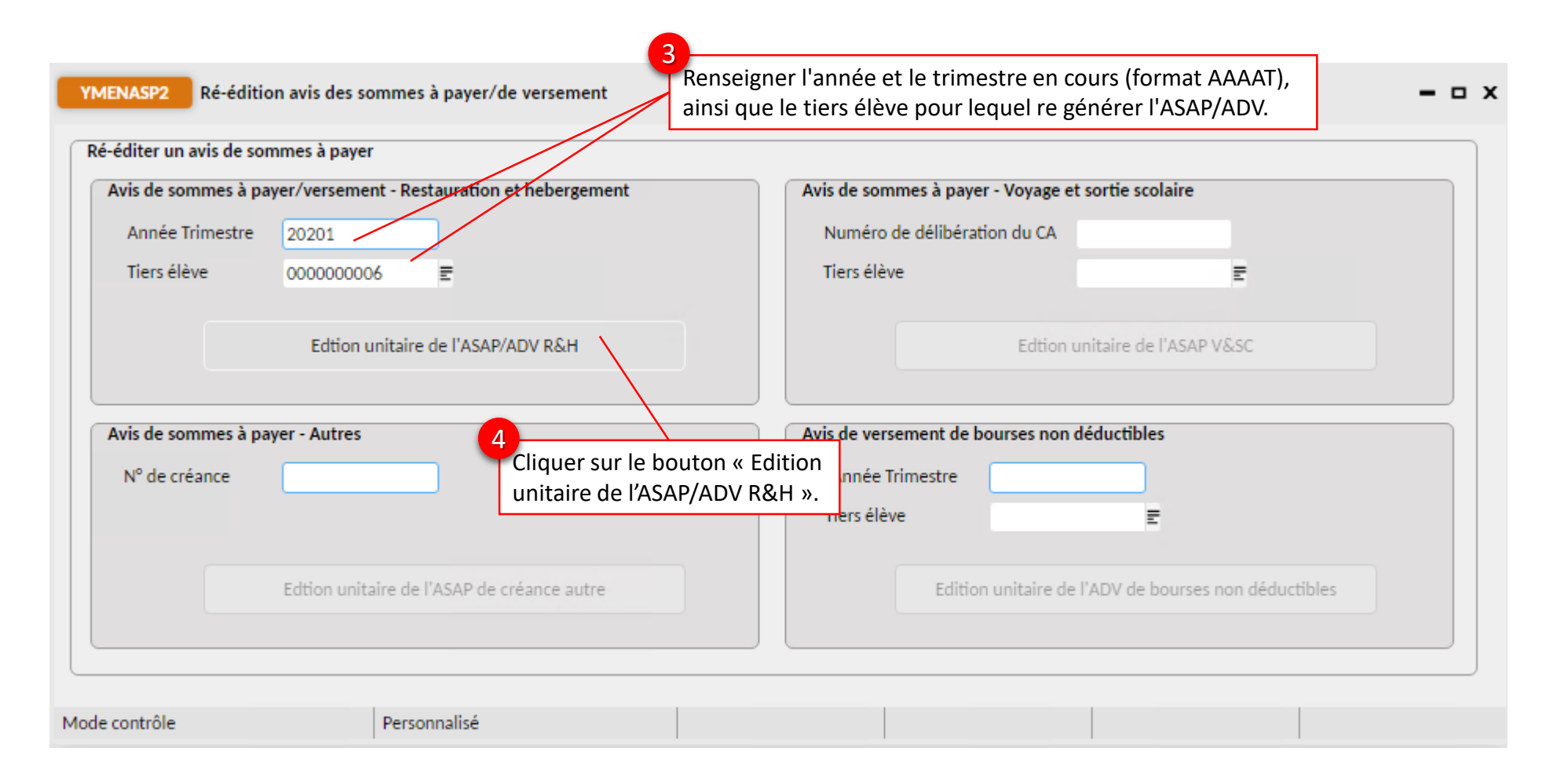

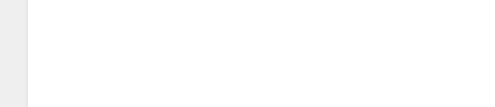

## Mode opératoire –

Cas de re génération d'avis de somme à payer de constatation (YMENASP2) (3/4)

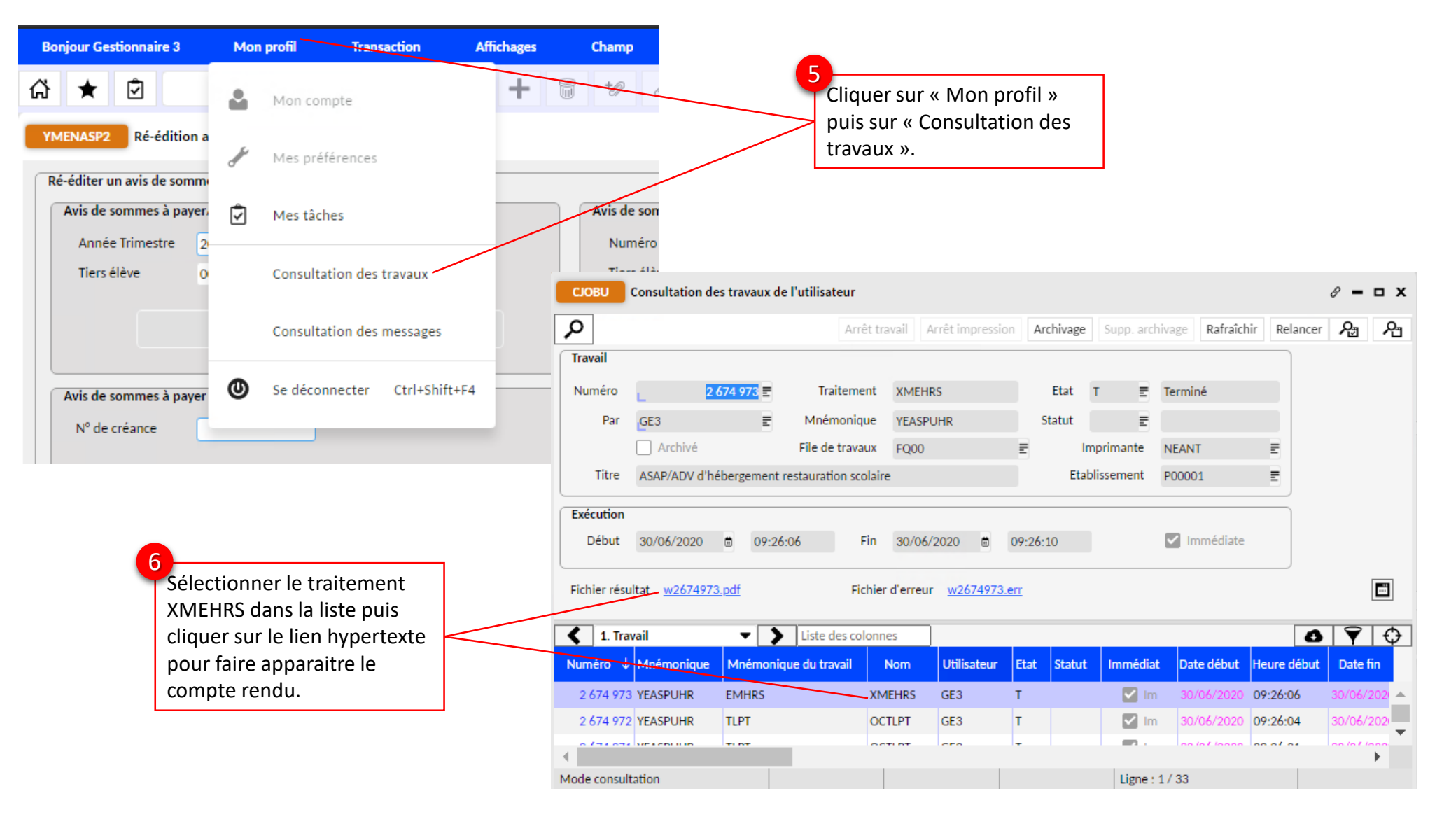

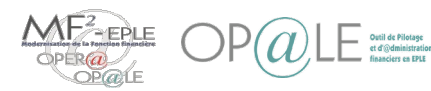

## Mode opératoire – Cas de re génération d'avis de somme à payer de constatation (YMENASP2) (4/4)

L'avis de somme à payer rectificatif est généré comme suit :

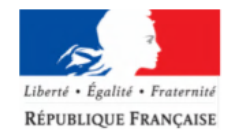

#### **AVIS DES SOMMES A PAYER RECTIFICATIF**

Ampliation de titre de recettes en application de l'article L.1617-5 alinéa 4° du code général des collectivités territoriales

**LYCEE LOUIS ARAGON** 95 boulevard Jean Jaurès 91107 CORBEIL-ESSONNES Courriel : ce.0910620E@ac-versailles.fr

> **PMDPR Jacques MARTIN Jacques** 12 rue des Lillas 12 63120 SAINTE AGATHE

Madame, Monsieur,

En application des articles L. 252 A du livre des procédures fiscales et L. 531-2, L. 531-4 et R. 421-67 du code de l'éducation, veuillez trouver ci-dessous, le récapitulatif des sommes dues au titre des frais de restauration scolaire et/ou d'hébergement pour

Elève : Pierre LUCAS Classe: 3B N°élève : 0000000006 Qualité : EXTERNE

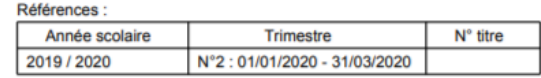

Date d'émission : 30/06/2020

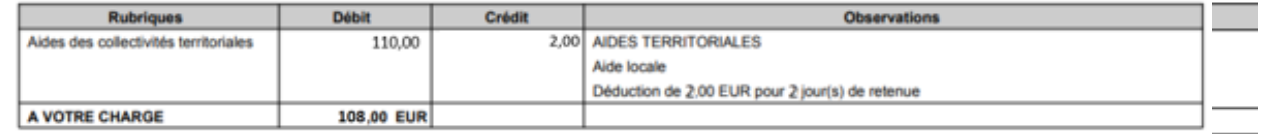

Le cas de re génération d'avis de versement suivra le même processus mais en utilisant l'encadré « Avis de versement de bourses non déductibles » de l'écran YMENASP2.

L'avis de somme à payer sera identifié comme rectificatif si l'élève à réglé une partie de sa créance suite à l'émission du premier avis de somme à payer ou si il y a eu une reconstatation de l'aide dans GFE.

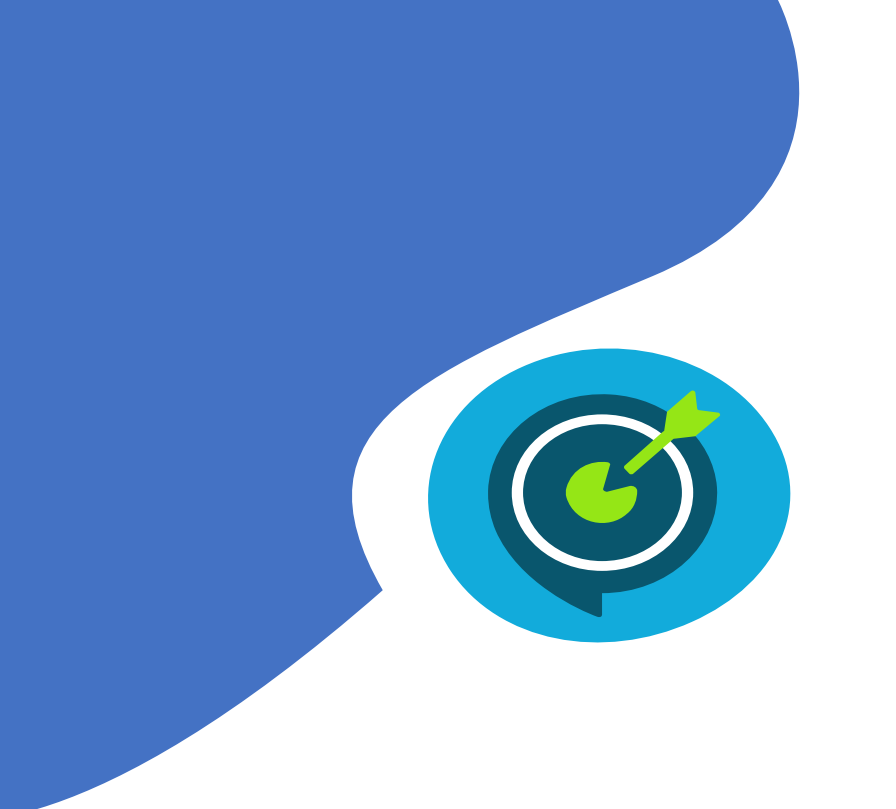

# Objectifs opérationnels

## **Après avoir suivi ce module, vous serez capable de :**

- $\checkmark$  Prendre en charge les droits constatés et les reconstatations de services restauration/hébergement
- $\checkmark$  Prendre en charge les demandes de paiement d'aides de collectivités territoriales
- $\checkmark$  Rapprocher en masse des pièces de GFE comptabilisées dans OP@LE sur le compte 411200 pour un élève sur un trimestre
- $\checkmark$  Générer les avis de sommes à payer, avis de versement de restauration scolaire/hébergement
	- Générer une demande de versement sur le compte 466810
- $\checkmark$  Gérer les cas de changement de déductibilité et changement de responsable des reconstatations des aides de l'Etat
- Gérer les régularisations des aides de l'Etat

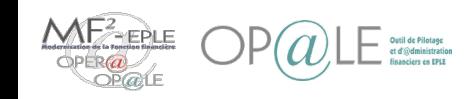

## Mode opératoire – Générer une demande de versement sur 466810 (YDVGFEM) (1/8)

Suite à la génération et l'envoi des avis de sommes à payer/avis de versement, l'agent comptable peut aller consulter si des pièces restent anormalement créditrices sur certains tiers (par exemple, si elles n'ont pas été rapprochées par traitement car elles restaient du trimestre précédent). Il pourra alors régulariser ces pièces de trop-perçu en générant les demandes de versement correspondantes et en basculant le crédit

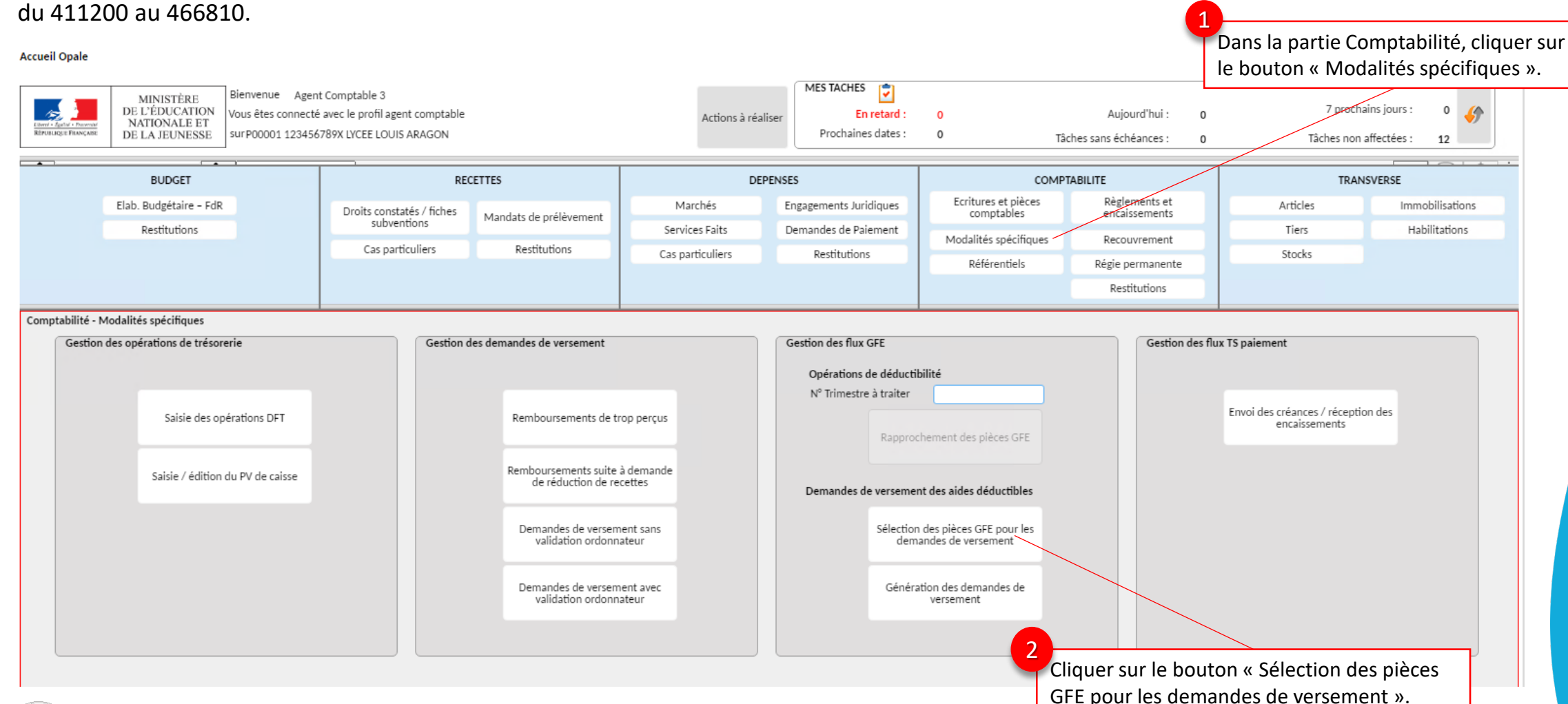

**Agent comptable**

**Agent comptable** 

## Mode opératoire – Générer une demande de versement sur 466810 (YDVGFEM) (2/8)

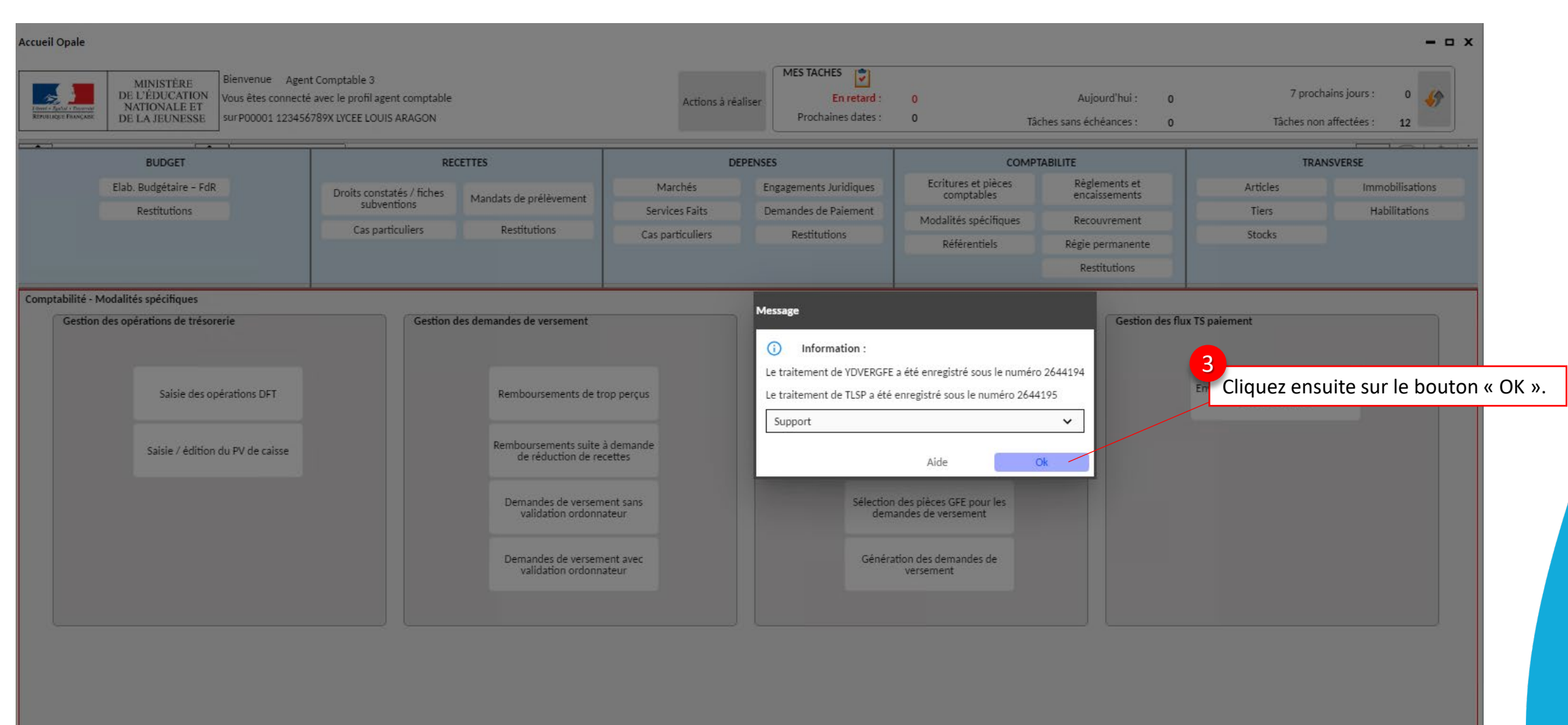

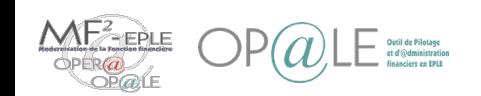

Gestion des flux GFE

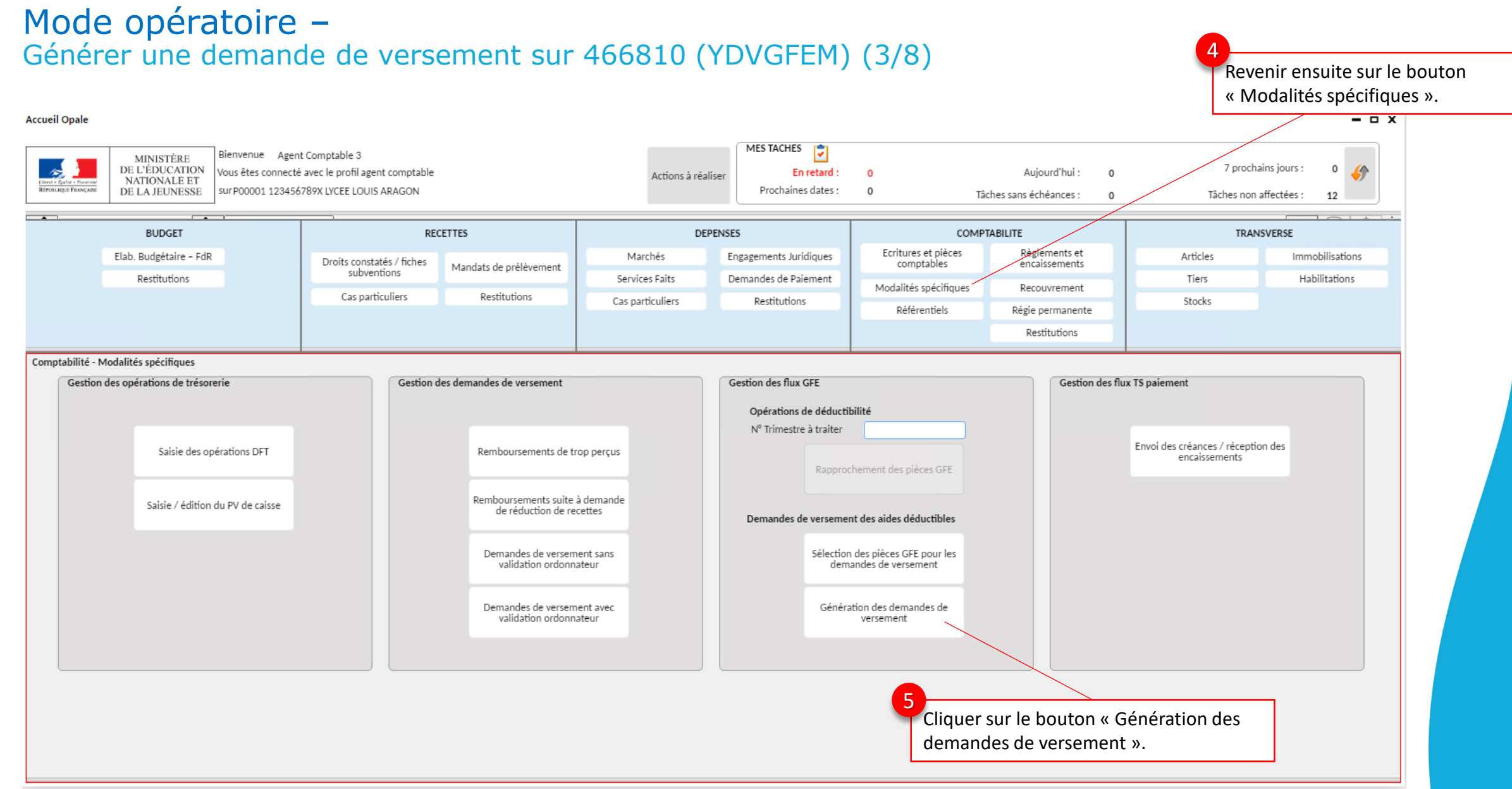

**Agent comptableAgent comptable** 

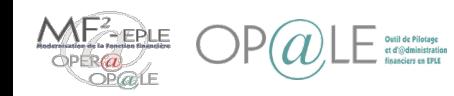

## Mode opératoire – Générer une demande de versement sur 466810 (YDVGFEM) (4/8)

 $\sim$ 

Sélectionner les pièces pour lesquelles les demandes de versement doivent être générée. Pour ce faire, sélectionner toutes les pièces et désélectionner celles que l'on souhaite garder. Ensuite cliquer sur le bouton « Suppression ».

La sélection peut être aussi à l'inverse, c'est à dire cliquer sur le bouton « Suppression » puis sélectionner uniquement

ce qu'on souhaite comptabiliser.

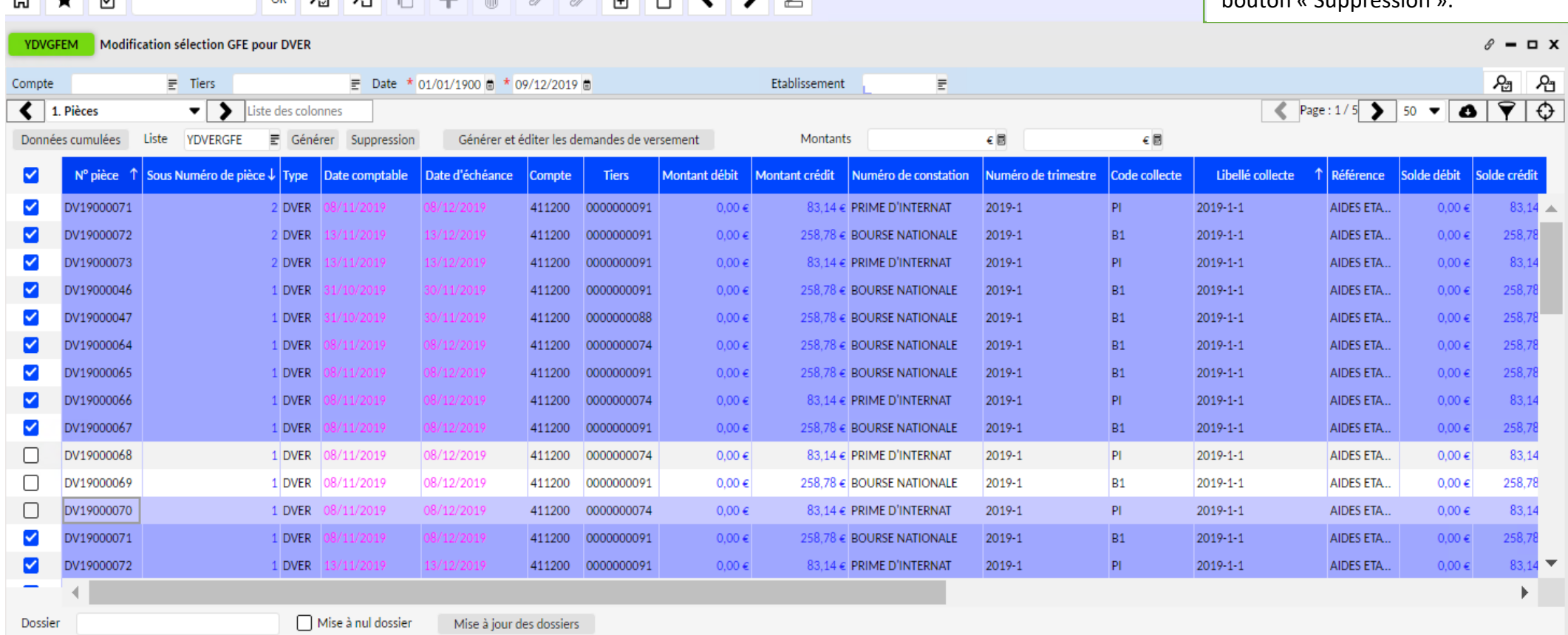

 $\lambda$   $\lambda$   $\lambda$ 

# **Agent comptableAgent comptable**

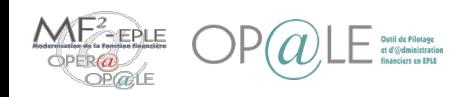

LÊ.

 $\sim$ ᆂ

Gestion des flux GFE

60

## Mode opératoire –

## Générer une demande de versement sur 466810 (YDVGFEM) (5/8)

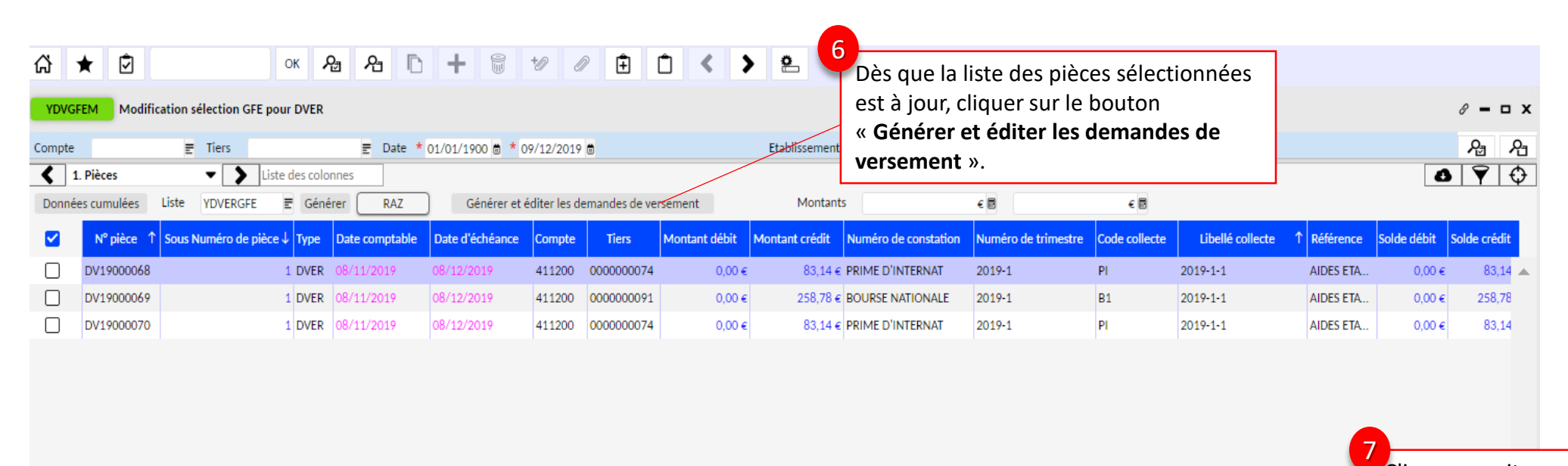

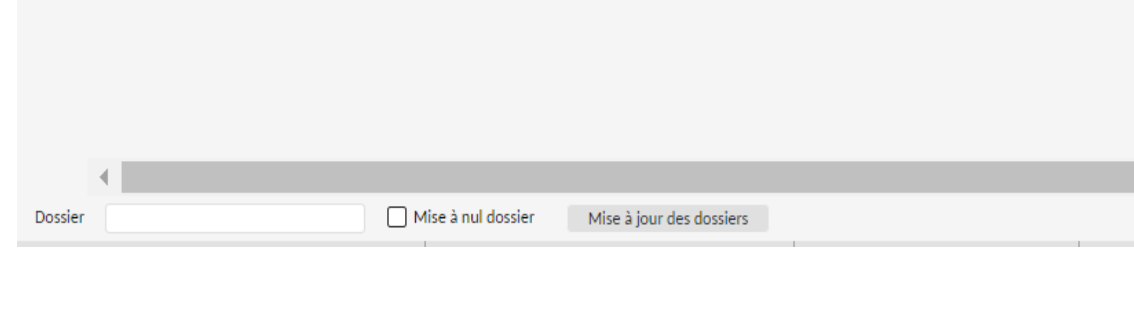

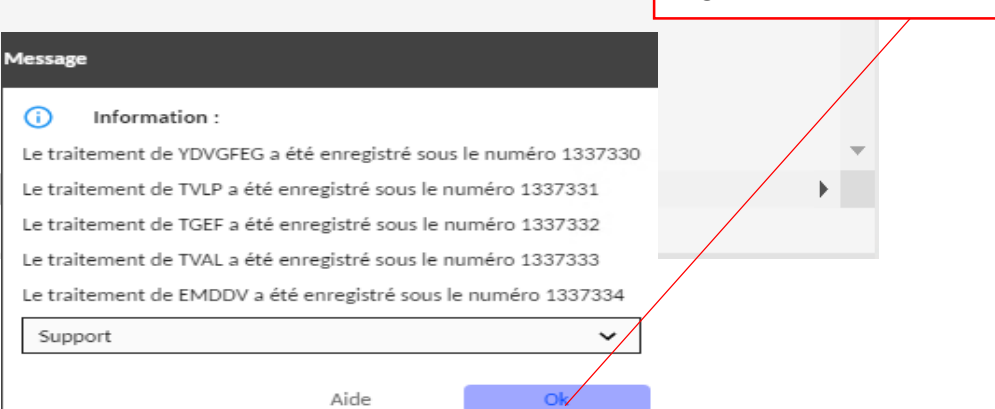

Cliquer ensuite sur le bouton

« OK ».

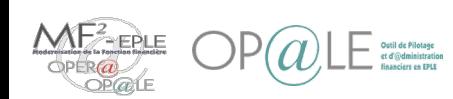

## Mode opératoire –

Générer une demande de versement sur 466810 (YDVGFEM) (6/8)

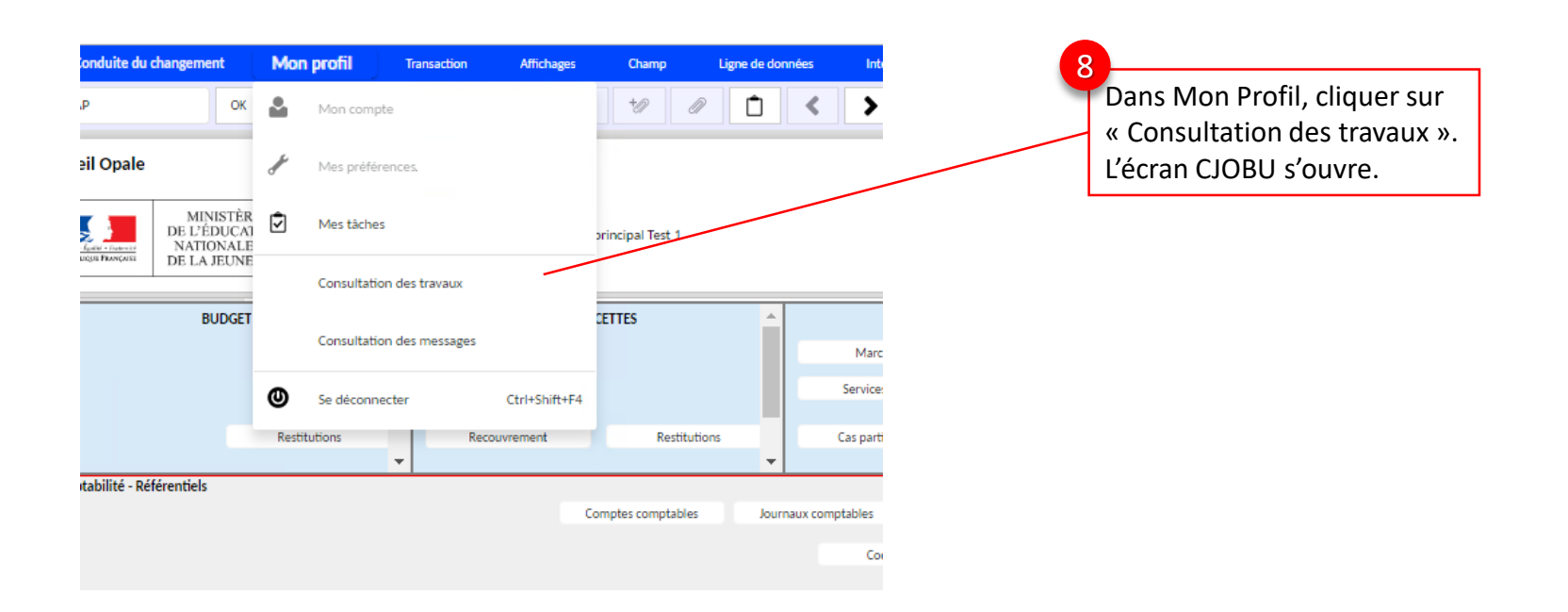

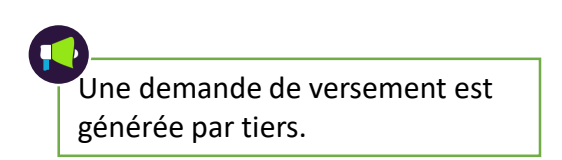

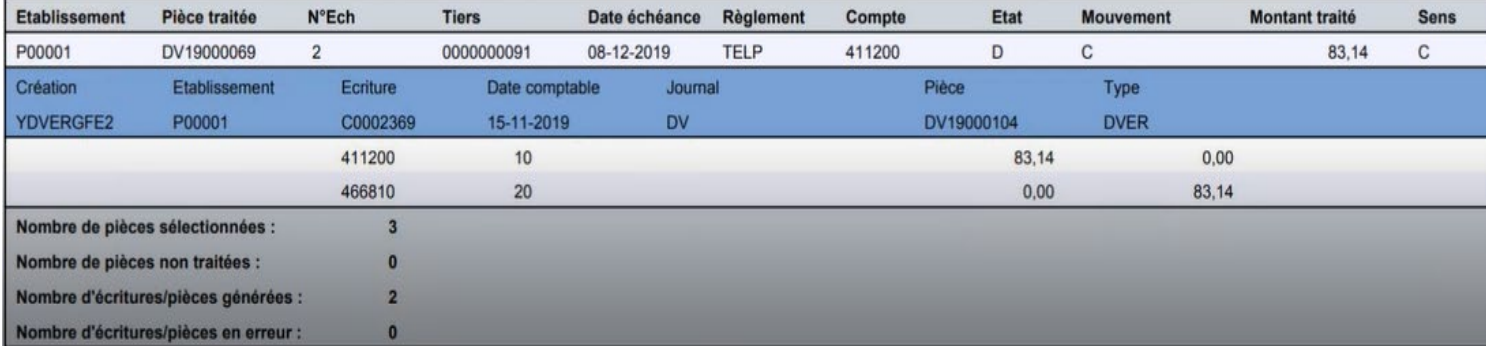

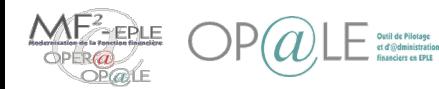

## Mode opératoire – Générer une demande de versement sur 466810 (YDVGFEM) (7/8)

L'édition de l'état de demande de versement est générée automatiquement à la fin du processus. Pour chaque pièce de demande de versement générée (dans l'écran YGPIE) , l'état est ajouté automatiquement en tant que PJ.

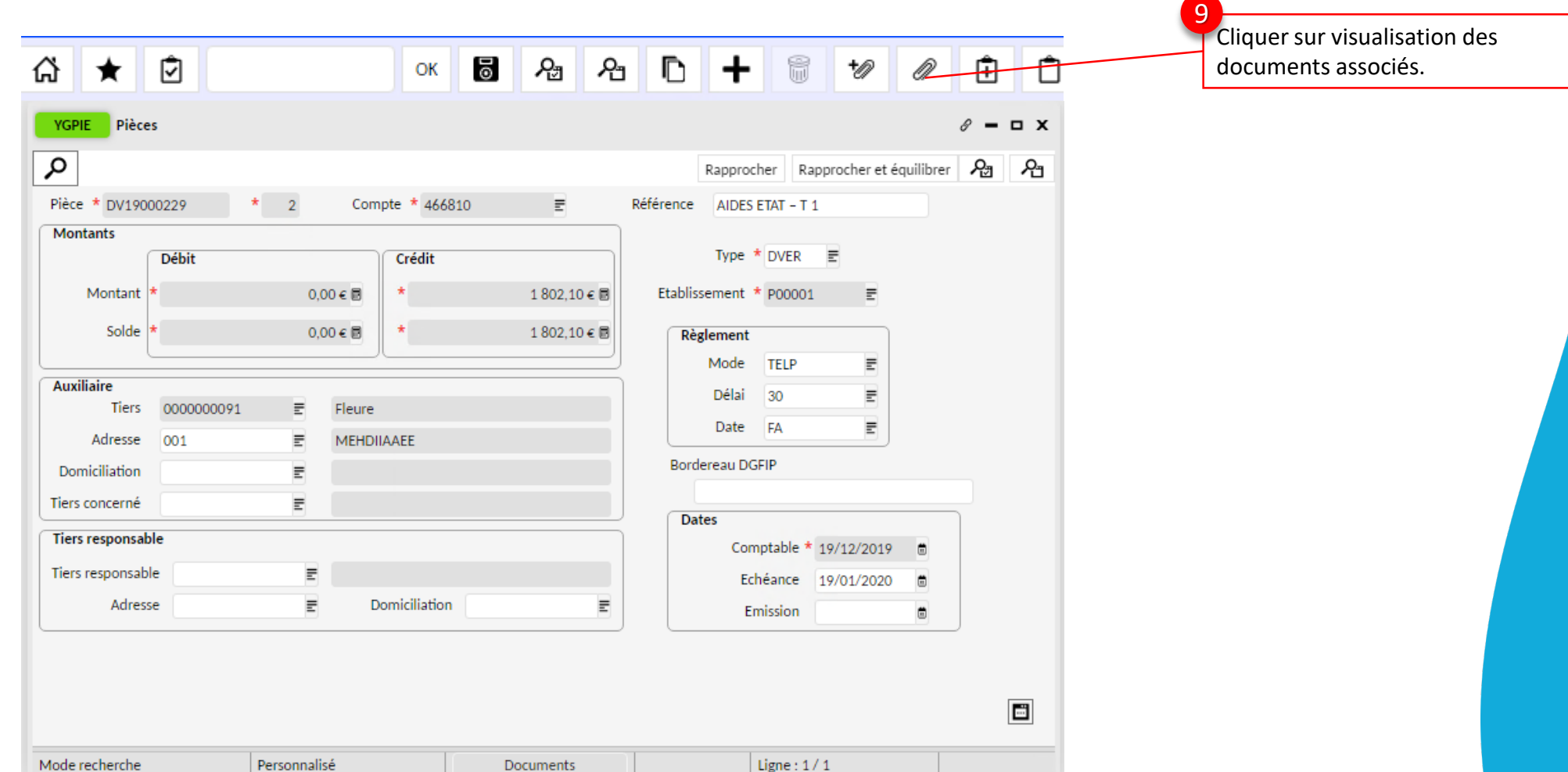

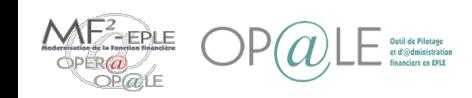

**Agent comptable Agent comptable**

## Mode opératoire – Générer une demande de versement sur 466810 (YDVGFEM) (8/8)

L'édition de l'état de demande de versement s'affiche comme suit :

Académie: VERSAILLES Exercice: 2019

Ministère : EDUCATION NATIONALE Etablissement: 1234567X **BP LPO LYCEE TEST BP CORBEIL-ESSONNES** 

#### **DEMANDE DE VERSEMENT**

Région : Ile-de-France

N° PIECE: DV19000229 - 2

Date de validation par l'ordonnateur : 19/12/2019

Date de validation par l'agent comptable : 19/12/2019

Ordonnateur: GTI TEST Comptable assignataire : DUPONT Alain

Objet : OCT-BOURSES DEDUCTIBLES A PAYER

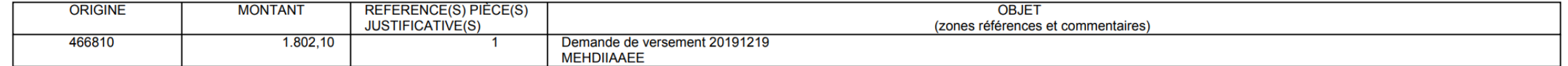

## Les aides de l'état pourront ensuite être payées aux familles en suivant le processus de paiement des responsables

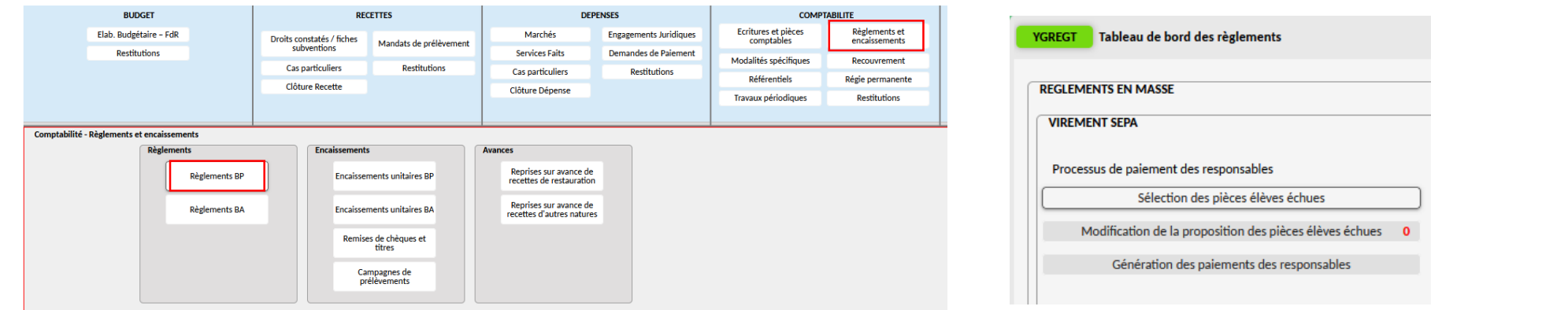

![](_page_63_Picture_11.jpeg)

![](_page_63_Picture_12.jpeg)

![](_page_64_Picture_0.jpeg)

# Objectifs opérationnels

## **Après avoir suivi ce module, vous serez capable de :**

- $\checkmark$  Prendre en charge les droits constatés et les reconstatations de services restauration/hébergement
- $\checkmark$  Prendre en charge les demandes de paiement d'aides de collectivités territoriales
- $\checkmark$  Rapprocher en masse des pièces de GFE comptabilisées dans OP@LE sur le compte 411200 pour un élève sur un trimestre
- $\checkmark$  Générer les avis de sommes à payer, avis de versement de restauration scolaire/hébergement
- Générer une demande de versement sur le compte 466810
	- Gérer les cas de changement de déductibilité et changement de responsable des reconstatations des aides de l'Etat
	- Gérer les régularisations des aides de l'Etat

![](_page_64_Picture_10.jpeg)

## Mode opératoire – Cas de changement de destinataire sans impact financier (YECRVALI) (1/4)

![](_page_65_Figure_1.jpeg)

![](_page_65_Picture_3.jpeg)

Gestion des flux GFE

## Mode opératoire – Cas de changement de destinataire sans impact financier (YECRVALI) (2/4)

![](_page_66_Picture_74.jpeg)

![](_page_66_Picture_75.jpeg)

![](_page_66_Picture_3.jpeg)

![](_page_67_Figure_0.jpeg)

![](_page_67_Picture_2.jpeg)

Gestion des flux GFE

## Mode opératoire –

Cas de changement de destinataire sans impact financier (YECRVALI) (4/4)

![](_page_68_Picture_158.jpeg)

**Agent comptable Agent comptable**

![](_page_68_Picture_4.jpeg)

## Mode opératoire – Cas de changement de destinataire avec impact financier (YECRVALI) (1/4)

Si la modification a un impact financier, cette dernière est gérée directement par l'interface, l'utilisateur n'a pas d'action à réaliser, GFE va envoyer à OP@LE une suppression (par contre-passation) de la première constatation pour envoyer la reconstatation. L'utilisateur peut néanmoins vérifier les écritures créées.

![](_page_69_Picture_60.jpeg)

![](_page_69_Picture_4.jpeg)

## Mode opératoire – Cas de changement de destinataire avec impact financier (YECRVALI) (2/4)

![](_page_70_Picture_115.jpeg)

![](_page_70_Figure_2.jpeg)

![](_page_70_Picture_4.jpeg)

![](_page_71_Figure_0.jpeg)
## Mode opératoire – Cas de changement de destinataire avec impact financier (YECRVALI) (4/4)

Si l'écran s'ouvre en mode grille, passez le en mode formulaire.

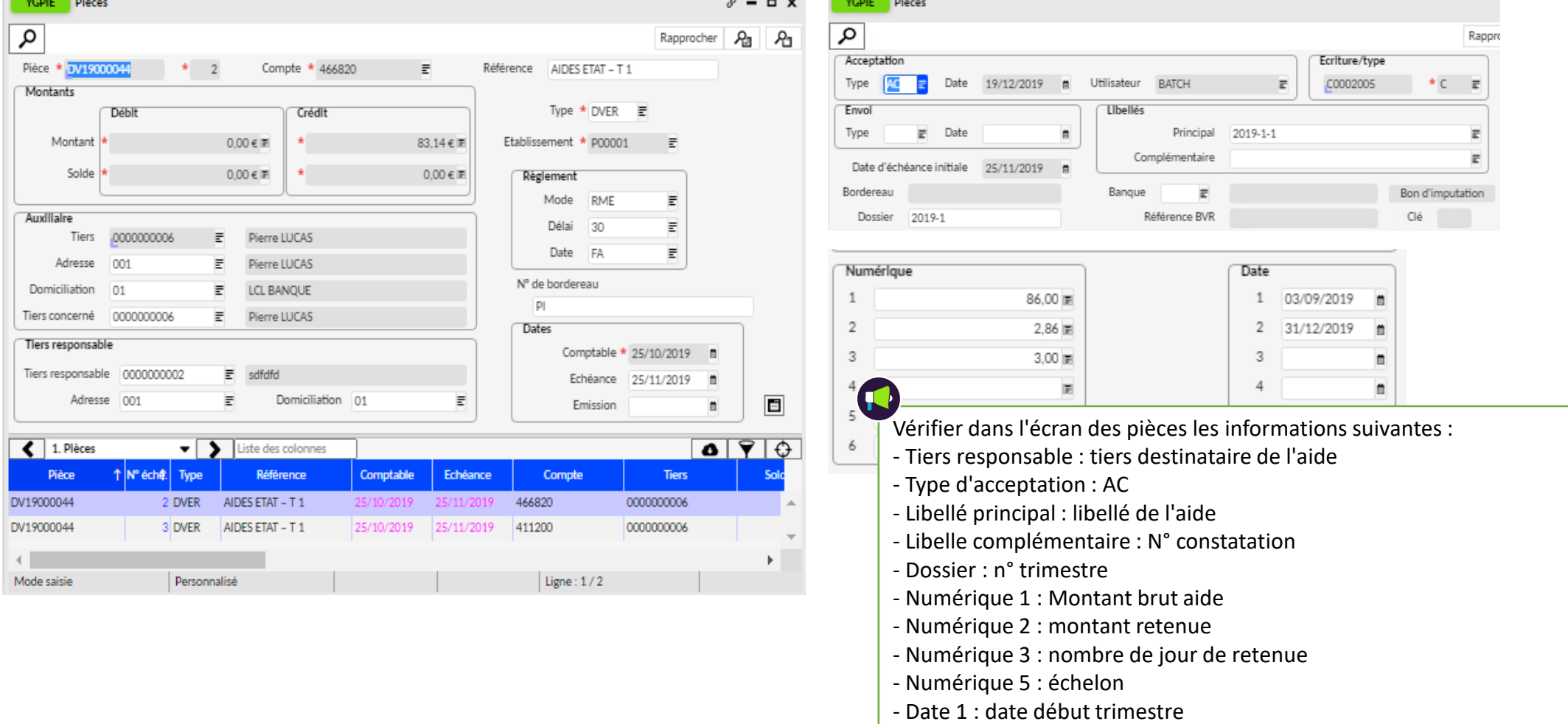

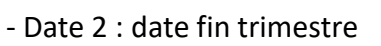

Au moins deux pièces sont générés une pièce par aide et par responsable.

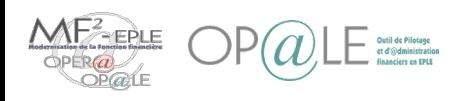

73

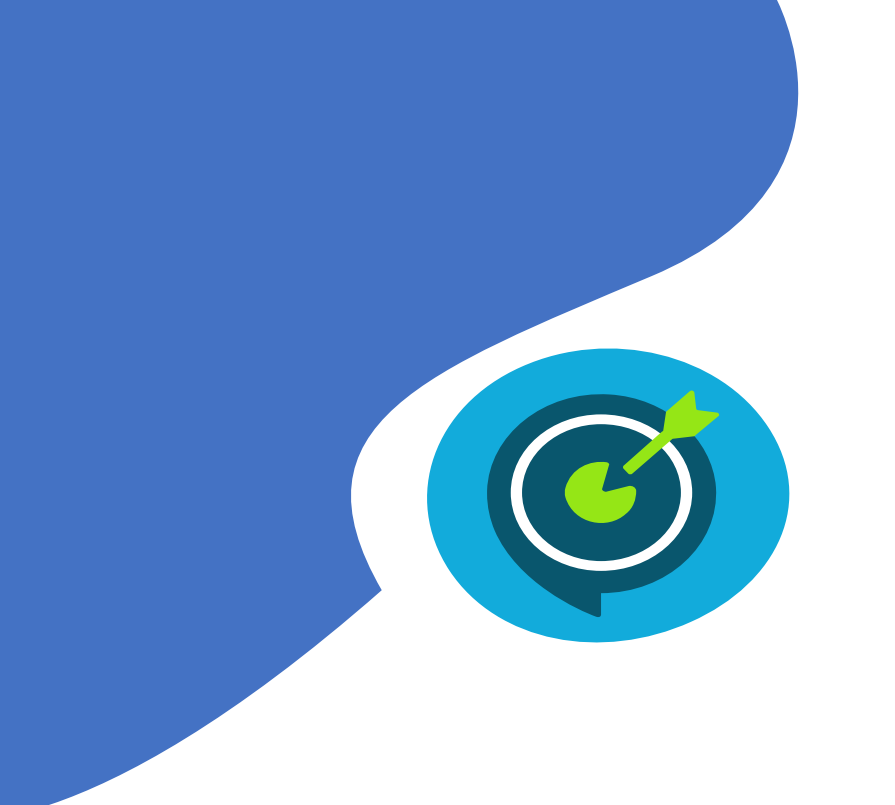

# Objectifs opérationnels

## **Après avoir suivi ce module, vous serez capable de :**

- $\checkmark$  Prendre en charge les droits constatés et les reconstatations de services restauration/hébergement
- $\checkmark$  Prendre en charge les demandes de paiement d'aides de collectivités territoriales
- $\checkmark$  Rapprocher en masse des pièces de GFE comptabilisées dans OP@LE sur le compte 411200 pour un élève sur un trimestre
- $\checkmark$  Générer les avis de sommes à payer, avis de versement de restauration scolaire/hébergement
- Générer une demande de versement sur le compte 466810
- $\checkmark$  Gérer les cas de changement de déductibilité et changement de responsable des reconstatations des aides de l'Etat
	- Gérer les régularisations des aides de l'Etat

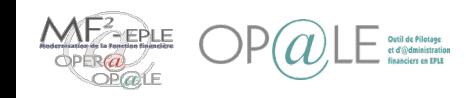

#### Mode opératoire – Gérer les régularisations des aides de l'Etat – Régularisation à la hausse (YDVREG) (1/2)

1

A partir de l'écran d'accueil de l'agent comptable, cliquer sur le bouton « **Modalités spécifiques** ».

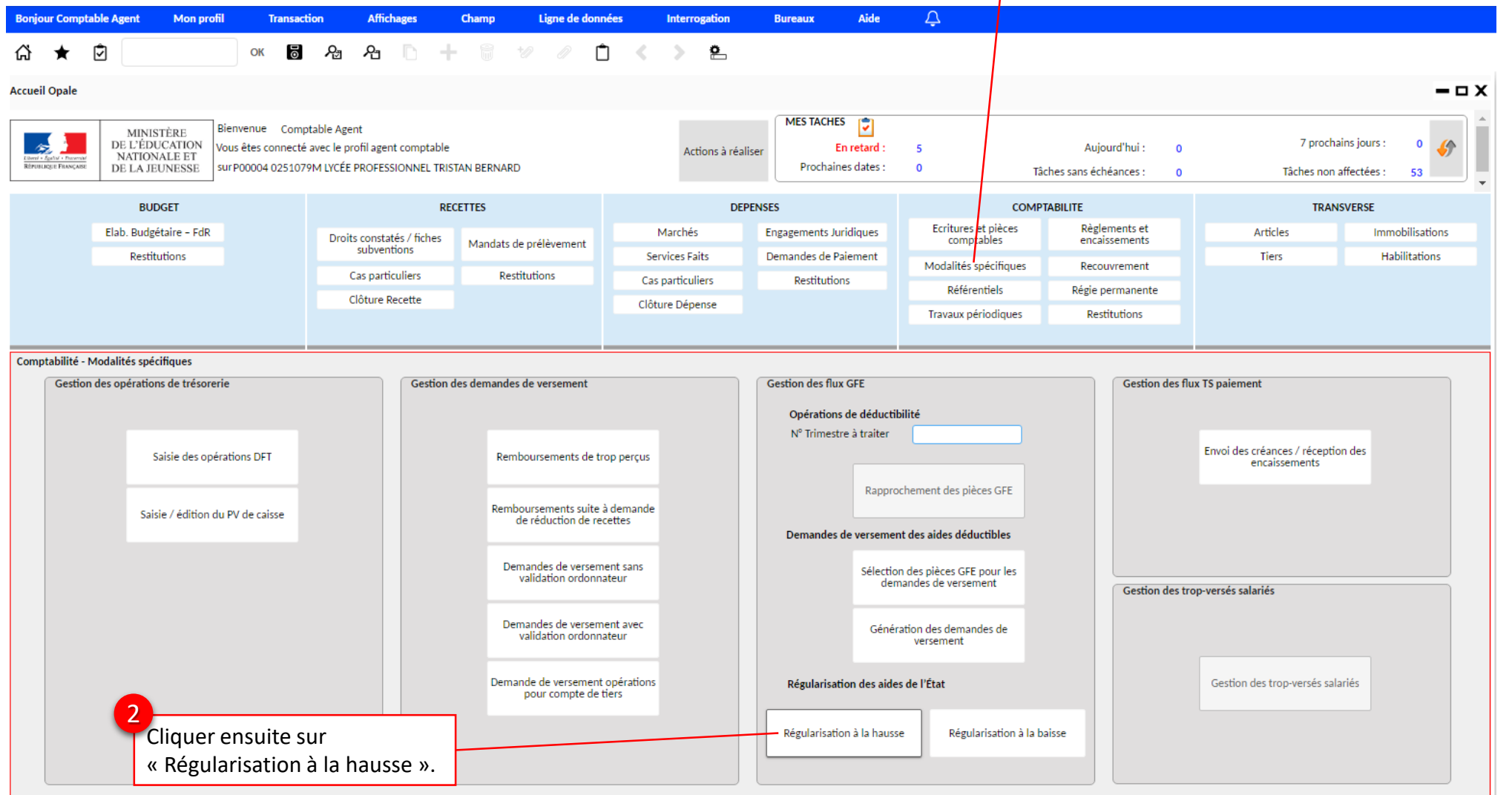

## Mode opératoire – Gérer les régularisations des aides de l'Etat – Régularisation à la hausse (YDVREG) (2/2)

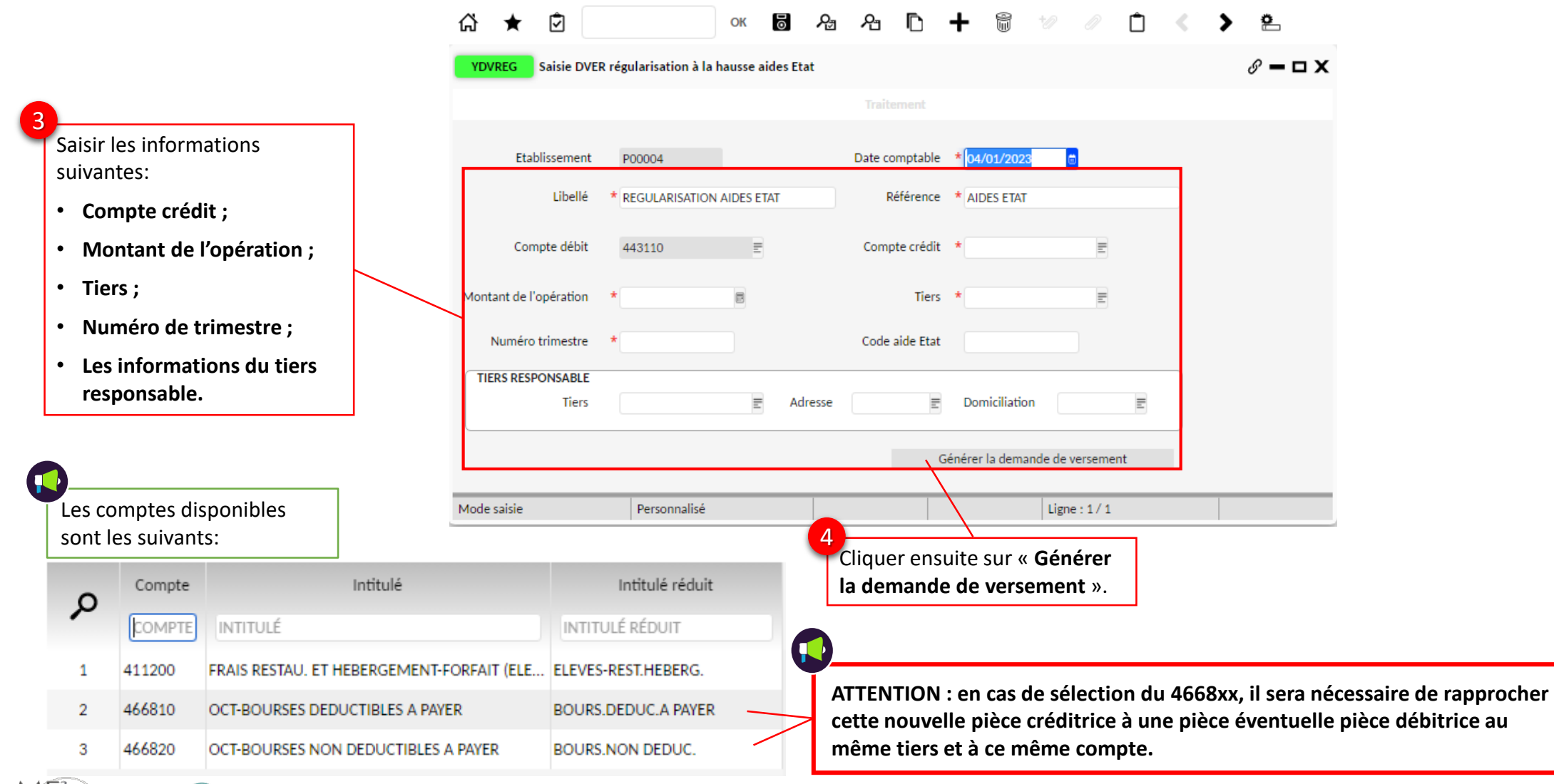

VAFAEPLE I

#### Mode opératoire – Gérer les régularisations des aides de l'Etat – Régularisation à la baisse (YDVREG1) (1/2)

1

A partir de l'écran d'accueil de l'agent comptable, cliquer sur le bouton « **Modalités spécifiques** ».

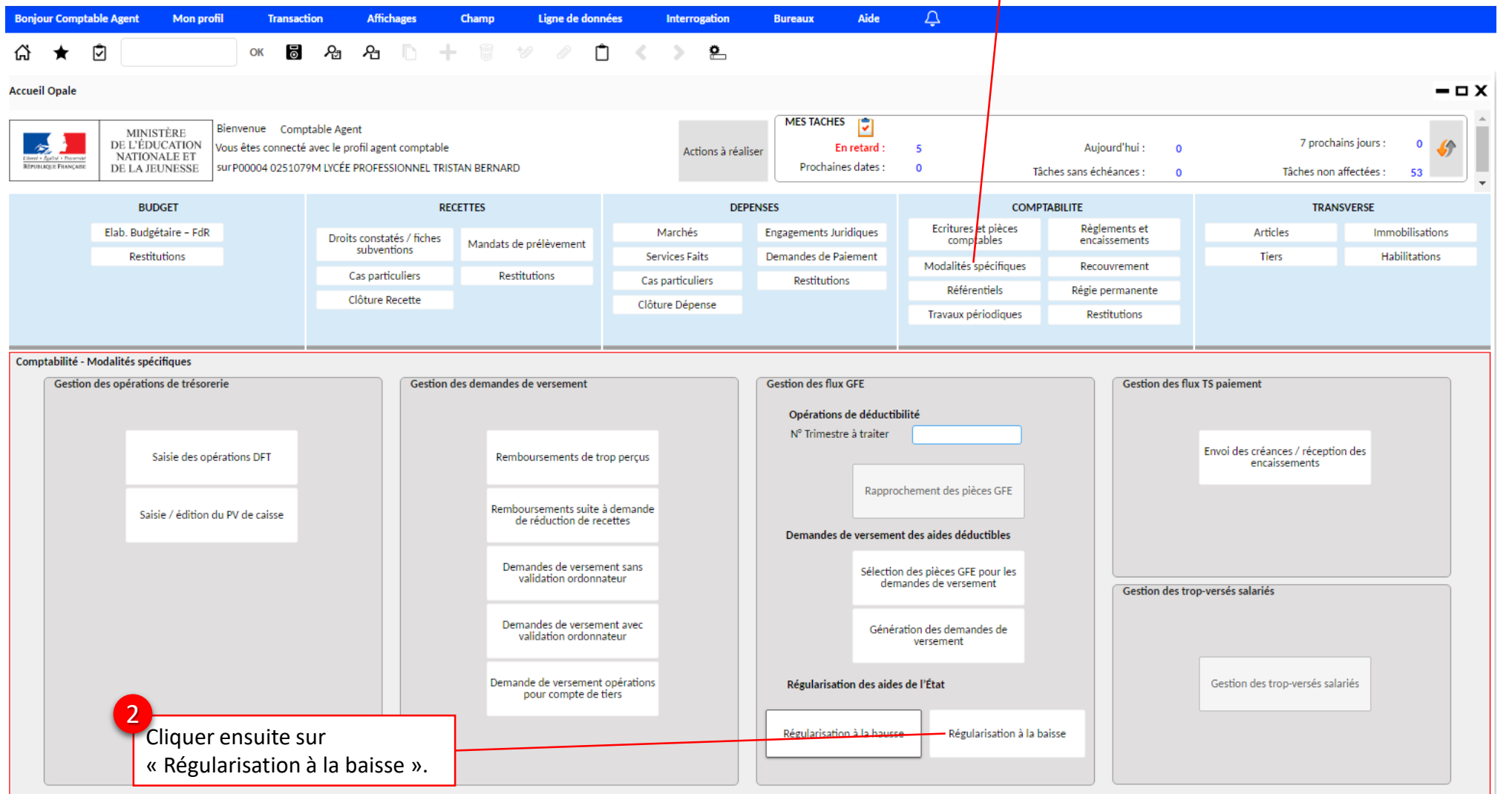

### Mode opératoire – Gérer les régularisations des aides de l'Etat – Régularisation à la baisse (YDVREG1) (2/2)

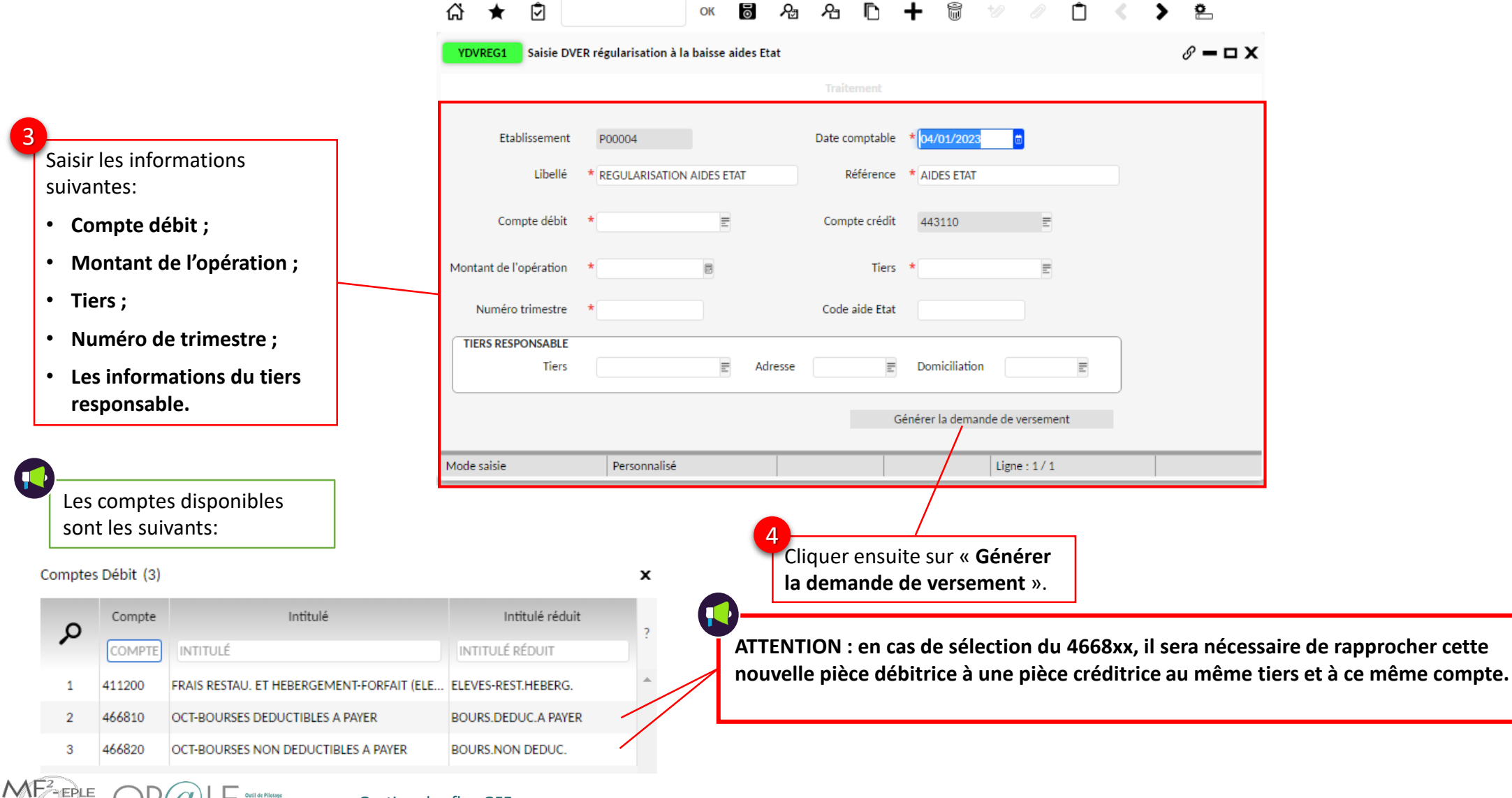

Gestion des flux GFE